# **NAVAL POSTGRADUATE SCHOOL Monterey, California**

**y d**

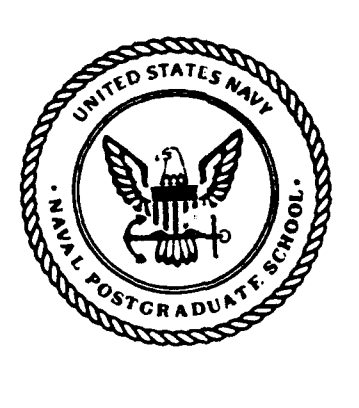

 $THESIS$ 

A METHOD FOR MACHINERY CONDITION MONITORING OF TRANSIENT PHENOMENA **USING** THE PSEUDO WIGNER-VILLE DISTRIBUTION

by

Graham W. Rossano

June 1990

Thesis Advisor Y.S. Shin

Co-Advisor J.F. Hamilton

**91 .2 28 054**

**DTIC**

**DIAN COPY** 

**MOLECTE**

**R019 91 E**

Approved for public release; distribution is unlimited

Unclassified

security classification of this page

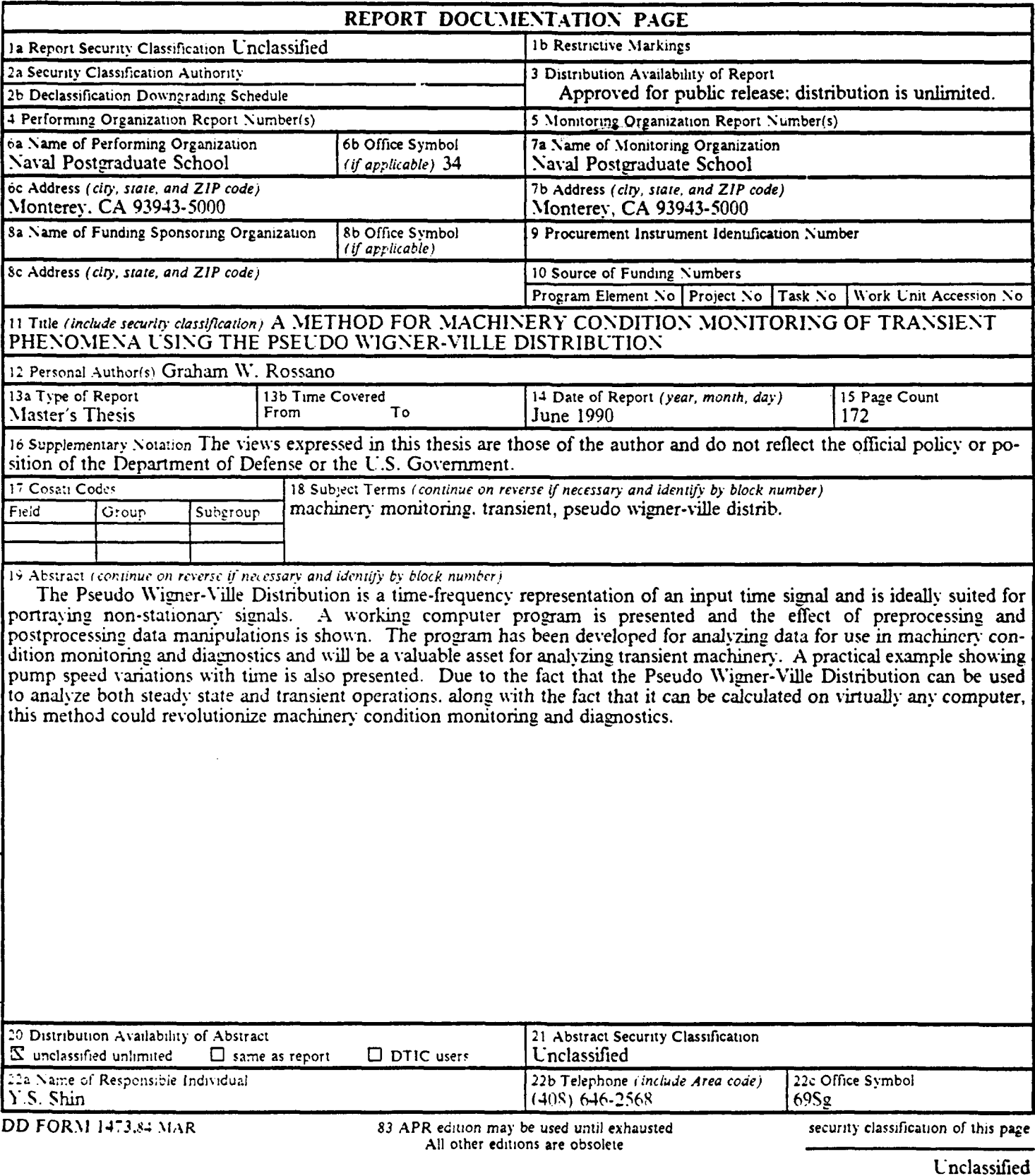

 $\mathcal{F}_{\mathbf{a}}$ 

 $\overline{a}$ 

 $\ddot{\phantom{a}}$ 

Approved for public release; distribution is unlimited.

A Method for Machinery Condition Monitoring of Transient Phenomena using the Pseudo Wigner-Vilie Distribution

by

Graham **W.** Rossano Lieutenant, United States Navy B.S.M.E., U.S. Naval Academy, **1983**

Submitted ir. partial fulfillment of the requirements for the degree of

## MASTER OF SCIENCE IN MECHANICAL ENGINEERING

from the

## NAVAL POSTGRADUATE SCHOOL June 1990

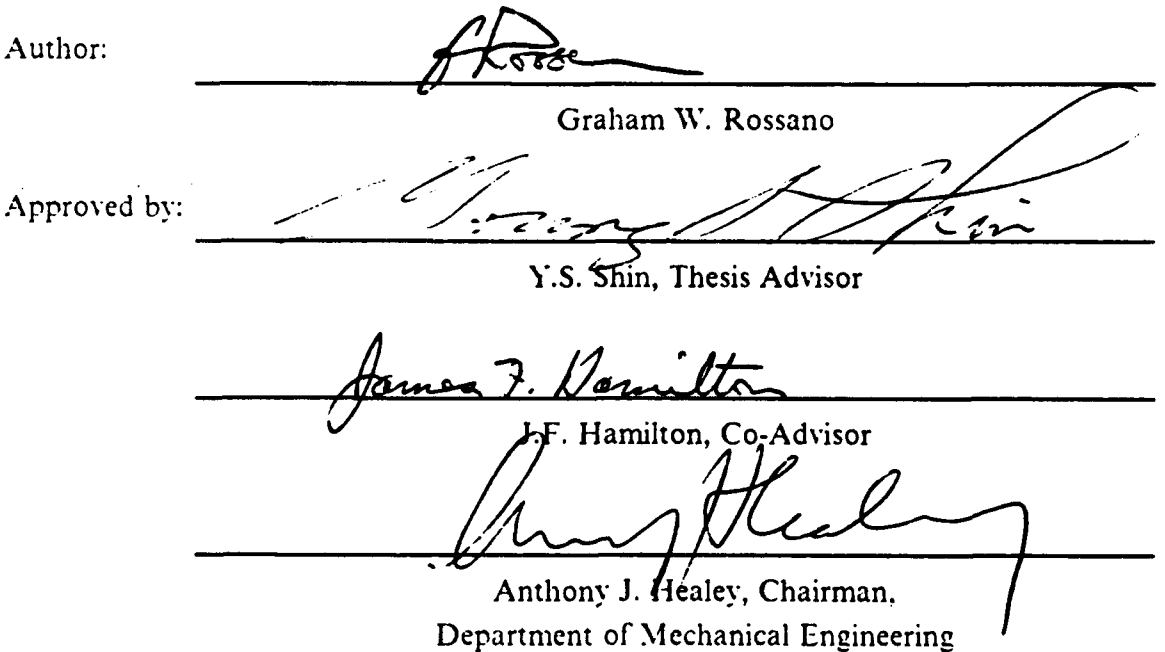

## **ABSTRACT**

The Pseudo Wigner-Ville Distribution is a time-frequency representation of an input time signal and is ideally suited for portraying non-stationary signals. A working computer program is presented and the effect of preprocessing and postprocessing data manipulations is shown. The program has been developed for analyzing data for use in machinery condition monitoring and diagnostics and will be a valuable asset for analyzing transient machinery. A practical example showing pump speed variations with time is also presented. Due to the fact that the Pseudo Wigner-Ville Distribution can be used to analyze both steady state and transient operations, along with the fact that it can be calculated on virtually any computer, this method could revolutionize machinery condition monitoring and diagnostics.

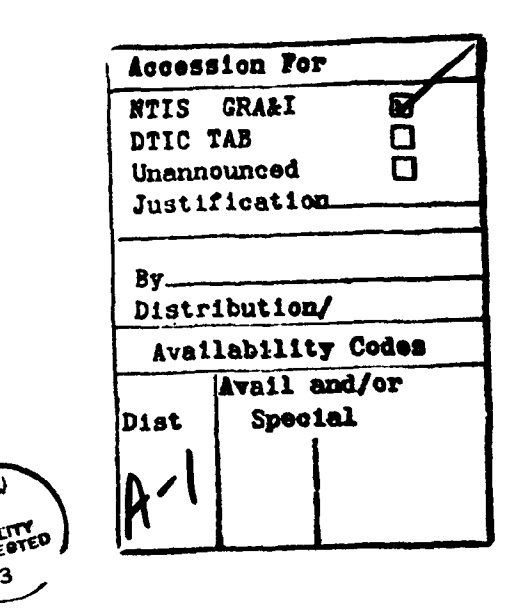

# **THESIS DISCLAIMER**

The reader is cautioned that computer programs developed in this research may not have been exercised for all cases of interest. While every effort has been made, within the time available, to ensure that the programs are free of computational and logic errors, they cannot be considered validated. Any application of these programs without additional verification is at the risk of the user.

 $\hat{\mathbf{r}}$ 

 $i$ v

# **TABLE OF CONTENTS**

l,

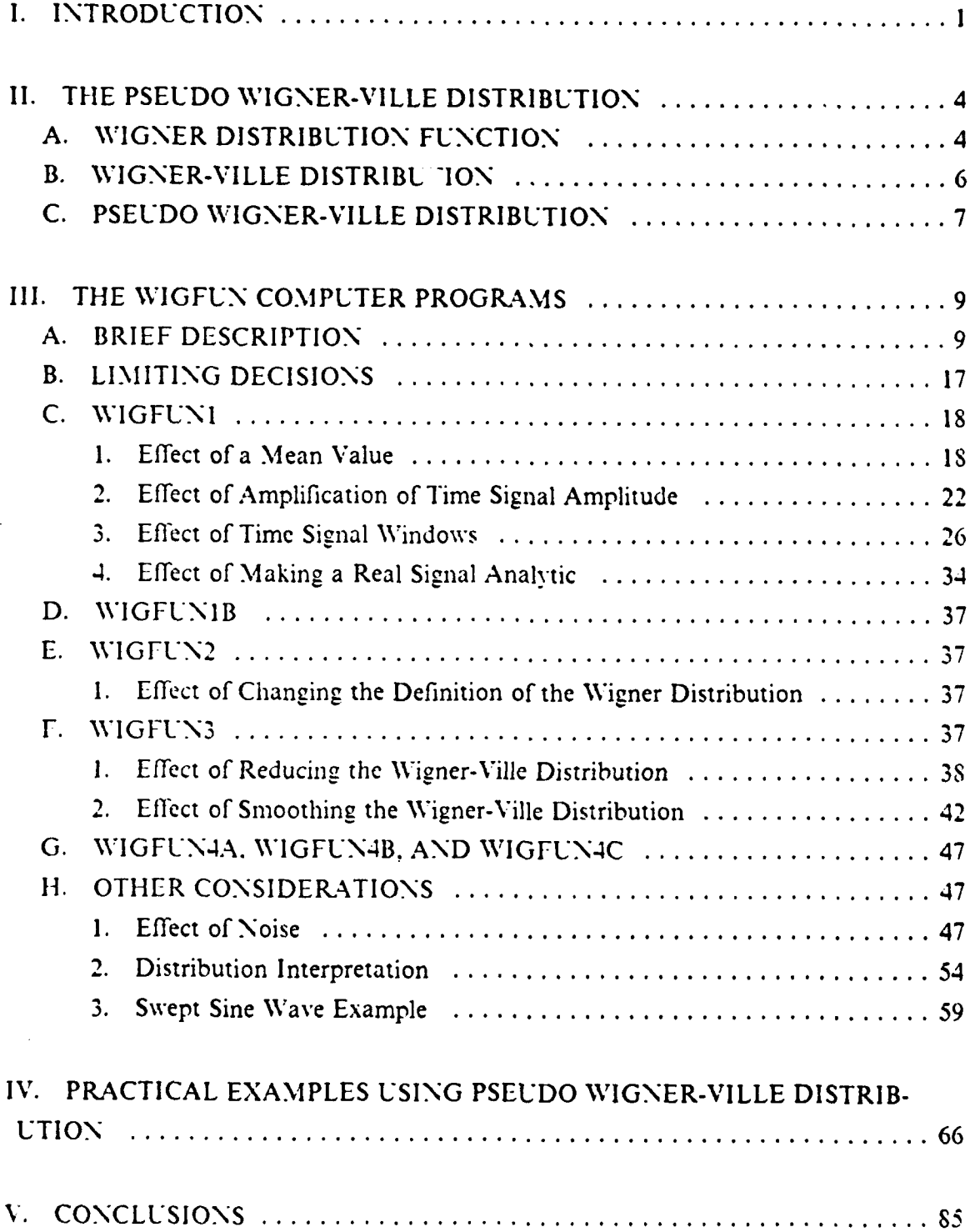

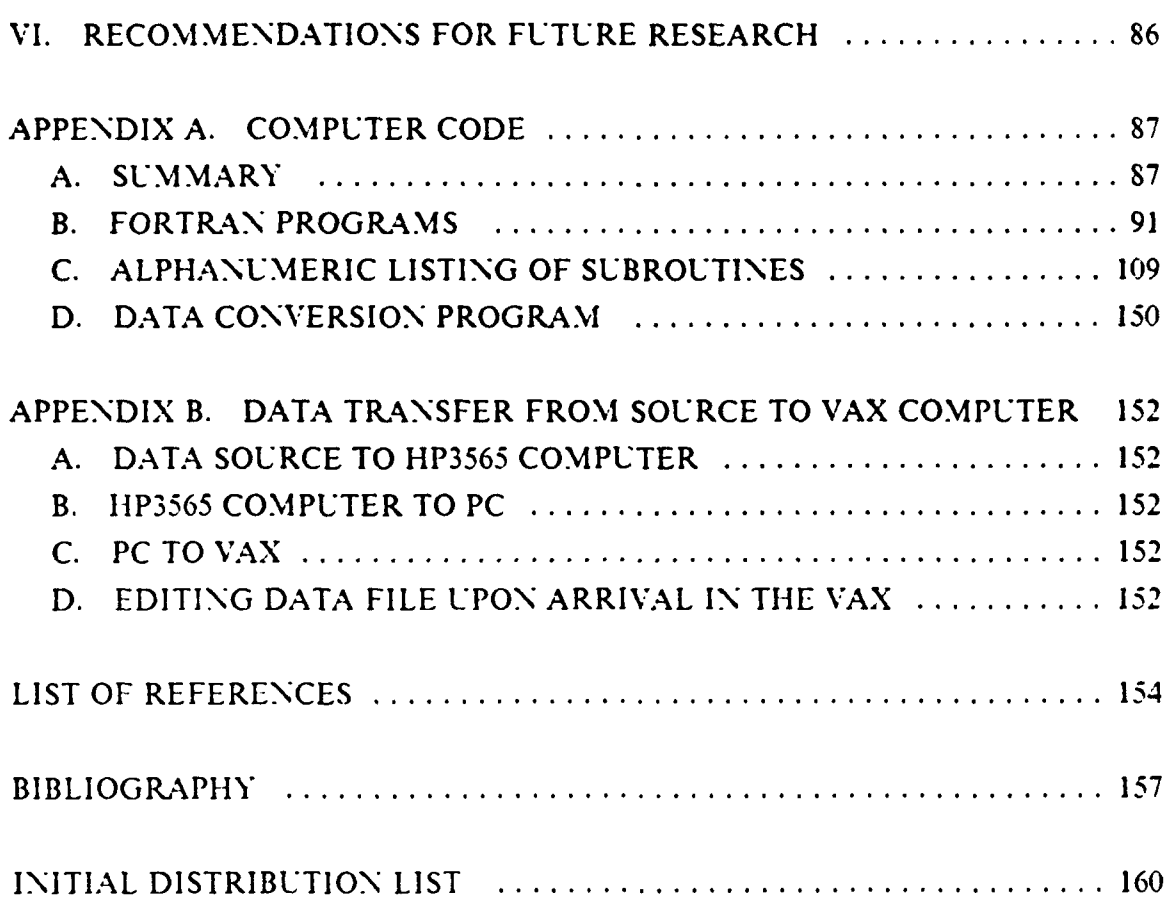

 $\bullet$ 

 $\bullet$ 

 $\bullet$ 

## **LIST OF FIGURES**

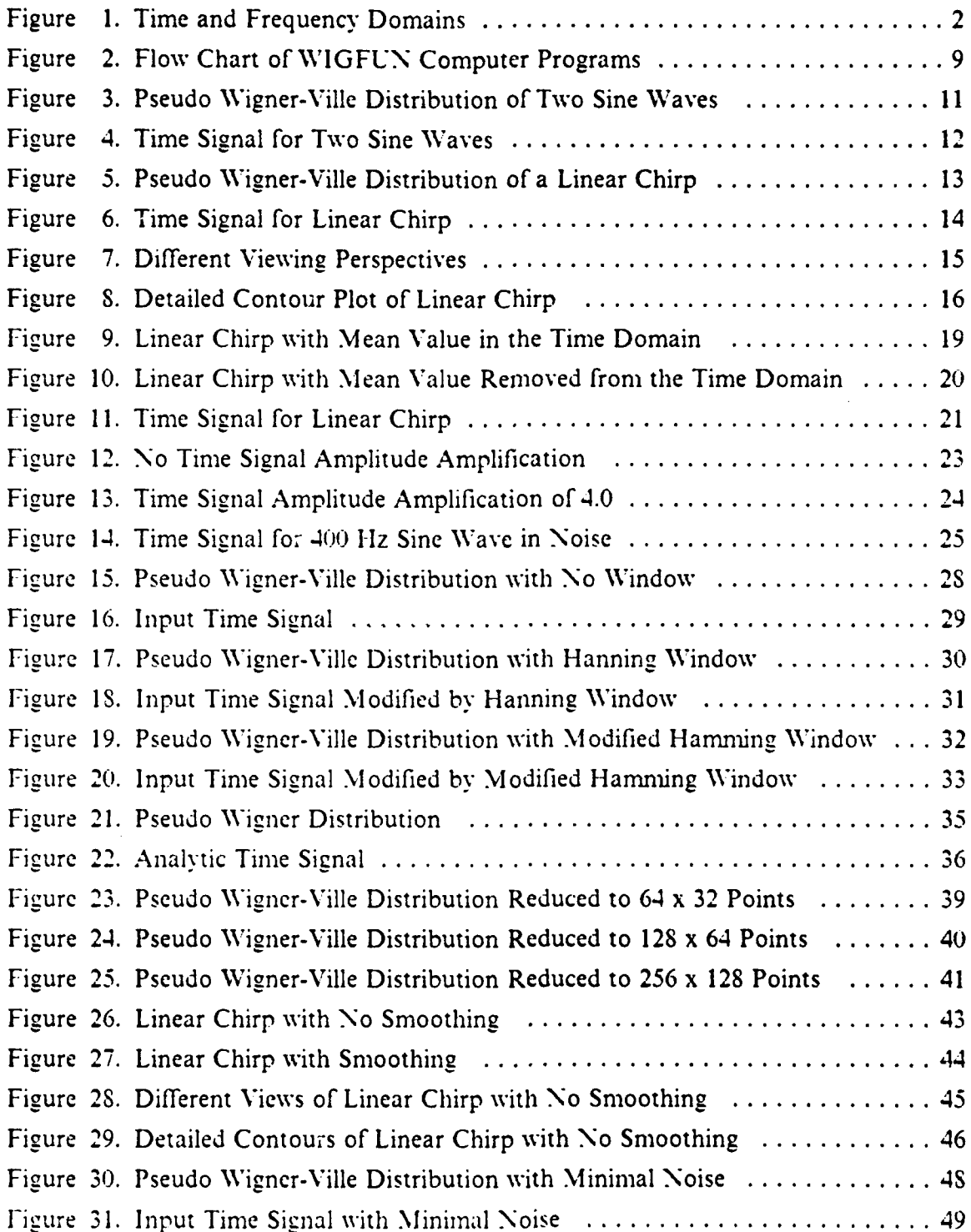

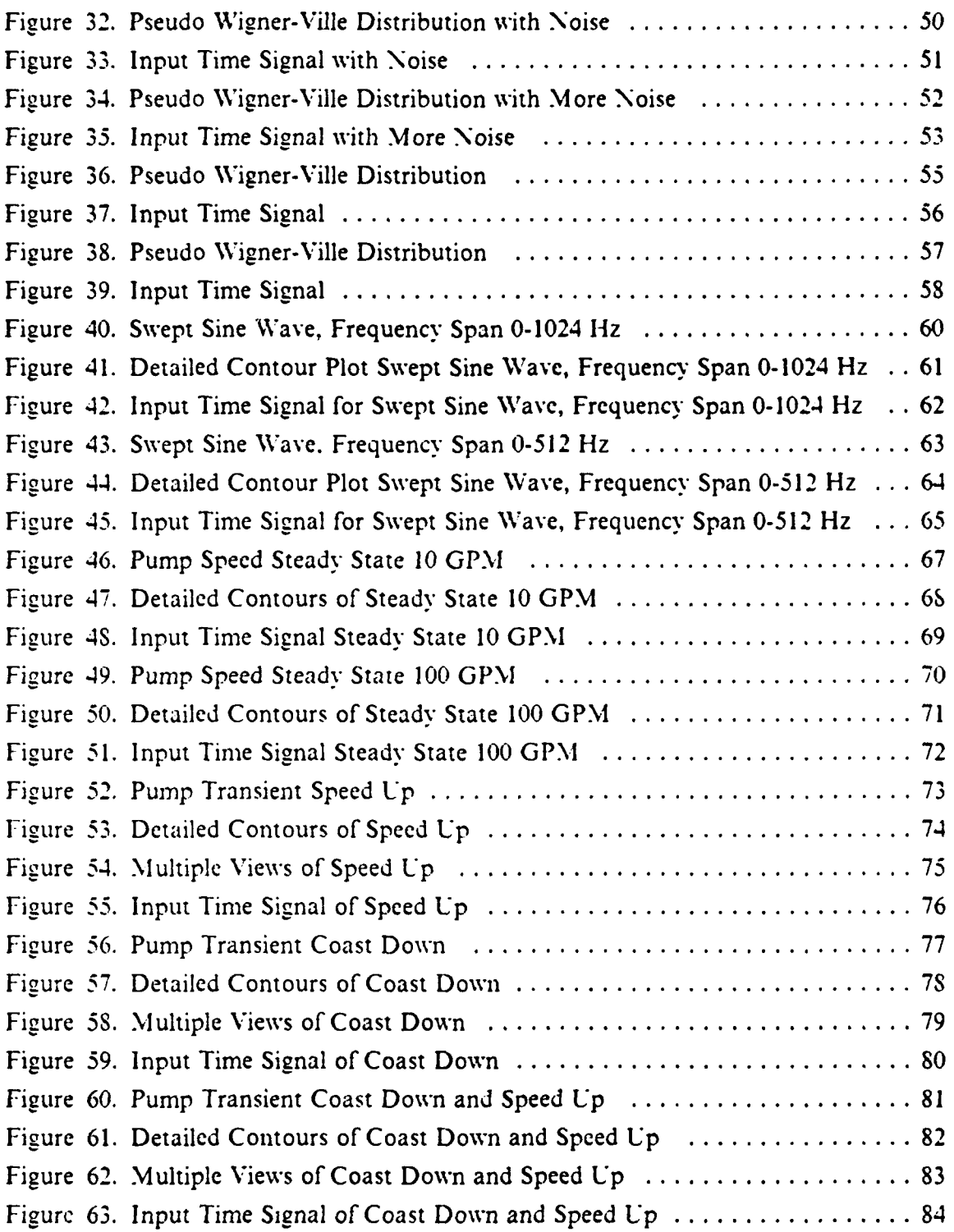

 $\bullet$ 

## **ACKNOWLEDGMENT**

I would like to express my appreciation to all those who made this work possible. In particular, my thesis advisor, Professor Shin and my co-advisor, Professor Hamilton were always able to provide guidance and keep things in perspective. Alan Pride, Ruth Holtzman. Debbie Cuomo, and Bill Mclnnis all helped in identifying a problem which needed solving. Finally, to Dr. Kam Ng who pointed me to the Wigner Distribution.

## **I. INTRODUCTION**

The physical condition or state of health of machineries which operate in short duration cycles is not known with any degree of accuracy. Maintenance on these machineries is being conducted periodically in order to avoid failures and prolong the useful operating life of the equipment. These machineries, since they operate for only short periods of time, can be characterized as transient. Additionally, machineries which are not operating in a steady state condition are also transient. This includes rotating machinery transitioning from one speed to another.

In order to assess the physical condition of machinery without complete disassembly, a physical measurement of its vibrations is conducted using an accelerometer. Other sensors, such as temperature or pressure transducers, could also be used. There are other methods, including motor current signature analysis on electrically driven machinery and wear debris analysis which could be used.[Ref. 1] However, vibrations are used predominantly for machinery condition monitoring. The vibrations are recorded in the time domain.

The time domain representations of vibrations may be decomposed into a summation of sine waves and can be identified in the frequency domain (see Figure 1 on page 2 [Ref. 2]). As long as the physical characteristics of the machinery are known, these sine waves or frequency components can be directly attributed to physical events occurring within the machinery. For example. a shaft rotating at 3600 RPM (60 Hz) with a 10 tooth spur gear will have a gear mesh frequency of 600 Hz  $(10 \times 60 = 600)$ . Therefore a frequency component of 600 Hz may be attributed to the gear. As the speed of the shaft changes the gear mesh frequency will also change. All physical components, including bearings, couplings, impellers, rotors, etc., may be related in a similar manner to frequencies dependent upon the shaft rotation speed. Therefore, for transient machinery, as speeds vary with time the frequency components will also vary.

There is a need for a method to represent the time dependent events which occur with machinery operating in transient modes. At each instant in time as the speed of the machinery changes the frequency content will also change. The Pseudo Wigner-Ville Distribution is the method which was chosen to portray these time dependent changes.

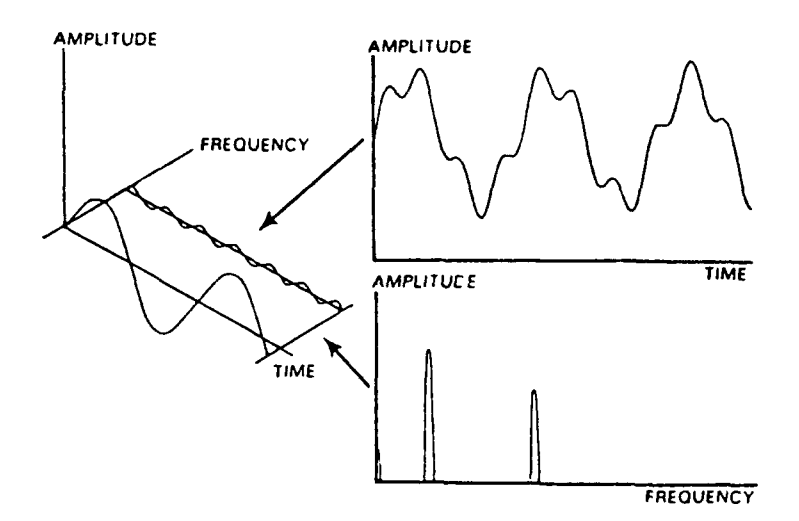

**Figure 1. Time and** Frequency **Domains**

The Pseudo Wigner-Ville Distribution is a three dimensional (time, frequency, and amplitude) representation of an input signal and is ideally suited for portraying transient phenomena. The Wigner Distribution has been used in the areas of optics [Refs. 3 **,** 4, **51** and speech [Refs. 6, 7]. Wahl and Bolton [Ref. SI are using it to identify structureborne noise components. Flandrin et. al. [Ref. 9] recently proposed its use in the area of machinery condition monitoring and diagnostics, while Forrester [Ref. 10] is investigating its use in gear fault detection.

The Pseudo Wiener-Ville Distribution can be used to portray both transient nonstationary phenomena as well as stationary phenomena and therefore can be used for machinery condition monitoring of all machinery. This includes machinery operating in a steady state condition. Due to the time independent nature of steady state operating conditions, the frequency content will be constant for all time. The benefits of using the Pseudo Wigner-Ville Distribution and monitoring all machinery are enormous. Machinery which has never before been monitored now can be. Additionally, monitoring now is not limited to just a given steady state operating condition, all speeds can be monitored, the effects of different modes of vibration can be investigated, and a more thorough evaluation of the machinery condition can be obtained. This all translates into a tremendous economic savings. Here-to-fore unmonitored machinery now can be monitored and machinery monitoring is not limited to just steady state operating conditions.

The WIGFUN computer programs presented require that data be collected in the time domain and be digitized. Once it is digitized, then virtually any computer can take the digitized data and analyze it. The only hardware required is a transducer with a power supply, an analog to digital converter, and a computer.

### **II. THE PSEUDO WIGNER-VILLE DISTRIBUTION**

## **A. WIGNER DISTRIBUTION FUNCTION**

The Wigner Distribution Function (WDF) was first introduced by **E.** Wigner in 1932 **[Ref. 11).** Claasen and Mecklenbrauker, in a three part series of papers, developed mathematical equations for the WDF in continuous time [Ref. 12] and discrete time [Ref. 13]. They also showed relations with other time-frequency transformations [Ref. **14].** For the continuous time case using two different complex signals, *r(t)* and *s(i).* the cross-Wigner Distribution can be formed. The cross-Wigner Distribution is defined as:

$$
WDF_{r,s}(t,\omega) = \int_{-\infty}^{\infty} e^{-j\omega\tau} r(t + \frac{\tau}{2})s^*(t - \frac{\tau}{2})d\tau
$$
 (1)

where:

 $r = r(t)$ ; a complex time signal  $s = s(t)$ ; a complex time signal  $t =$  time  $\omega$  = frequency  $* =$  complex conjugate

The auto-Wigner distribution is defined as:

$$
WDF_{s, s}(t, \omega) = \int_{-\infty}^{\infty} e^{-j\omega \tau} s(t + \frac{\tau}{2}) s^*(t - \frac{\tau}{2}) d\tau
$$
 (2)

Since the objective of this research is to accurately portray the time dependent frequency characteristics of a single input signal, only the auto-Wigner distribution will be used. From the frequency domain, the auto-Wigner distribution is defined as:

$$
WDF_{S, S}(\omega, t) = \frac{1}{2\pi} \int_{-\infty}^{\infty} e^{l_{s}^{2}t} S(\omega + \frac{\xi}{2}) S^{*}(\omega - \frac{\xi}{2}) d\xi
$$
 (3)

where:

 $S = S(\omega)$ ; Fourier Transform of *s(t)* 

There are several properties of the WDF which are important to note. As may be seen above, the WDF in the frequency domain and the WDF in the time domain are related as follows:

$$
WDF_{S, S}(\omega, t) = WDF_{s, S}(t, \omega)
$$
\n<sup>(4)</sup>

A time shift of a signal is a time shift of the **WDF:**

$$
WDF_{s(t-\tau), s(t-\tau)}(t, \omega) = WDF_{s, s}(t-\tau, \omega) \tag{5}
$$

A frequency shift of a signal is a frequency shift of the WDF:

$$
WDF_{e^{i\Omega t}, e^{i\Omega t}}(t, \omega) = WDF_{s, s}(t, \omega - \Omega)
$$
\n<sup>(6)</sup>

It follows that a time and frequency shift of a signal is both a time and frequency shift of the WDF:

$$
WDF_{e^{t^{\Omega t}s(t-\tau), e^{t^{\Omega t}s(t-\tau)}}}(t, \omega) = WDF_{s, s}(t-\tau, \omega-\Omega)
$$
\n(7)

Equation (7) is extremely important when we consider that these changes in time and frequency are exactly what we want to portray for our use in characterizing transient phenomena for machinery condition monitoring. It has been shown that the WDF can discriminate the frequency content of a signal at discrete times.

Integrating the WDF over time, frequency, and both time and frequency provides signal energy information. The integral of the WDF over frequency at a specific time yields the instantaneous signal power at that time:

$$
\frac{1}{2\pi} \int_{-\infty}^{\infty} WDF_{s, s}(t, \omega) d\omega = |s(t)|^2
$$
 (8)

The integral of the WDF over time at a specific frequency yields the energy density spectrum of a signal at that frequency:

$$
\int_{-\infty}^{\infty} WDF_{s, s}(t, \omega)dt = |S(\omega)|^2
$$
 (9)

The integral of the WDF over the whole plane, both time and frequency, yields the total energy in the signal:

$$
\frac{1}{2\pi} \int_{-\infty}^{\infty} \int_{-\infty}^{\infty} WDF_{s, s}(t, \omega) dt d\omega = ||s||^2
$$
 (10)

The computer program listed in Appendix A does not accurately maintain the energy information in the original input signal. In the preprocessing program the input time signal is windowed and amplified. In the postprocessing program the distribution is averaged over both time and frequency. Additional properties of the WDF are listed in references 12 and 15.

The discrete time auto-Wigner distribution as developed by Claasen and Mecklcnbrauker IRef. **131** is defined as:

$$
WDF_{s, s}(t, \omega) = 2 \sum_{\tau = -\infty}^{\infty} e^{-j2\omega \tau} s(t + \tau) s^*(t - \tau)
$$
 (11)

The time and frequency shift properties of the continuous time WDF described by equations (5). (6). and (7) remain valid for the discrete time WDF. Yen [Ref. 15] defines the discrete time auto-Wigner distribution for a sampled time signal  $s(t)$ , for  $0 \le t < T$ , as:

$$
WDF_{s, s}(t, \omega) = \frac{1}{T} \sum_{\tau=0}^{T-1} e^{-j\frac{4\pi\omega\tau}{T}} s(t+\tau) s^*(t-\tau)
$$
(12)

Both equations (11) and (12) are similar. In either case the WDF is basically the Fourier transform of an auto correlation of a signal.

#### B. **WIGNER-VILLE DISTRIBUTION**

In 194S. Ville proposed the use of analytic signals in time- frequency representations of real signals [Ref. 16). An analytic signal is a complex signal which contains both real and imaginary components. The advantage of using an analytic signal is that in the frequency domain the amplitudes of negative frequency components are zero. This satisfies mathematical completeness of the problem by accounting for all frequencies, yet does not limit our practical application since only positive frequency components have a practical interpretation.

An analytic signal may be formed from a real signal by several methods. These methods may be grouped into either a time domain formulation or a frequency domain formulation. In the time domain a typical formulation uses the Hilbert transform and may be expressed as: [Ref. 17]

$$
s(t) = s_r(t) + j H\{s_r(t)\}\tag{13}
$$

where:

*s(t)* is the resulting analytic signal which is complex  $s_i(t)$  = real component of a signal  $H(s(t)) = \text{imaginary component of a signal}$ 

 $H(s,(t))$  is a Hilbert transform and is defined as:

$$
H\{s(t)\} = \begin{bmatrix} s_1(t) \times \left[ \frac{\sin^2\left(\frac{n\pi}{2}\right)}{\left(\frac{n\pi}{2}\right)} \right] & t \neq 0\\ 0 & t = 0 \end{bmatrix}
$$

In the frequency domain a typical formulation uses the Fast Fourier Transform (FFT) and is expressed as: [Ref. **IS]**

$$
s(t) = FFT^{-1}[S(\omega)]
$$
 (14)

where:

$$
S(\omega) = \begin{vmatrix} S_R(\omega) & \omega = 0 \\ 2 S_R(\omega) & \omega = 1, \frac{N}{2} - 1 \\ 0 & \text{otherwise} \end{vmatrix}
$$

$$
S_R(\omega) = FFT[s_i(t)]
$$

The distribution resulting from an analytic signal being processed through the Wigner distribution is commonly termed a Wigner-Ville Distribution.

### **C. PSEUDO WIGNER-VILLE DISTRIBUTION**

The Wigner-Ville Distributions of most signals are very complicated and difficult to interpret since the input signals consist of many components. The most annoving characteristic of the Wigner and Wigner-Ville Distribution is the presence of cross terms. Jones and Parks [Ref. **191** described the production of a cross term for the sum of two signals. The Wigner Distribution of the sum of two signals,  $r(t) + s(t)$ , is defined as:

$$
WDF_{r+s, r+s}(t, \omega) = WDF_{r, r}(t, \omega) + 2 \Re\{WDF_{r, s}(t, \omega)\} + WDF_{s, s}(t, \omega) \tag{15}
$$

The annoying cross term results from the cross-Wigner distribution *WDF<sub>re</sub>*, and is located midway between the auto terms. As the input signals consist of a summation of greater numbers of individual components, the number of cross terms also increases.

There are several approaches for the removal, or deemphasis, of these cross terms. For machinery condition monitoring applications the presence of cross terms in the Wigner-Ville Distribution is not disastrous as long as they can be identified as such. However, they will make the resulting distributions more difficult to interpret. Usually an averaging process is performed in order to produce a more understandable and interpretable representation of the input signal.

There are two methods for making the Wigner Distribution more presentable. Claasen and Mecklenbrauker describe the application of a sliding window in the time domain before calculating the Wigner Distribution [Ref. 121. The resulting distribution is called a Pseudo Wiener Distribution. A second option is to smooth the Wigner Distribution with a sliding averaging window in the time-frequency plane, sometimes referred to as a Smoothed Wigner Distribution. Since the effect of this second method is essentially the same as the first, the removal of undesired components, the resulting distribution from either method will be called a Pseudo Wigner Distribution. In both cases the result is to deemphasize components arising from calculations and to emphasize deterministic componcnts. Obviously, averaging a Wigner-Ville Distribution will result in a Pseudo \Vigner-Ville Distribution.

There has been a fair amount of research as to the optimum smoothing algorithm. References 12, 15, 20, 21, 22, and 23 all discuss various methods available. Due to the fact that the resulting Pseudo Wigner-Ville Distributions were to be used to identify time varying frequency components of machinery signatures, a sliding exponential window in the time-frequency plane is used in this work for the averaging process. This decision is supported by Nuttall's work which demonstrated that smoothing must be applied to both time and frequency [Ref. 23).

## **Ill. THE WIGFUN COMPUTER PROGRAMS**

#### **A. BRIEF DESCRIPTION**

The computer program developed in this research is included as Appendix A. The computer code begins with a summary of the programs, subroutines, and symbols used. The computer code then lists the WIGFUN Fortran programs, is followed **by** an alphnumeric listing of the subroutines, and is concluded with a listing of the data format conversion program referred to in Appendix B. A flow chart of the WIGFUN programs follows:

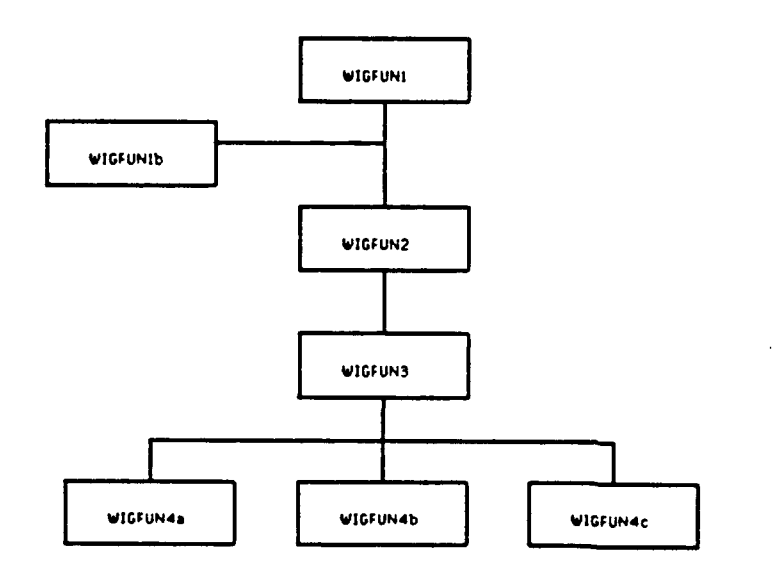

**Figure 2. Floi Chart of WIGFUN Computer Programs**

The program is written in Fortran **77** and is designed to be interactive so few, if any, modifications should be required for implementation **by** other users. The programs may not have been validated for all cases of interest. The 'include' statements in the Fortran programs cause the compiler to include the indicated file at compilation. The included files are individual subroutines for the most part, making the size of the individual programs and subroutines more manageable. The plotting routines all use *CA* - *DISSPLA®* software [Ref. 24].

A description of the process of transferring data from a source to the Digital VAX computer used is provided in Appendix B. The only requirement for the data to be used in the computer program is that it is in the format read in subroutine DATAIN.INCLUDE.

All of the graphs presented in this thesis resulted from analog signals obtained in the laboratory and transferred into the VAX computer using the procedure provided in Appendix B.

Figure 3 on page **I I** and Figure 5 on page **13** show two Pseudo Wigner-Ville Distributions. Figure 3 is the result obtained from operating on two sine waves generated by function generators and then added together. It can be clearly seen that the frequency content remains constant over all time, as expected for a sine wave. Figure 4 on page 12 is the time signal input for Figure 3. Figure 5 is a linear chirp which was obtained from a sine wave whose frequency was linearly varied with a triangular wave. This figure demonstrates that the Pseudo Wigner-Ville Distribution is able to represent time varying frequencies. Figure 6 on page 14 is the time signal input for Figure 5. Figure 7 on page 15 shows different viewing angles of the two sine waves seen in Figure 3. The top left view shows all three axes, the top right view looks down the frequency axis, the bottom left view looks down the time axis, and the bottom right view looks down the amplitude axis at a single plane located at one third of the maximum amplitude. These four views provide a *good. fast* presentation of the distribution. **A** more detailed contour plot. as in Figure **8** on page **16,** gives a better indication of the time varying characteristics of the input signal. **A** practical machinery monitoring example is presented in chapter 4. **A** description of the computer program listed in **Ap**pendix **A** and the options available follows.

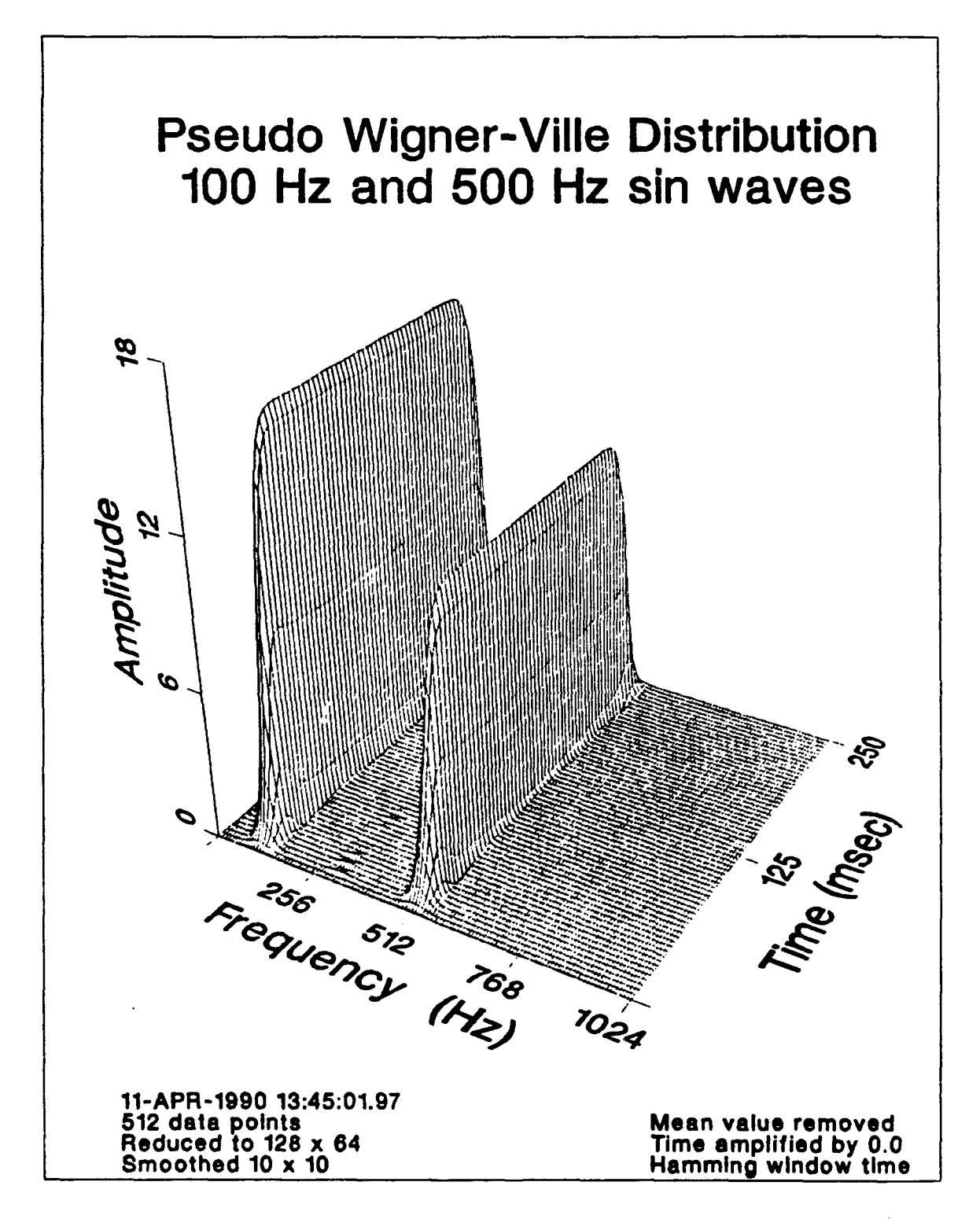

Figure 3. Pseudo Wigner-Ville Distribution of Two Sine Waves

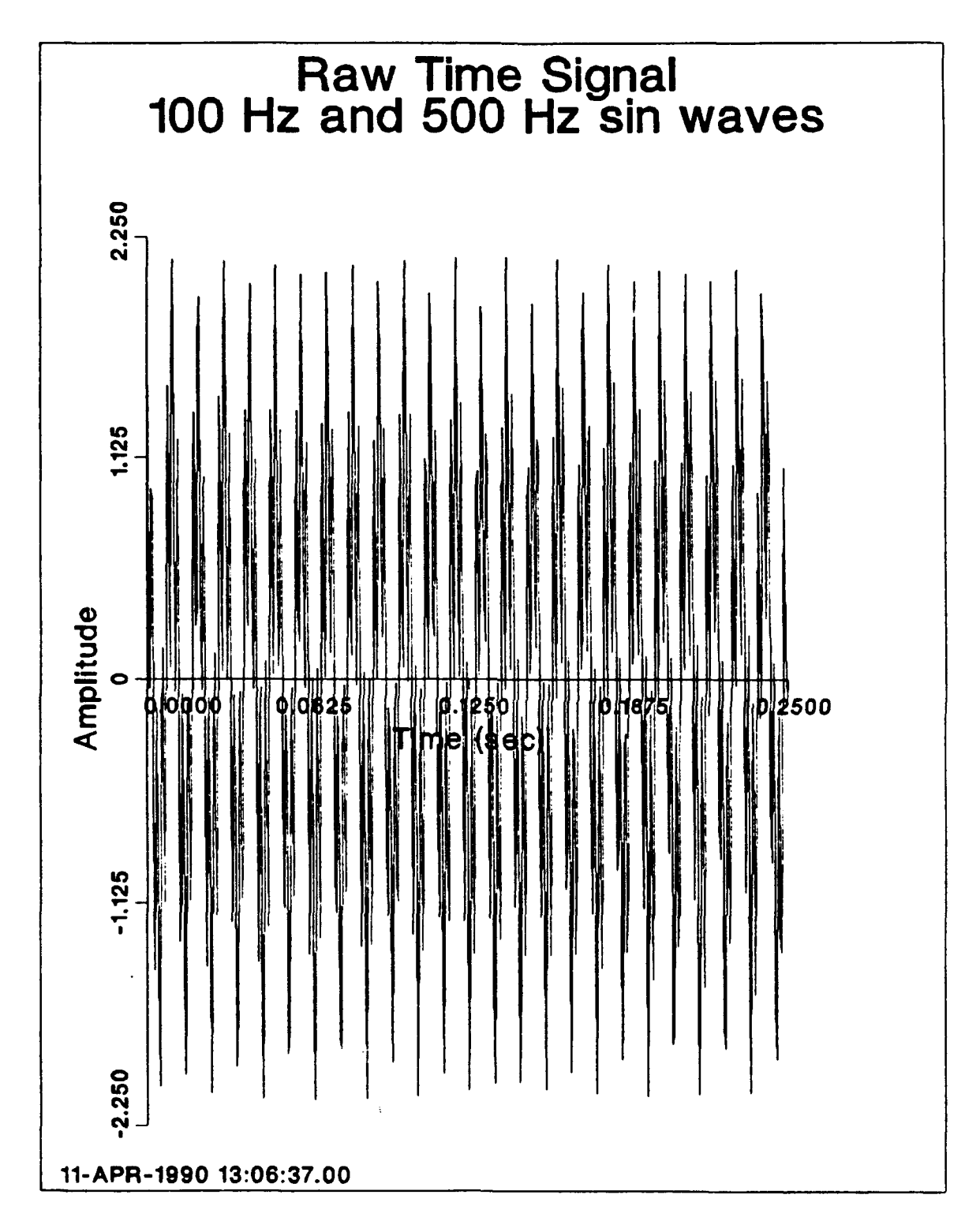

 $\ddot{\phantom{0}}$ 

 $\overline{a}$ 

 $\ddot{\phantom{0}}$ 

 $\ddot{\phantom{0}}$ 

Time Signal for Two Sine Waves Figure 4.

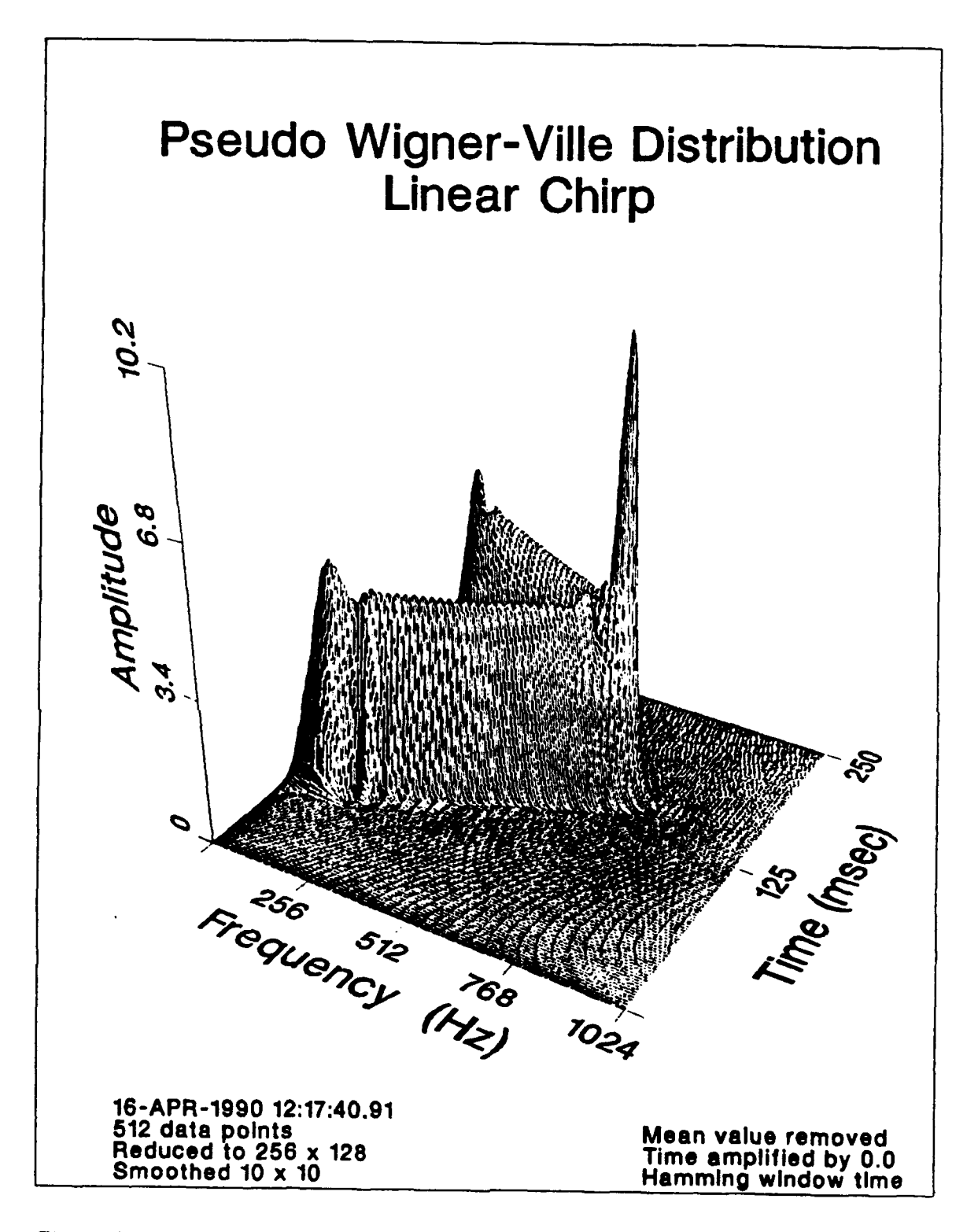

Figure **5.** Pseudo Wigner-Ville Distribution of a Linear Chirp

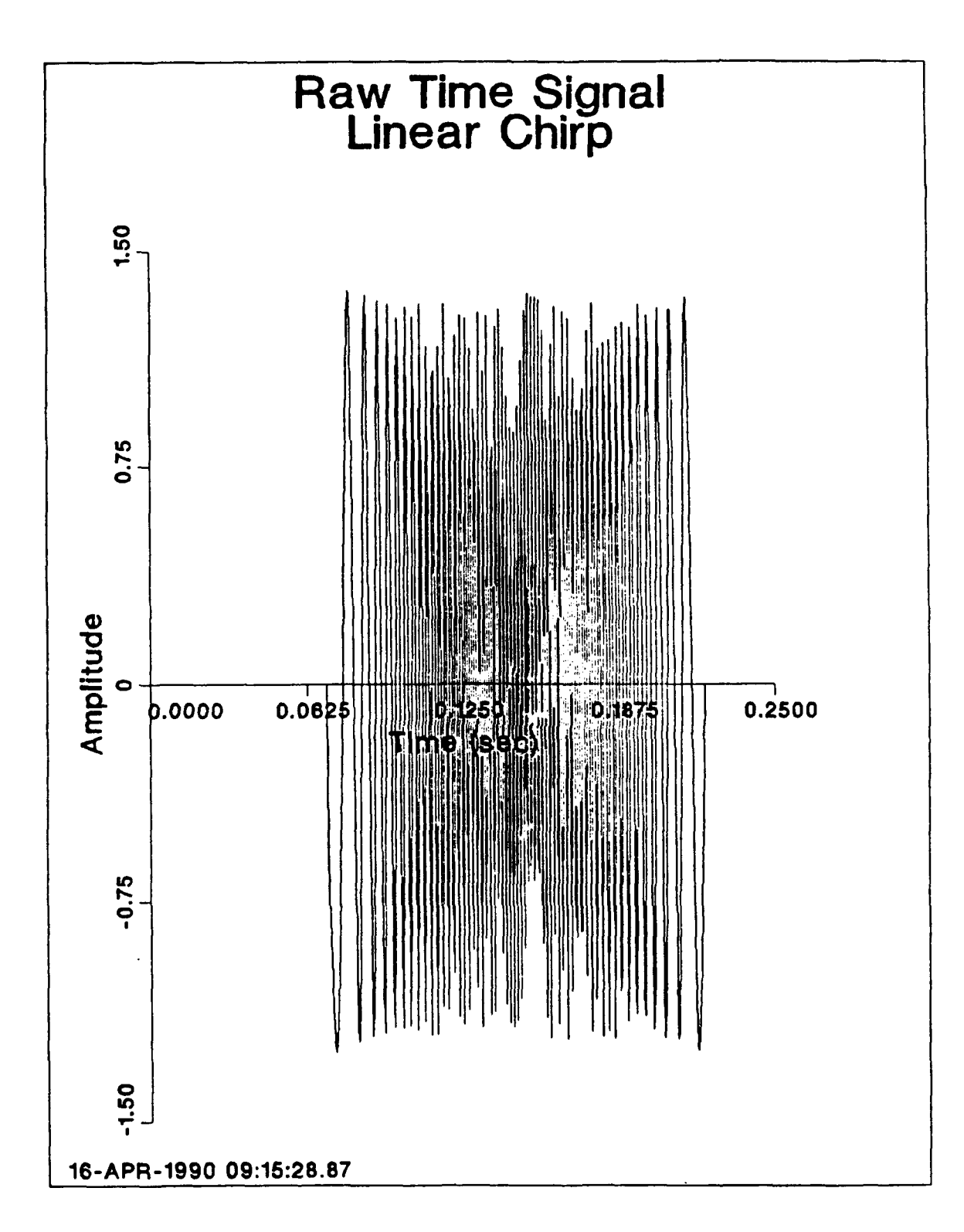

Figure 6. Time Signal for Linear Chirp

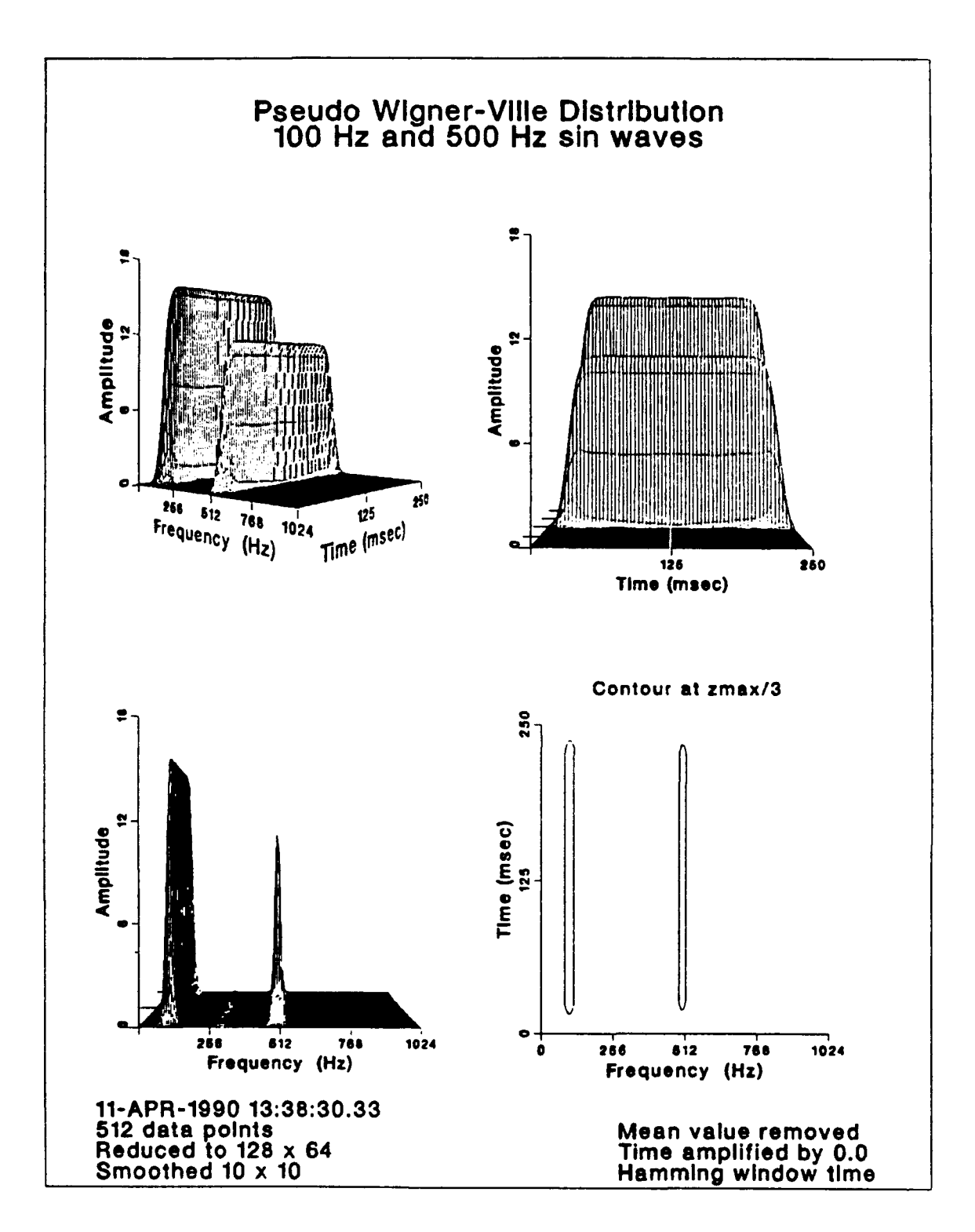

Figure 7. Different Viewing Perspectives

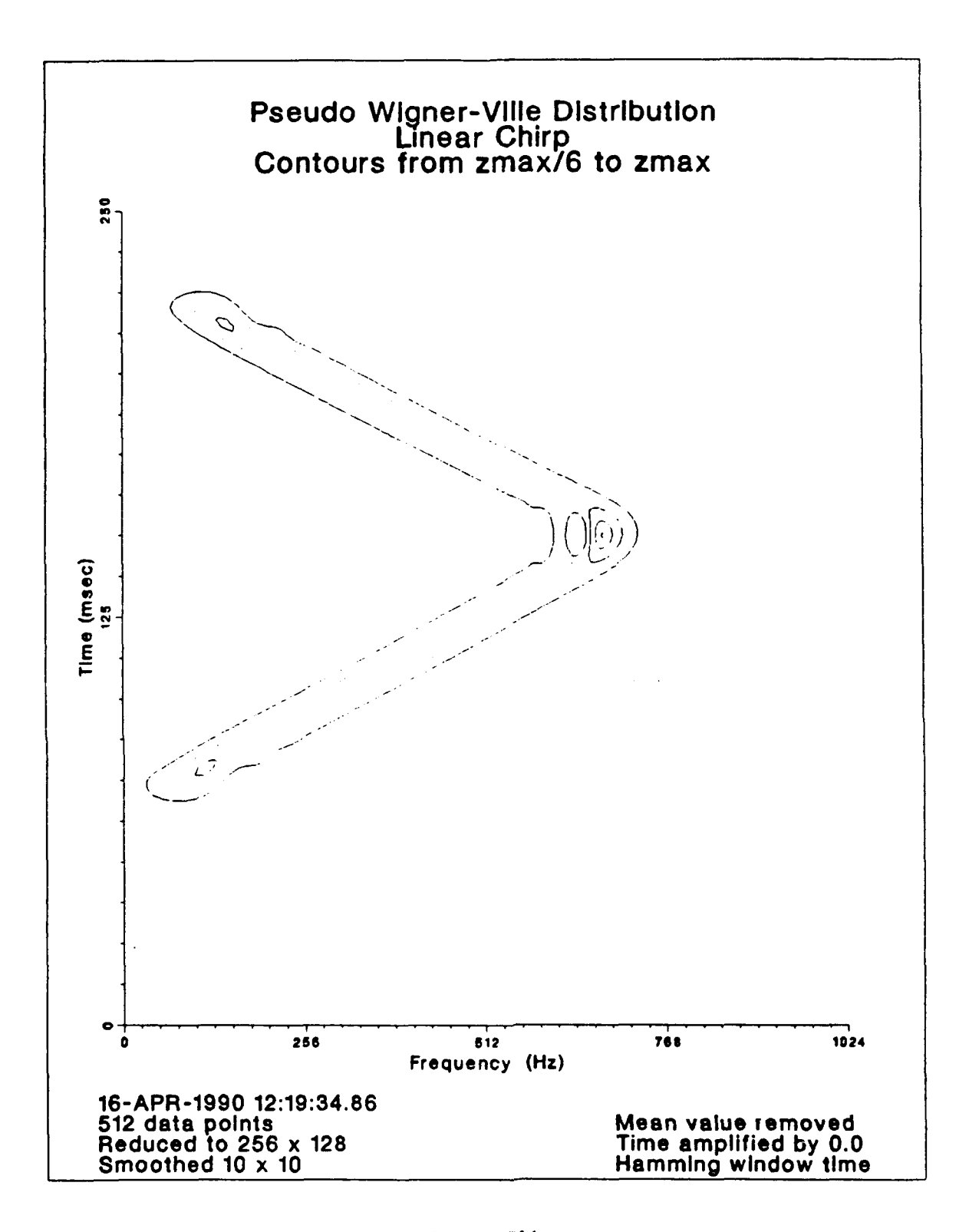

Figure **8.** Detailed Contour Plot of Linear Chirp

#### B. **LIMITING** DECISIONS

As can be seen in Figure 2 on page 9, the first Fortran program is WIGFUNI. VIGFUNI reads in the raw time data, preprocesses it, and outputs an analytic data file. There are several data preprocessing options available within **WIGFUNI** ant each will be discussed. However, prior to preprocessing, several limiting decisions must be made.

The first decision is the number of data points to use. The maximum number of data points which may be processed is set by the array sizes dimensioned throughout the computer code. As printed the listing is set for 512 data points. If more data points are required then larger arrays should be dimensioned. Consequently, more computer storage space is required and the run time is longer. It was found that for initial applications 512 data points were sufficient. Due to the use of a Fast Fourier Transform subroutine, the number of data points must be a power of 2 (128, 256, 512, 1024, etc.). If the data file to be used does not have as many data points as were chosen, the program will automatically pad the remaining points with zeros. The program will interpret this as an input signal value of zero.

The second limiting decision which must be made is what time step size ( $\Delta t$ ) to use. Initially the program reads the data and calculates the average step size. From this average step size the maximum time, maximum frequency, and frequency resolution are calculated. These quantities are related as follows:

$$
mtime = dp \times \Delta t \tag{16}
$$

$$
\Delta f = \frac{1}{4 \times \textit{mtime}} \tag{17}
$$

$$
mfreq = 2 \times dp \times \Delta f \tag{18}
$$

where:

 $m$ *ime* = maximum time  $m$ *freq* = maximum frequency *dp* **=** the number of data points  $\Delta t =$  time step or time resolution *Af=* frequency step or frequency resolution

In machinery monitoring applications usually two frequency spans are used, a broadband and a narrow band measurement. These displays may be obtained by either chancing the filters before digitizing the data or by varying the time step size in the computer program. *A* third possibility, which has not been implemented but could be,

is the inclusion of a digital filter in the computer program. **By** selecting the smallest possible  $\Delta t$  the largest frequency span is obtained. The computer program will narrow the frequency span and focus on the lower frequencies **by** using a larger **At.** The varying size of the  $\Delta t$  is achieved by using every other data point or larger multiples of data points. Obviously the maximum frequency possible is determined **by** the **At** at digitization. Sometimes the  $\Delta t$  after digitization is not constant and the program allows for this by calculating an average  $\Delta t$  and using this average value as the actual  $\Delta t$ .

## **C. WJGFUNI**

As mentioned earlier, **WIGFUNI** is a time domain preprocessing program. It reads in the raw time data and outputs an analytic data file. Plotting subroutines **are** included in order to output various curves throughout the process. Before the analytic signal is calculated there are several options which may be exercised. The implications and **ef**fects of each are discussed below.

#### **1.** Effect of a Mean Value

Figure **9** on page **19** and Figure **10** on page 20 demonstrate the effect of a mean value in the time domain. Figure **9** is a sine wave whose frequencies have been slowly varied and which has a mean value. As can **be** seen, the mean value in the time domain appears as a **DC (0** Hz) component in the frequency domain. Figure **10** shows the same linear chirp which has had the mean value removed. As expected. the **DC** component has been eliminated. Figure **II** on page 21 is the input time signal for the linear chirp shown in Figure **9** and Figure **10.**

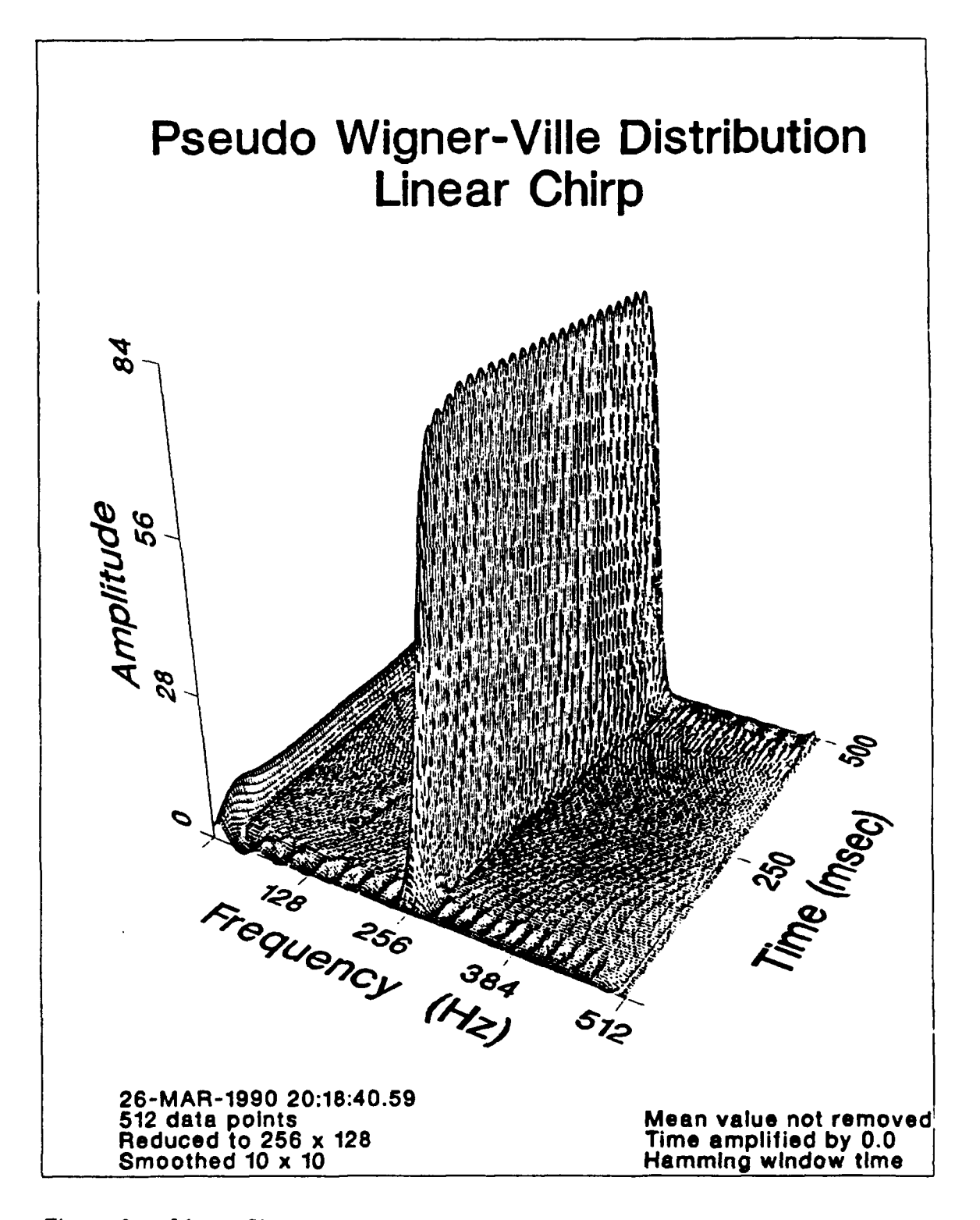

Figure 9. Linear Chirp with Mean Value in the Time Domain

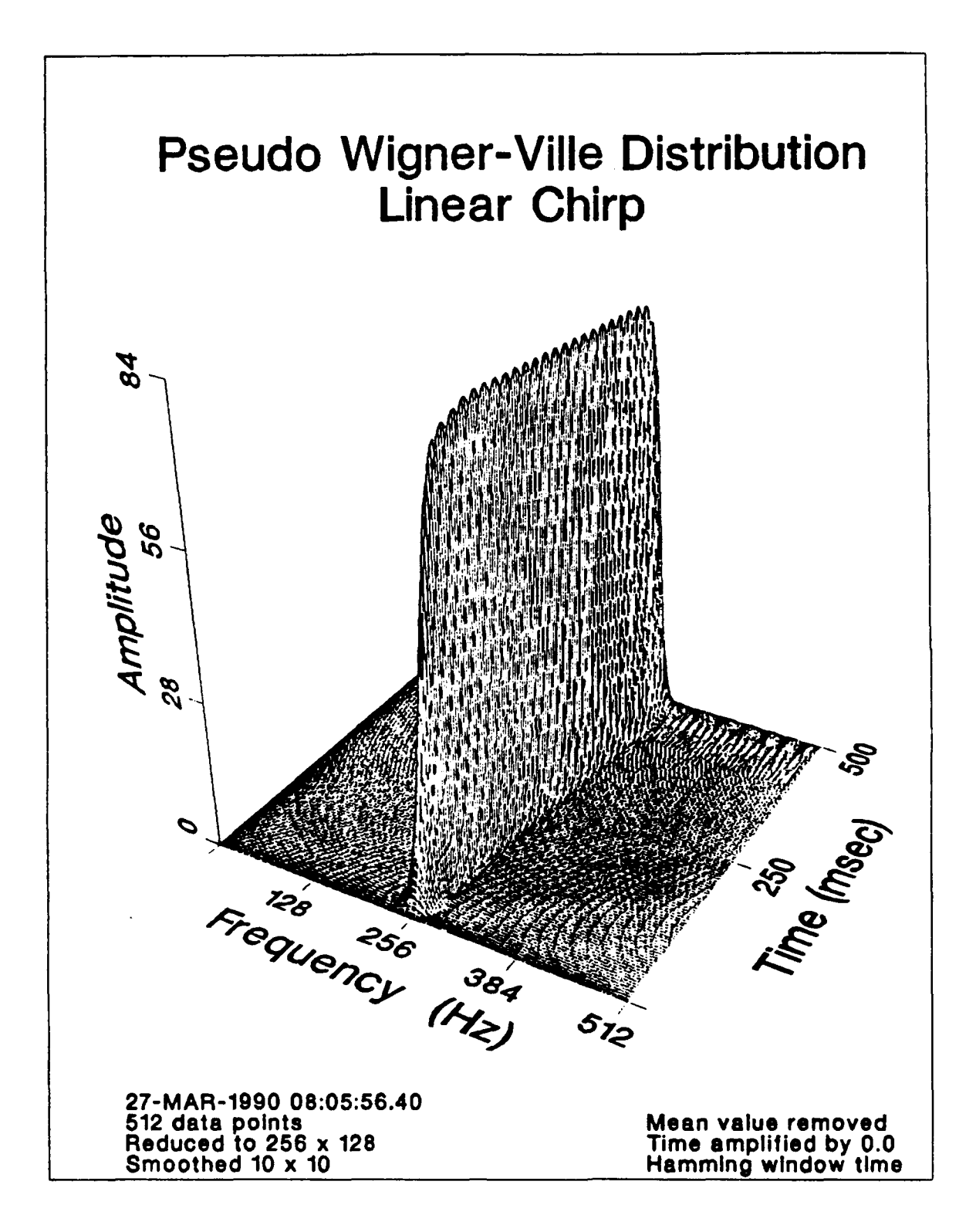

Figure 10. Linear Chirp with Mean Value Removed from the Time Domain

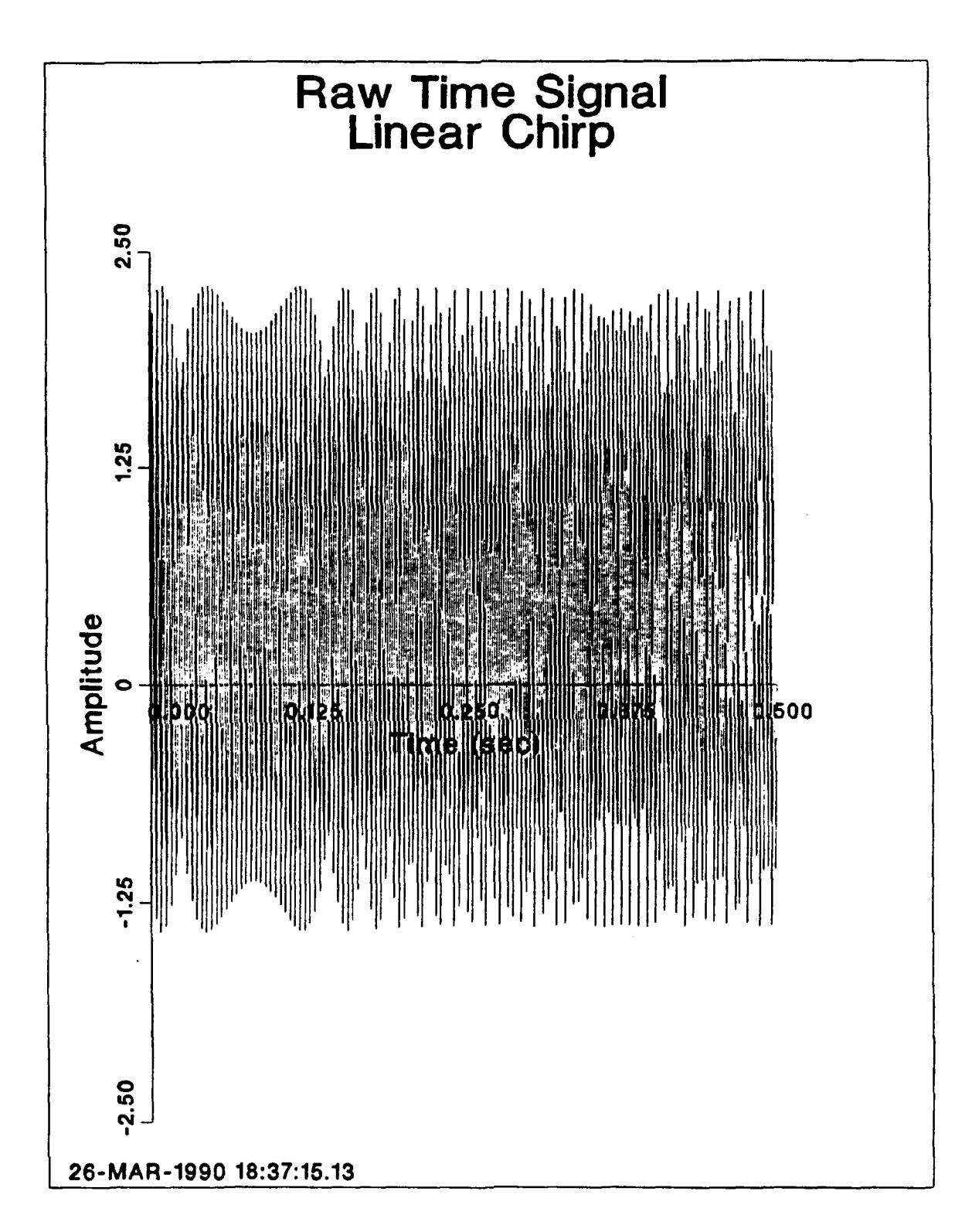

Time Signal for Linear Chirp Figure 11.

## **2. Effect of Amplification of Time Signal Amplitude**

**A** subroutine **has** been included which amplifies the amplitude of the input signal in the time domain. When this is used it definitely alters the energy distribution representation. The only other effect which this has on the Pseudo Wigner-Ville Distribution is that it serves as a constant multiplier, varying the amplitudes of the distribution. Figure 12 on page 23 and Figure 13 on page 24 depict a 400 Hz sine wave in noise which demonstrates this effect. Figure 14 on page 25 is the input time signal which produced Figure 12 and Figure 13.

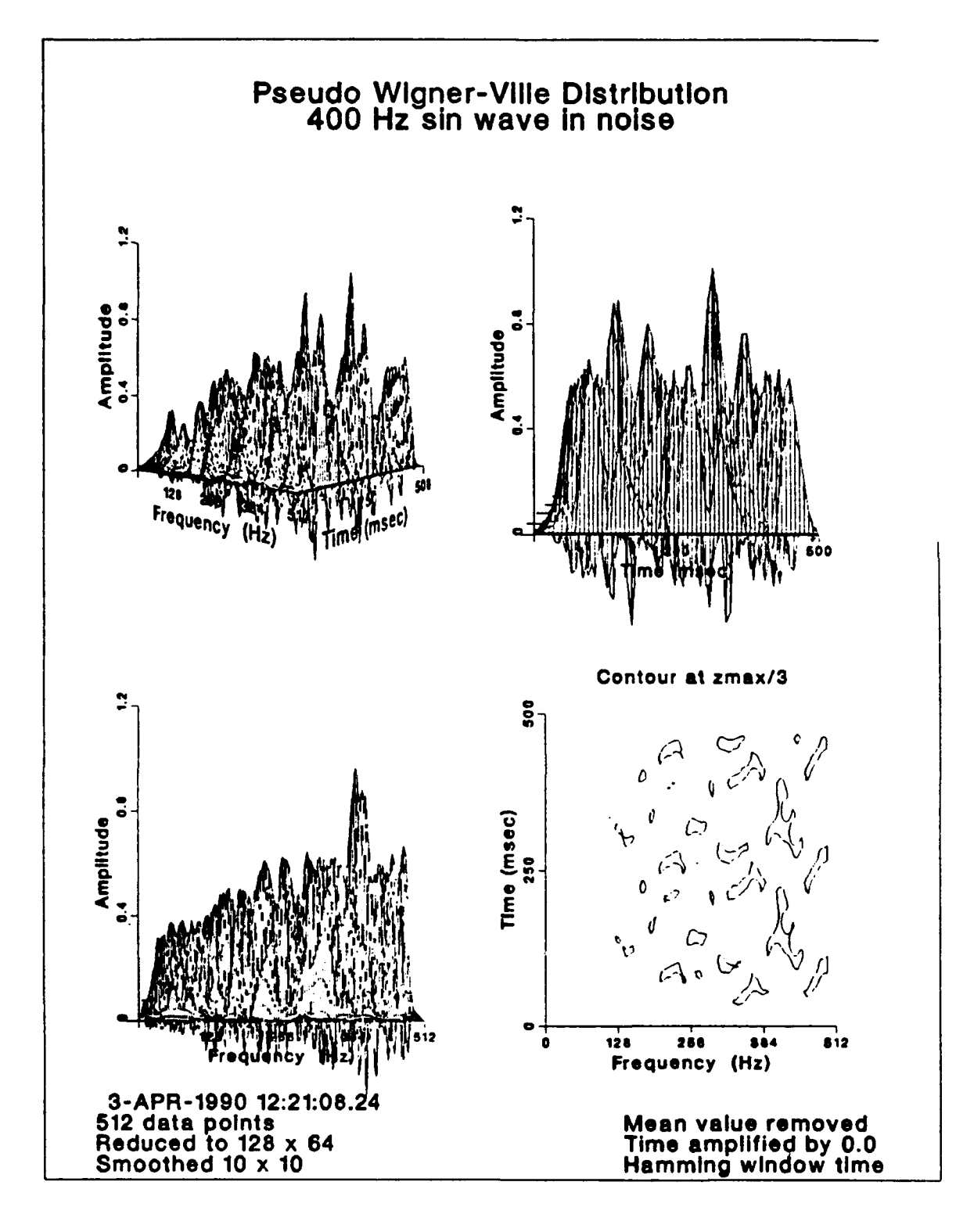

No Time Signal Amplitude Amplification Figure 12.

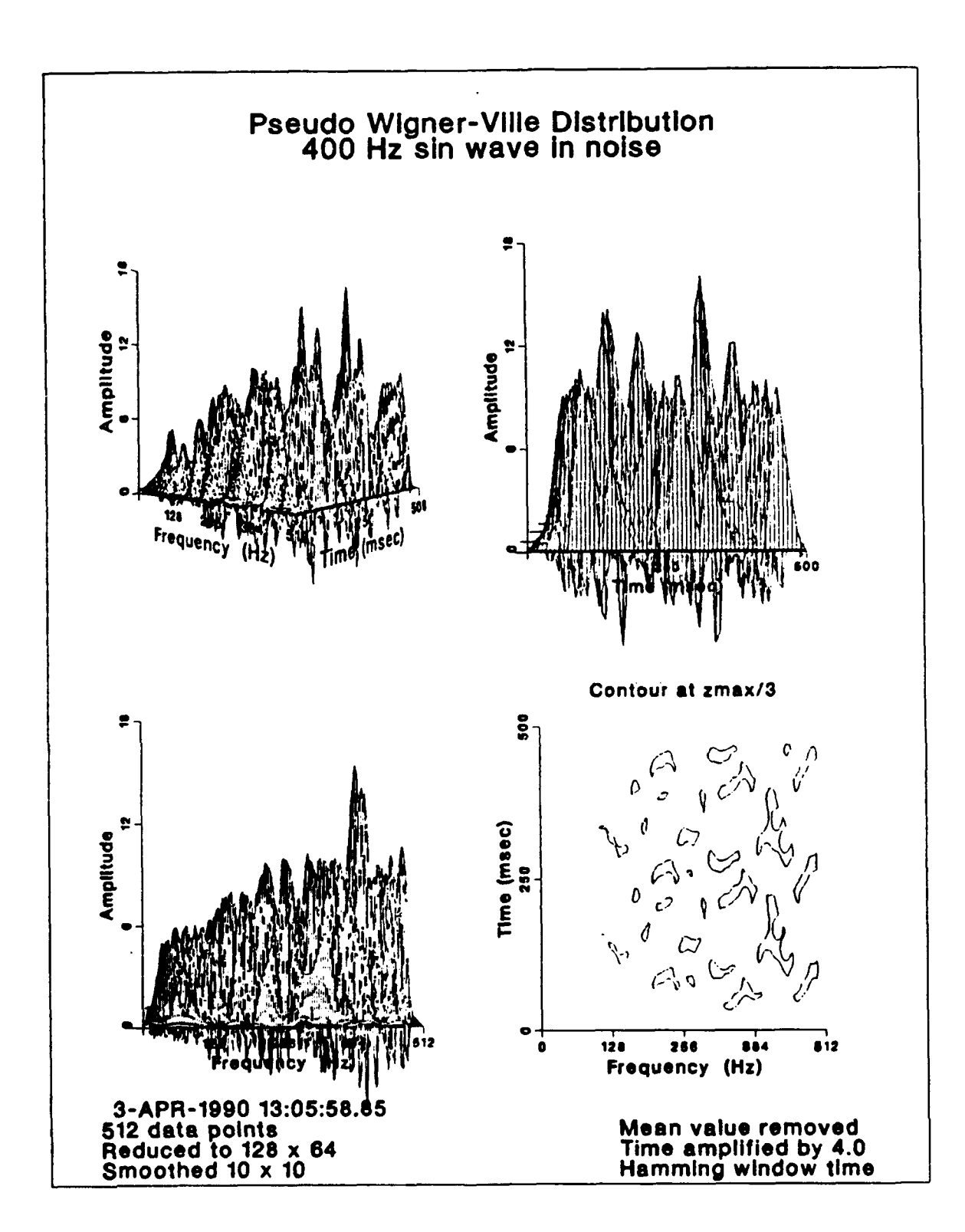

.

Figure 13. Time Signal Amplitude Amplification of 4.0

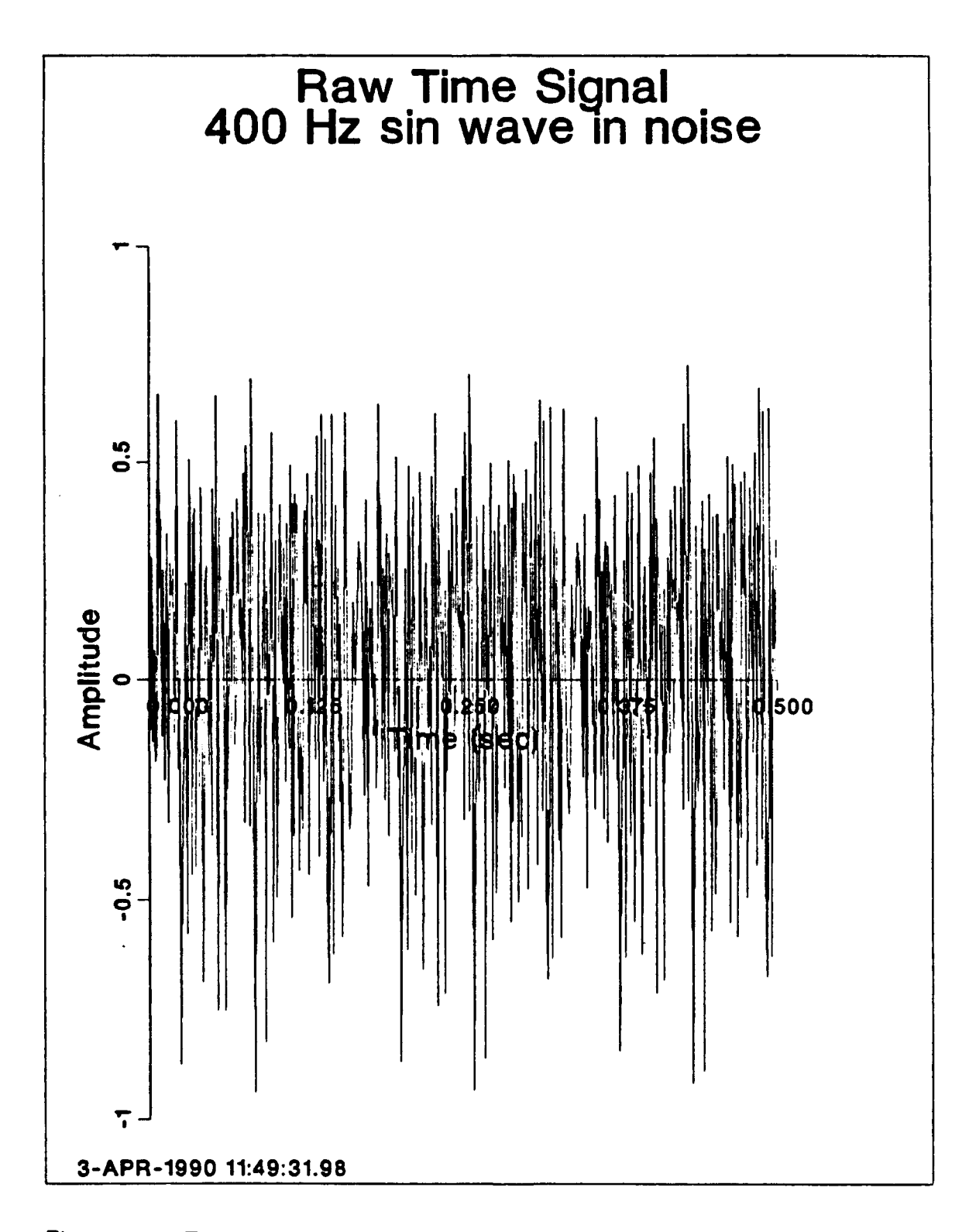

Figure 14. Time Signal for 400 Hz Sine Wave in Noise

#### **3. Effect of Time Signal Windows**

A subroutine has been included which will window the time domain signal. The reason for windowing the signal in the time domain is to bring the starting and finishing time values of the signal to zero. There are two windows available, a modified Hamming window and a Hanning window. A Generalized Hamming window is defined as: [Ref. 25]

$$
window(t) = \begin{vmatrix} \alpha + (1 - \alpha) \cos\left(\frac{\pi t}{T}\right) & -T \le t \le T \\ 0 & \text{otherwise} \end{vmatrix} \tag{19}
$$

A Hanning window is defined as: [Ref. 26]

$$
window(t) = \begin{vmatrix} \frac{1}{2} \left( 1 - \cos \frac{2\pi t}{T} \right) & 0 \le t \le T \\ 0 & otherwise \end{vmatrix}
$$
 (20)

The modified Hamming window used applied a cosine weighting function to the beginnning and ending of the input time record and did not vary the amplitudes inbetween. The equation used was:

$$
window(t) = \begin{cases} \frac{1}{2} \left( 1 - \cos \frac{\pi t}{0.1T} \right) & 0 \le t \le 0.1T\\ 1 & 0.1T < t < 0.9T\\ \frac{1}{2} \left( 1 - \cos \frac{\pi (T - t)}{0.1T} \right) & 0.9T \le t \le T\\ 0 & \text{otherwise} \end{cases} \tag{21}
$$

A modified Hamming window is the preferable window since it alters the amplitude of fewer data points than a Hanning window. Figure 15 on page 28 shows a Pseudo Wigner-Ville Distribution of a 2500 Hz sine wave with no window. Figure 16 on page 29 is the input time domain signal. Figure 17 on page 30 shows a Pseudo Wigner-Ville Distribution of a 2500 Hz sine wave with a Hanning window applied in the time domain. Figure **IS** on page 31 is the modified time domain signal. Figure 19 on page 32 shows a Pseudo Wigner-Ville Distribution of a 2500 Hz sine wave with the modified Hamming
window applied in the time domain, Figure 20 on page 33 is the modified time domain signal. In Figure 15 it can be seen that with no window the edges of the graph at the start and finish times do not quite reach a zero value, Figure 17 shows that the lanning window drastically changes the distribution, and Figure 19 shows that the modified Hamming window provides a neater distribution.

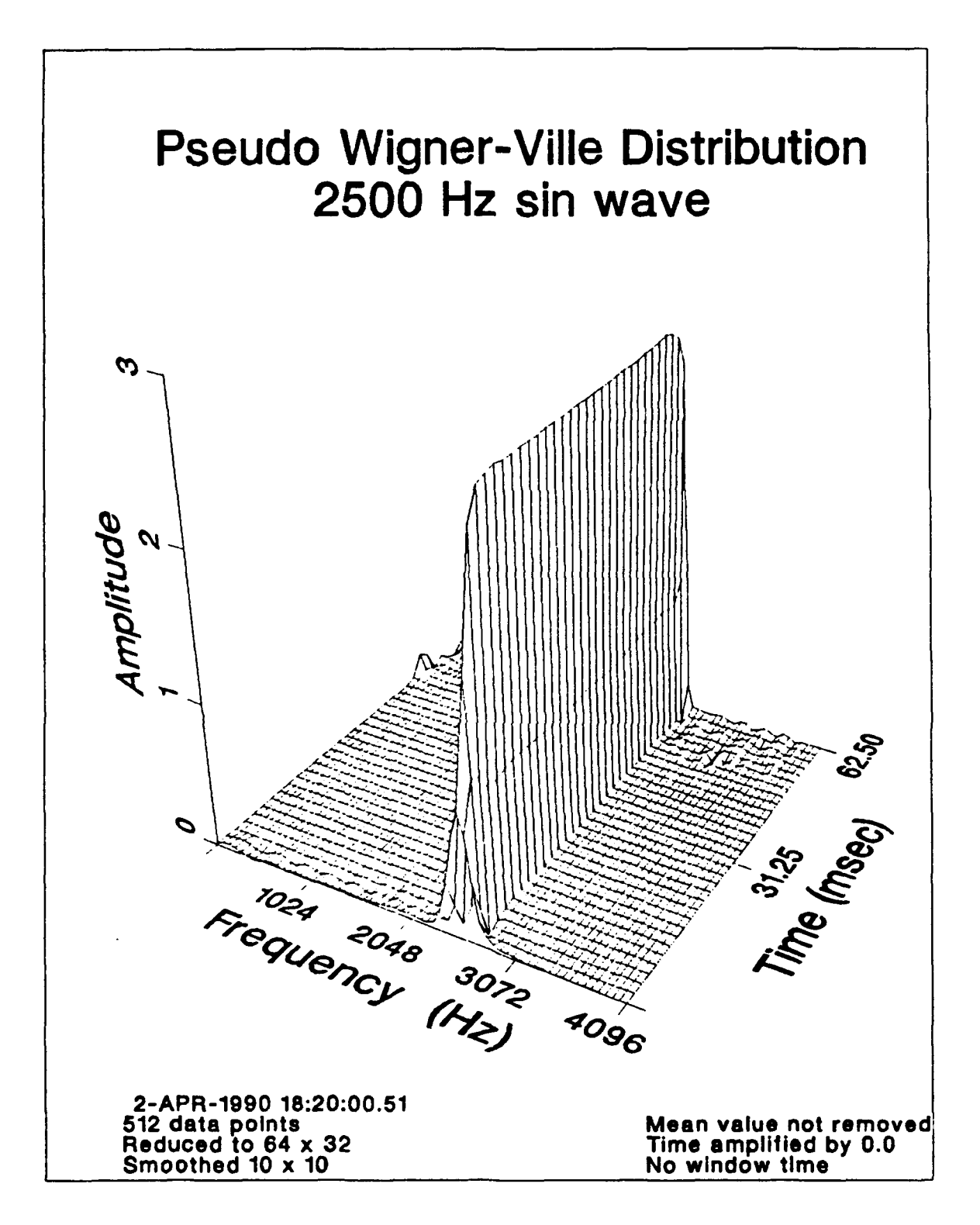

Pseudo Wigner-Ville Distribution with No Window Figure 15.

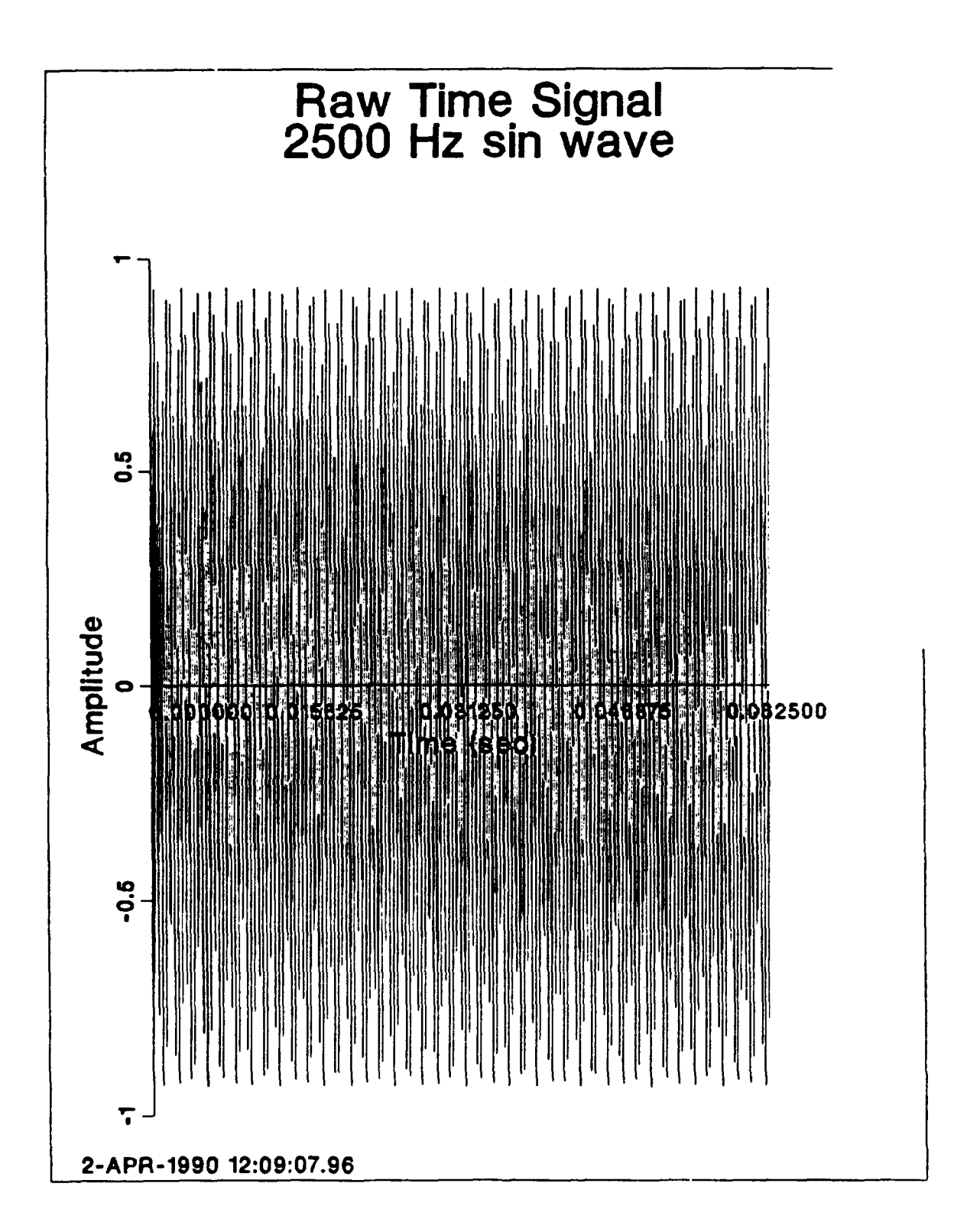

Figure 16. Input Time Signal

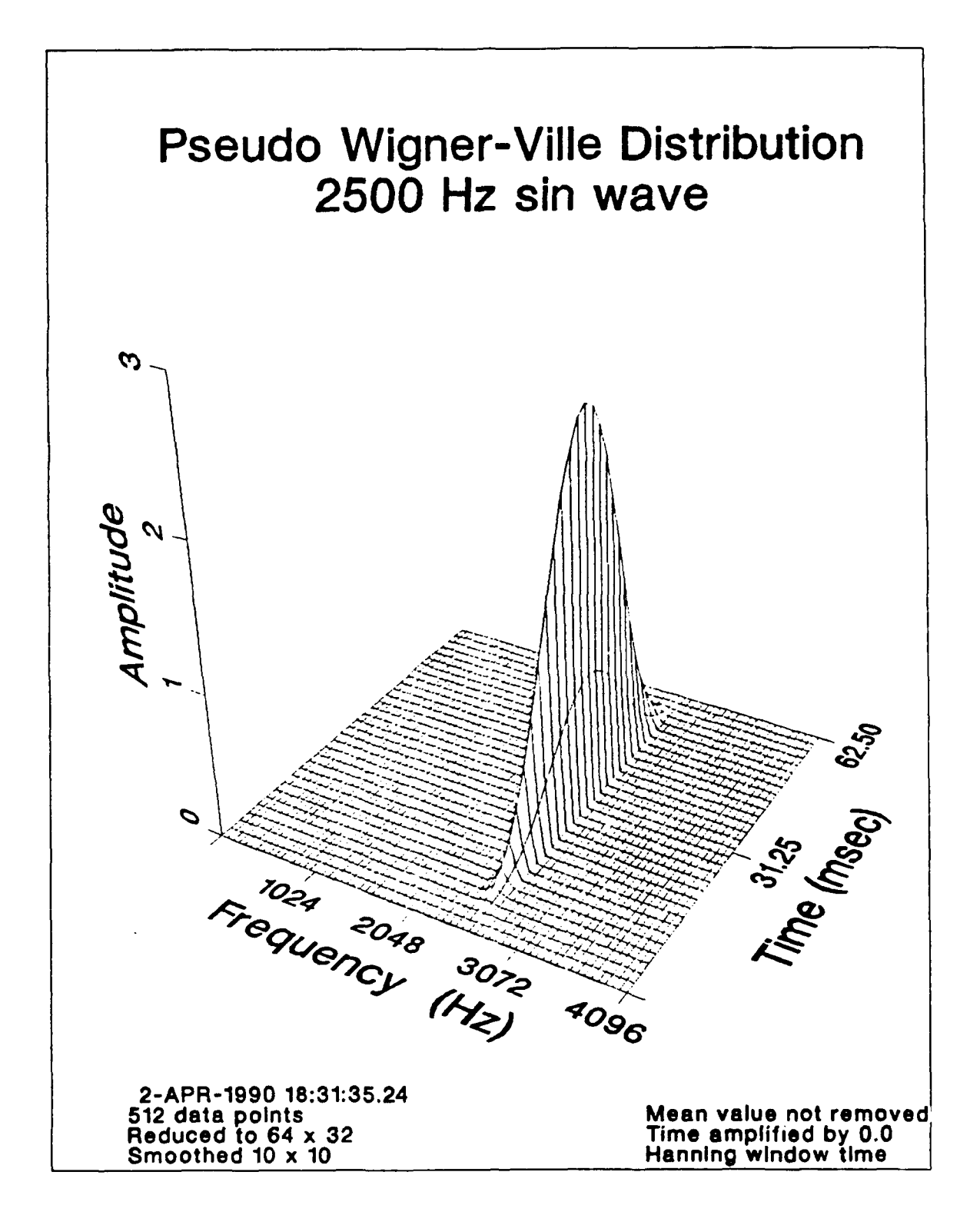

Figure 17. Pseudo Wigner-Ville Distribution with Hanning Window

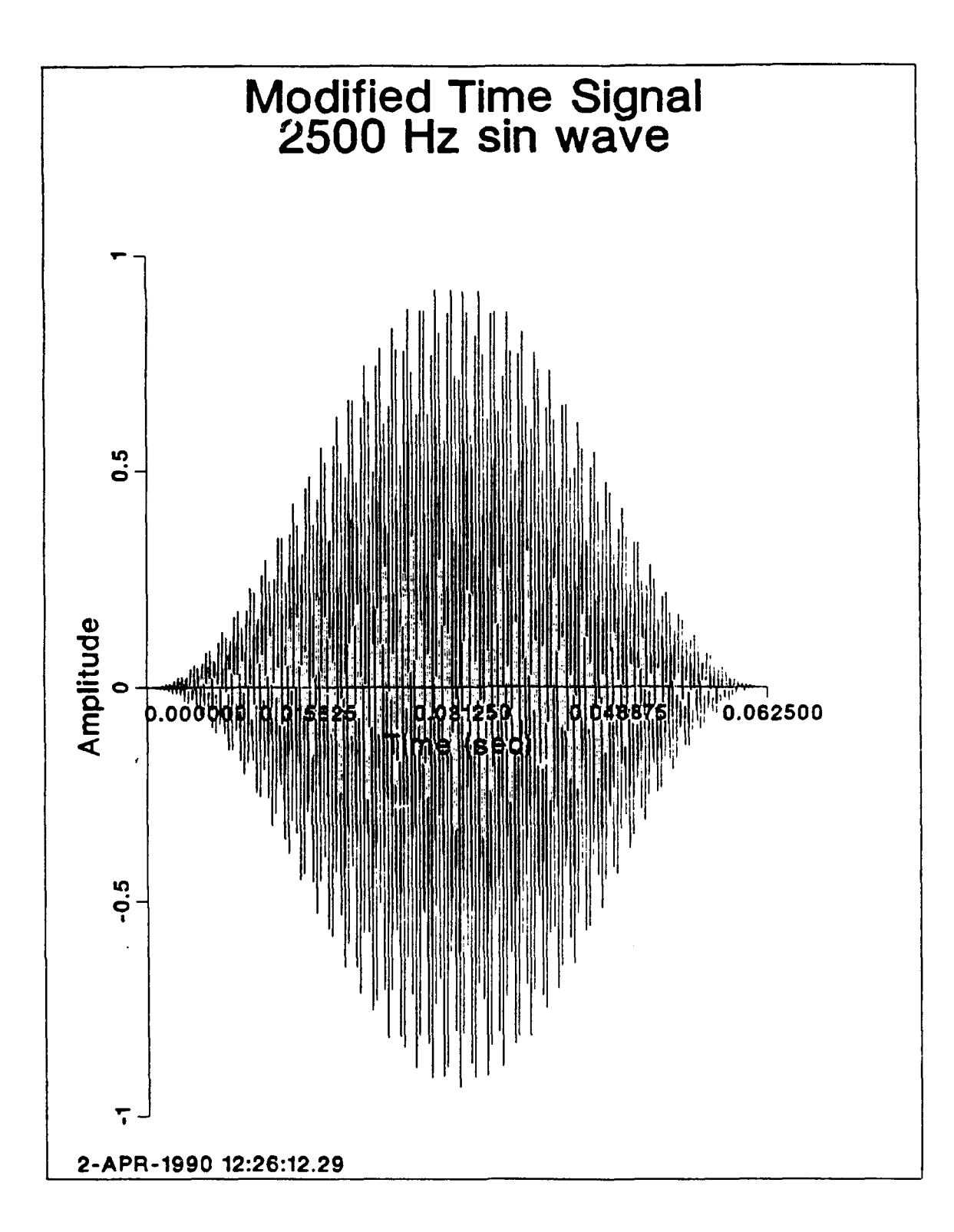

Figure 18. Input Time Signal Modified by Hanning Window

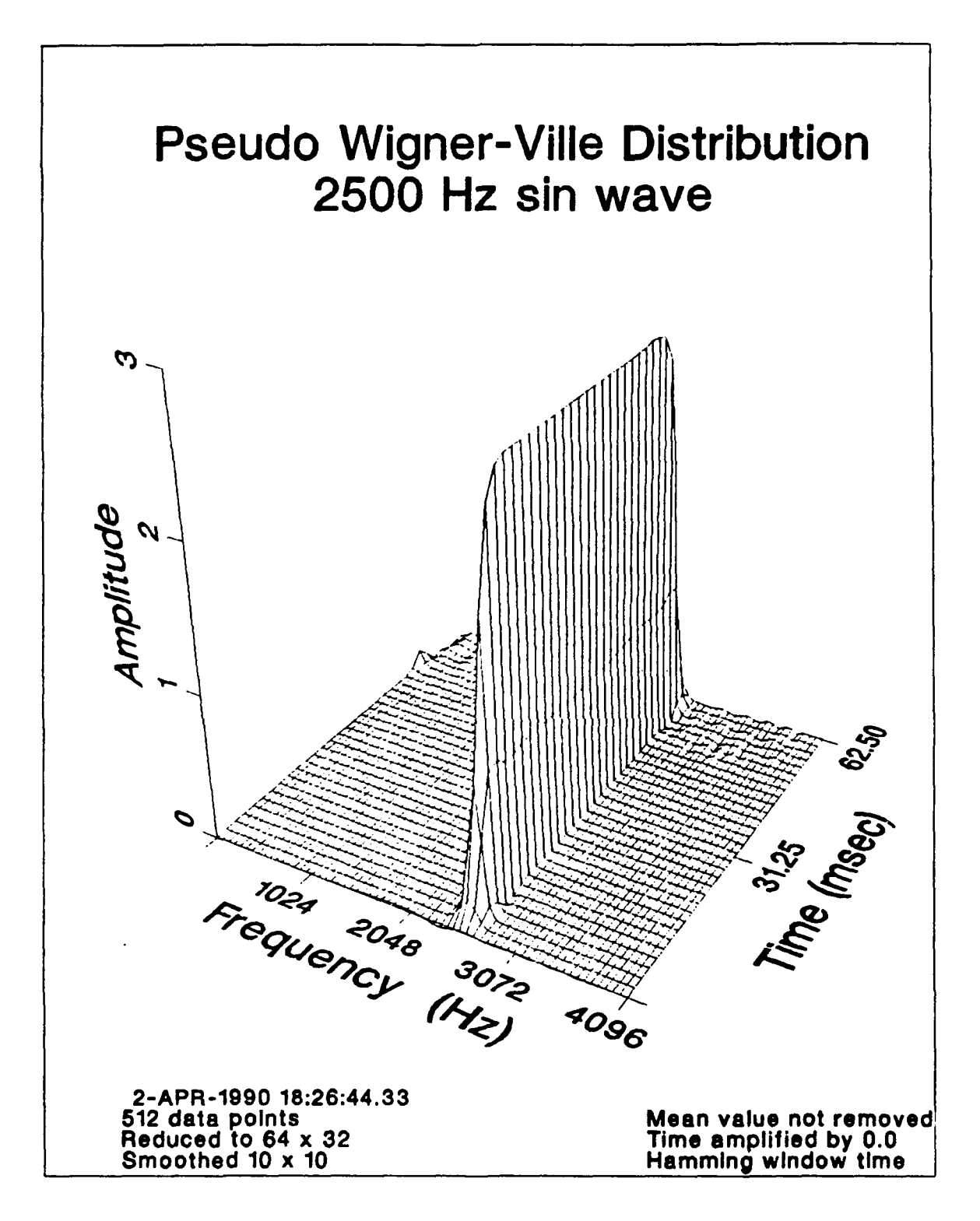

Figure 19. Pseudo Wigner-Ville Distribution with Modified Hamming Window

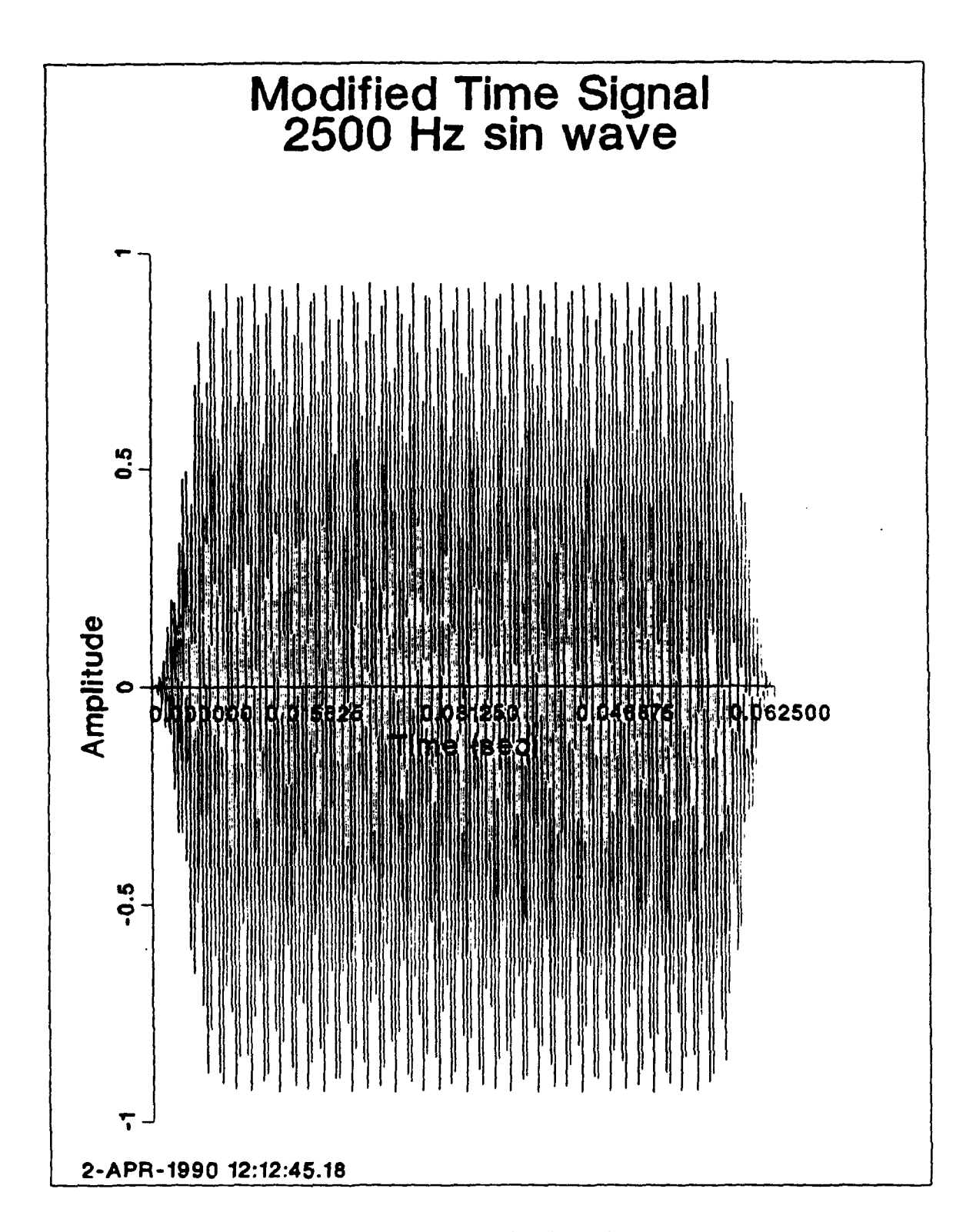

Input Time Signal Modified by Modified Hamming Window Figure 20.

## 4. Effect of Making **a** Real Signal Analytic

As discussed in chapter 2, an analytic signal has no negative frequency components. **By** eliminating these negative frequency components the effects of aliasing are greatly reduced. Figure 21 on page 35 shows the aliasing problem which results when a real signal is not made analytic, Figure 16 on page 29 is the input 2500 Hz sine wave. Figure 22 on page 36 shows a time signal which has been made analytic and has had a modified Hanmming window applied. It should be noted that the window was applied before the signal was made analytic, thereby saving some computation time.

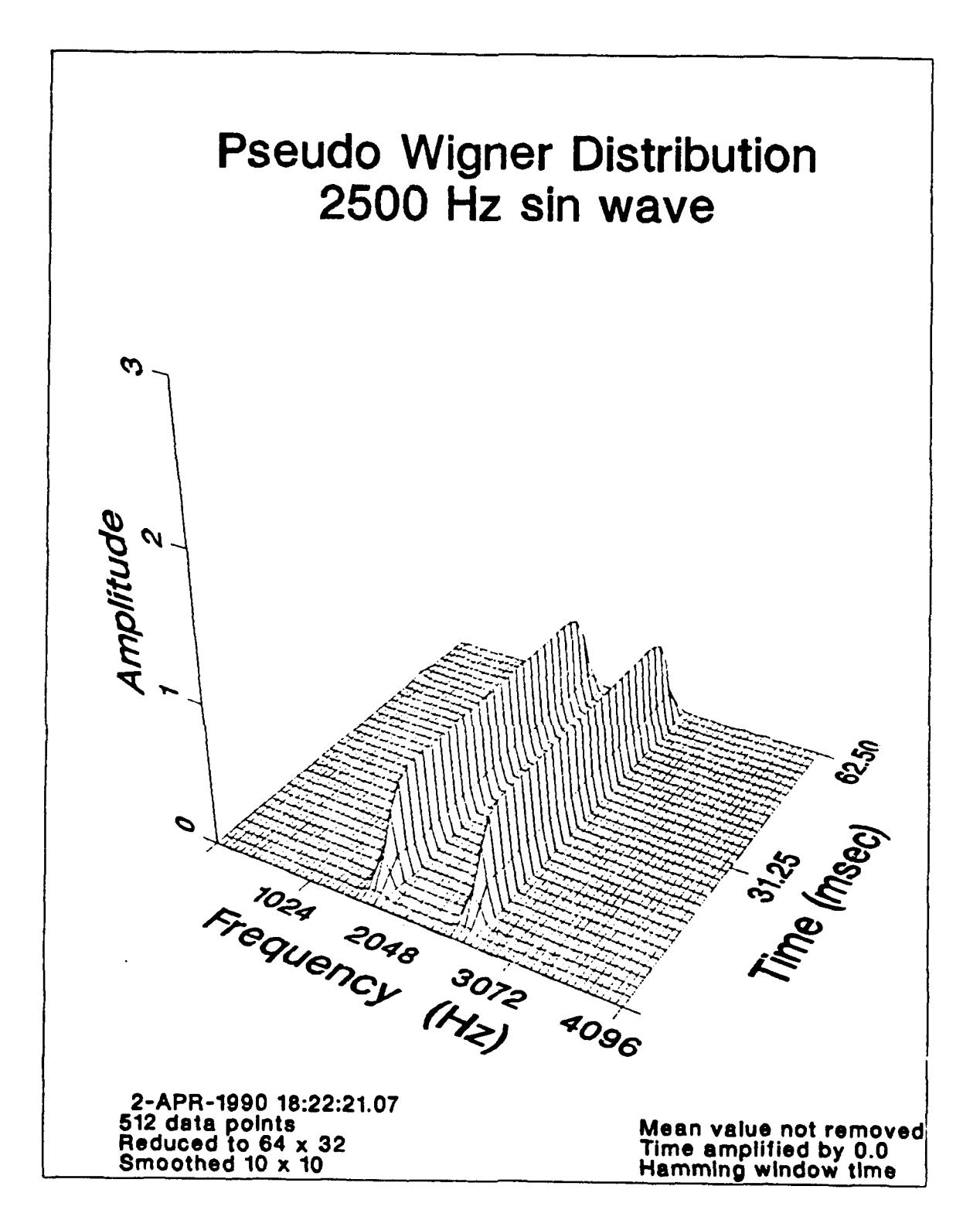

Figure 21. Pseudo Wigner Distribution

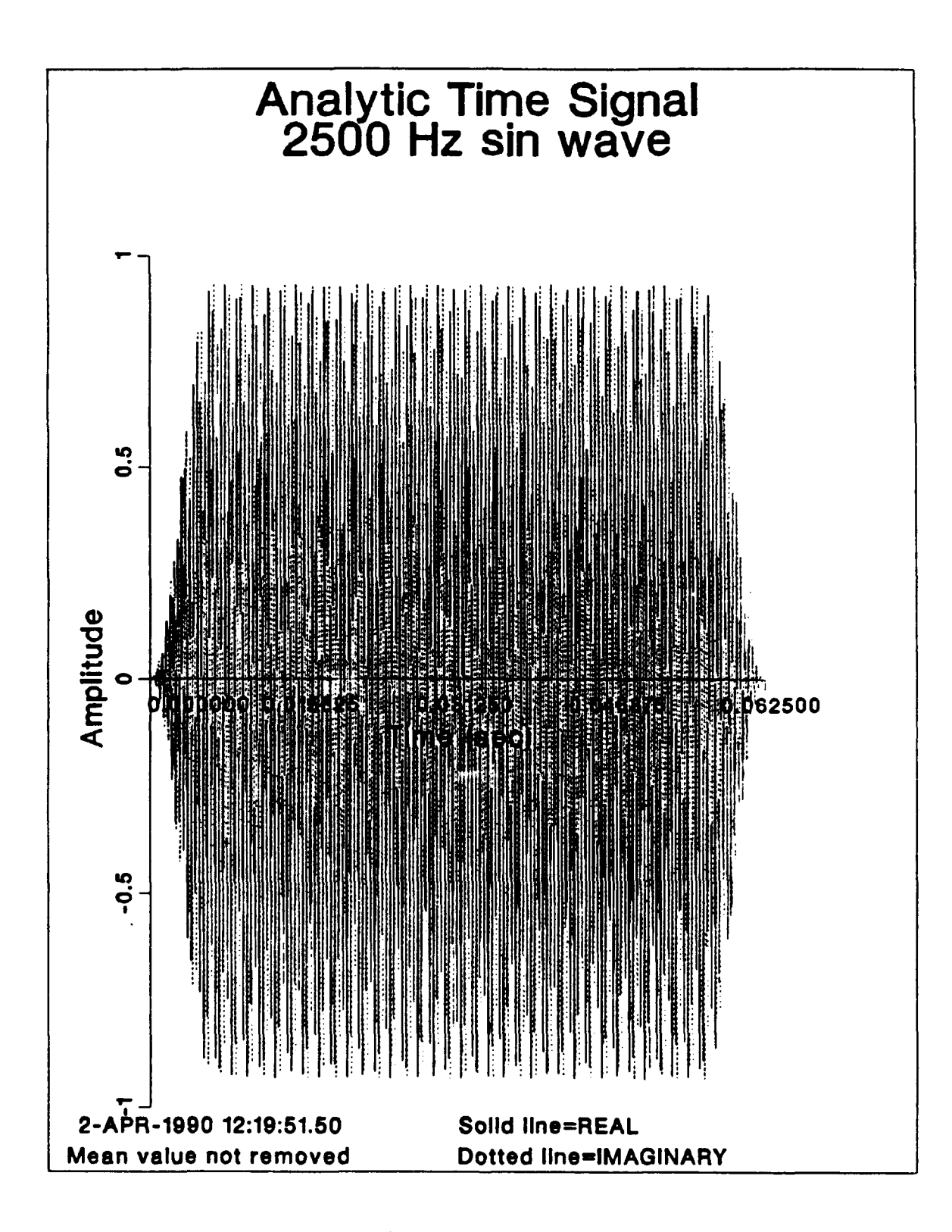

Figure 22. Analytic Time Signal

## **D. WIGFUNIB**

**WIGFUNIb** is simply a program for plotting the analytic time signal. It is set **off** by itself in Figure 2 on page 9 since it is not required to be run, but is included as an added convenience.

#### **E. WIGFUN2**

WIGFUN2 reads in the analytic time signal from a file and calculates the Wigner-Ville Distribution. The Wigner-Ville Distribution is set equal to the real part resulting from the complex Fourier transform of the calculated auto correlation. The algorithm used is based on one written by Wahl and Bolton [Ref. 8] and can be expressed as:

$$
WDF_{s,s}(i\Delta\omega, j\Delta t) = \sum_{j=1}^{N} Re\{FFT[2\Delta t \ CORR(i)]\}
$$
 (22)

where:

 $Re = Real part$  $CORR(i)$  = The complex auto-correlation

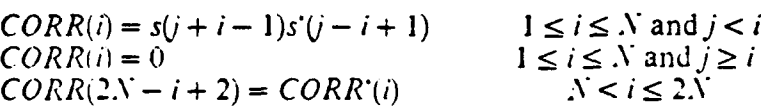

### **1.** Effect of Changing the Definition of the Wigner Distribution

As shown in chapter 2. there are several different definitions possible for representing the Wigner Distribution. The computer program calculates the auto correlation of the signal in subroutine CORR.INCLUDE and then takes the complex FFT of the result. In subroutine VIGH.INCLUDE the WDF was set equal to the real part resulting from the FFT. Other possibilities include setting the WDF equal to the imaginary part, setting the WDF equal to the square of the real part. or setting the WDF equal to the square root of the sum of the squares of the real and imaginary parts. Accurate representations of known signals were obtained using just the real part so this was the algorithm used. Additional research could be conducted in order to investigate other options.

#### **F. WIGFUN3**

WIGFUN3 is a postprocessing program with three functions. It reads in the WDF, reduces the output to a desired size, and applies a sliding averaging window to the time-frequency plane.

# **1.** Effect of Reducing the Wigner-Ville Distribution

If the Wigner-Ville Distribution is not reduced and one started with **512** data points, the resulting distributions would be 1024 by 512 points. Graphically this is just too many points to visually deal with. The finest resolution which is understandable is 256 by **12S** points. The computer program allows for the following three size reductions; 64 **by** 32. **12S** by 64, and **256** by 128 points. (See Figure 23 on page **39,** Figure 24 on page 40. and Figure 25 on page 41.)

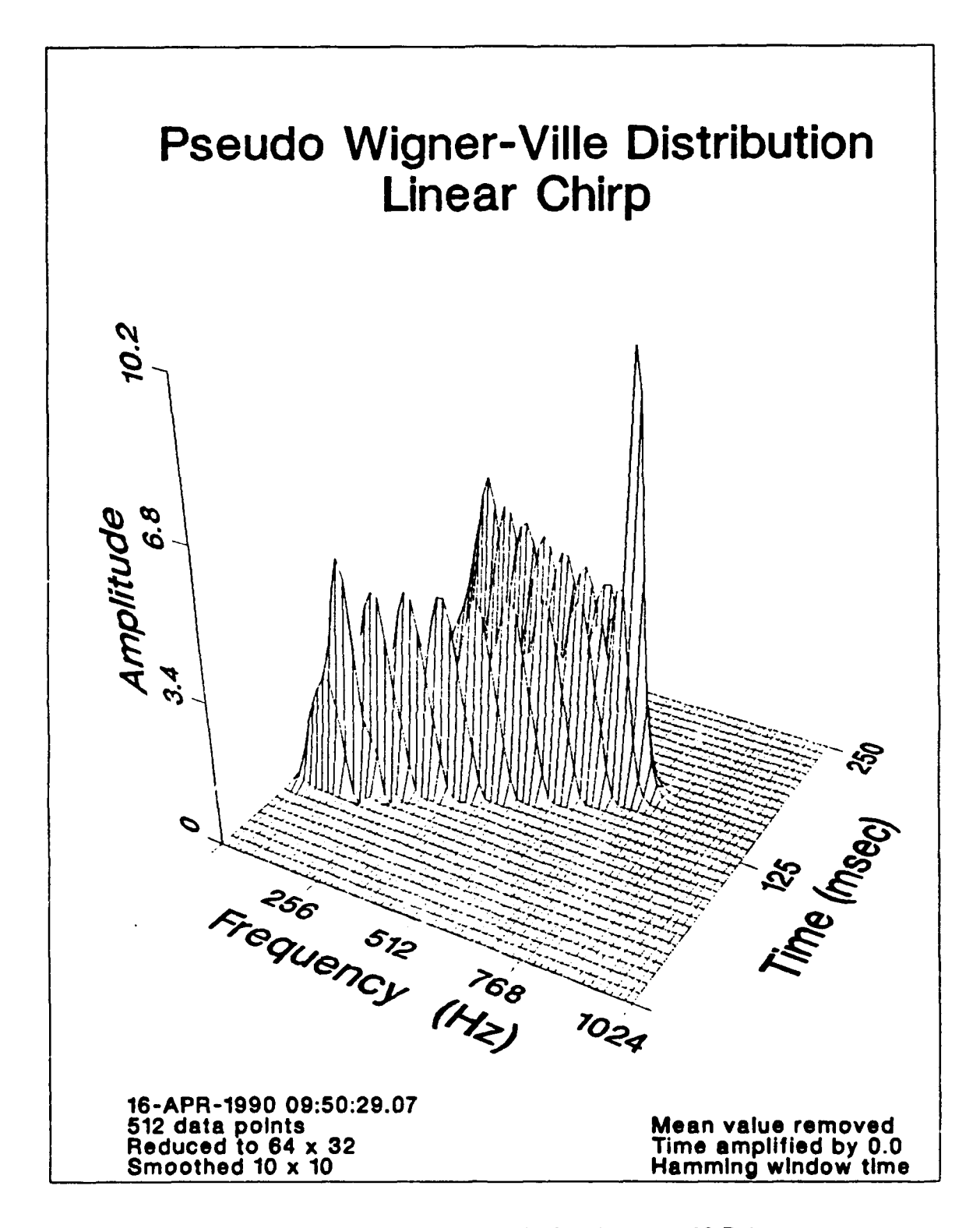

Pseudo Wigner-Ville Distribution Reduced to 64 x 32 Points Figure 23.

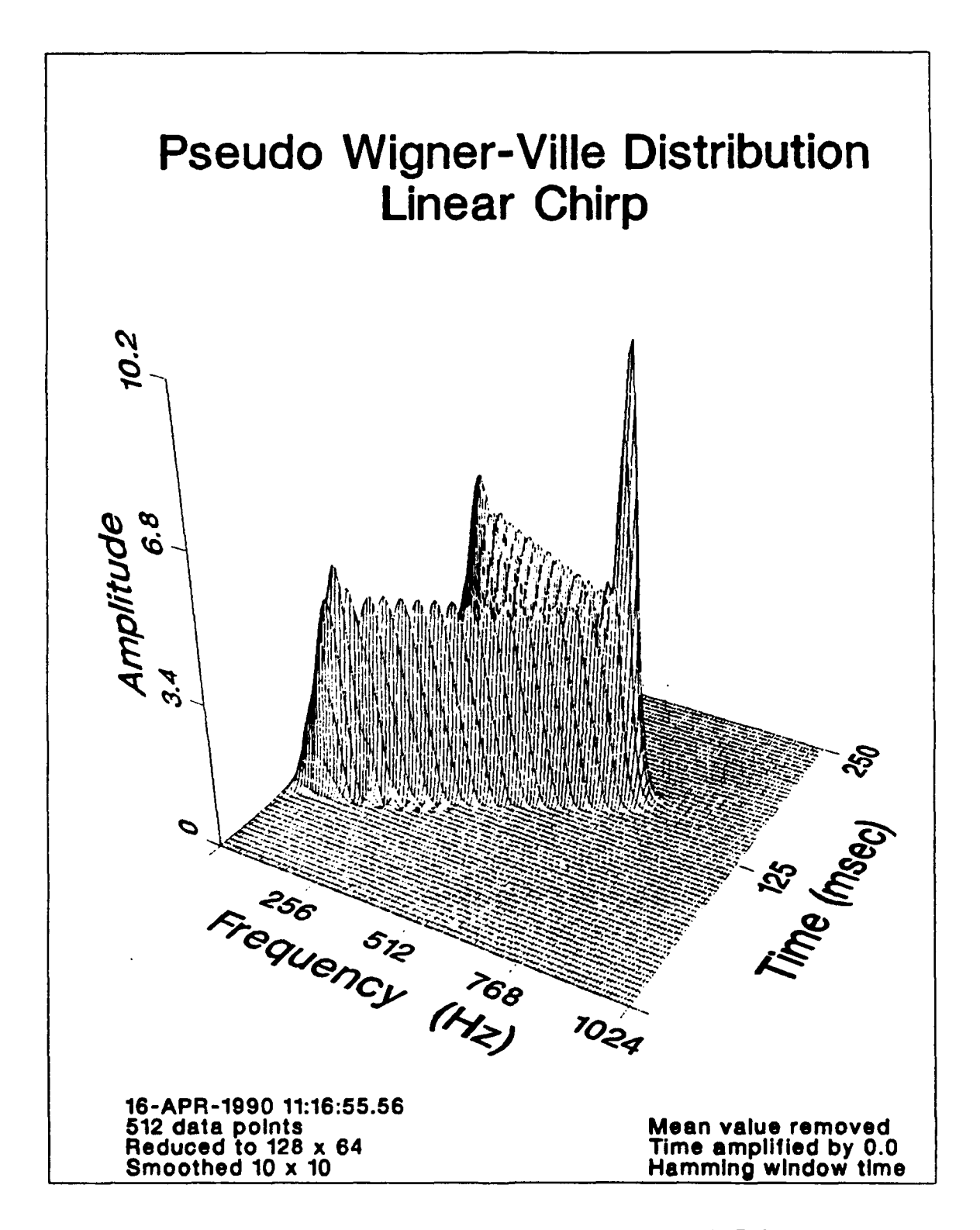

Figure 24. Pseudo Wigner-V'ille Distribution Reduced to 128 x 64 Points

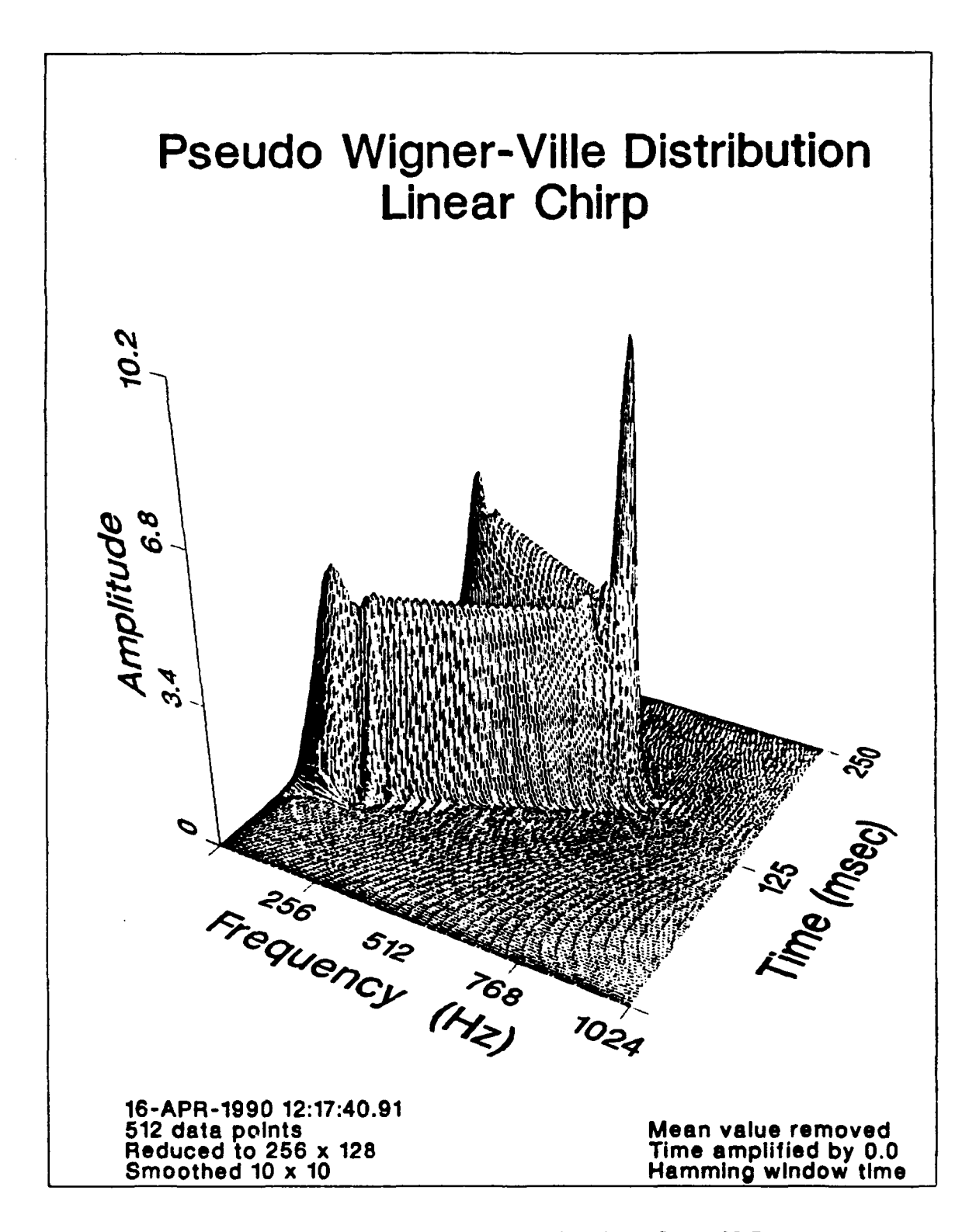

Figure 25. Pseudo Wigner-Ville Distribution Reduced to **256** x **128** Points

### 2. Effect of Smoothing the Wigner-Ville Distribution

As discussed in chapter 2, smoothing the Wigner-Ville Distribution deemphasizes the terms which arise from mathematical calculations and emphasizes the characteristic events. The smoothing, or averaging, process also makes the distribution much more understandable (see Figure 26 on page 43 and Figure 27 on page 44). It is important to note that the smoothing process uses all of the data points which were calculated for the Wiencr-Ville Distribution but the size reduction routine only plots the size desired. This averaging also effects the energy representation. Figure 28 on page 45 shows the different views and Figure 29 on page 46 shows the detailed contours of the reduced, but not smoothed, distribution. The sliding averaging window is based on an algorithm used by Wahl and Bolton [Ref. 8 **1.** At a given point on the time-frequency plane the weighted window, hg, is expressed as:

$$
hg(i,j) = \frac{1}{400\pi^2 \Delta \omega \Delta t} e^{-\frac{l^2}{200} - \frac{j^2}{200}}
$$
 (23)

where:

 $-10 \le i \le 10$  $-10 \le j \le 10$ 

The weighted window is applied at each of the reduced data points which are being plotted.

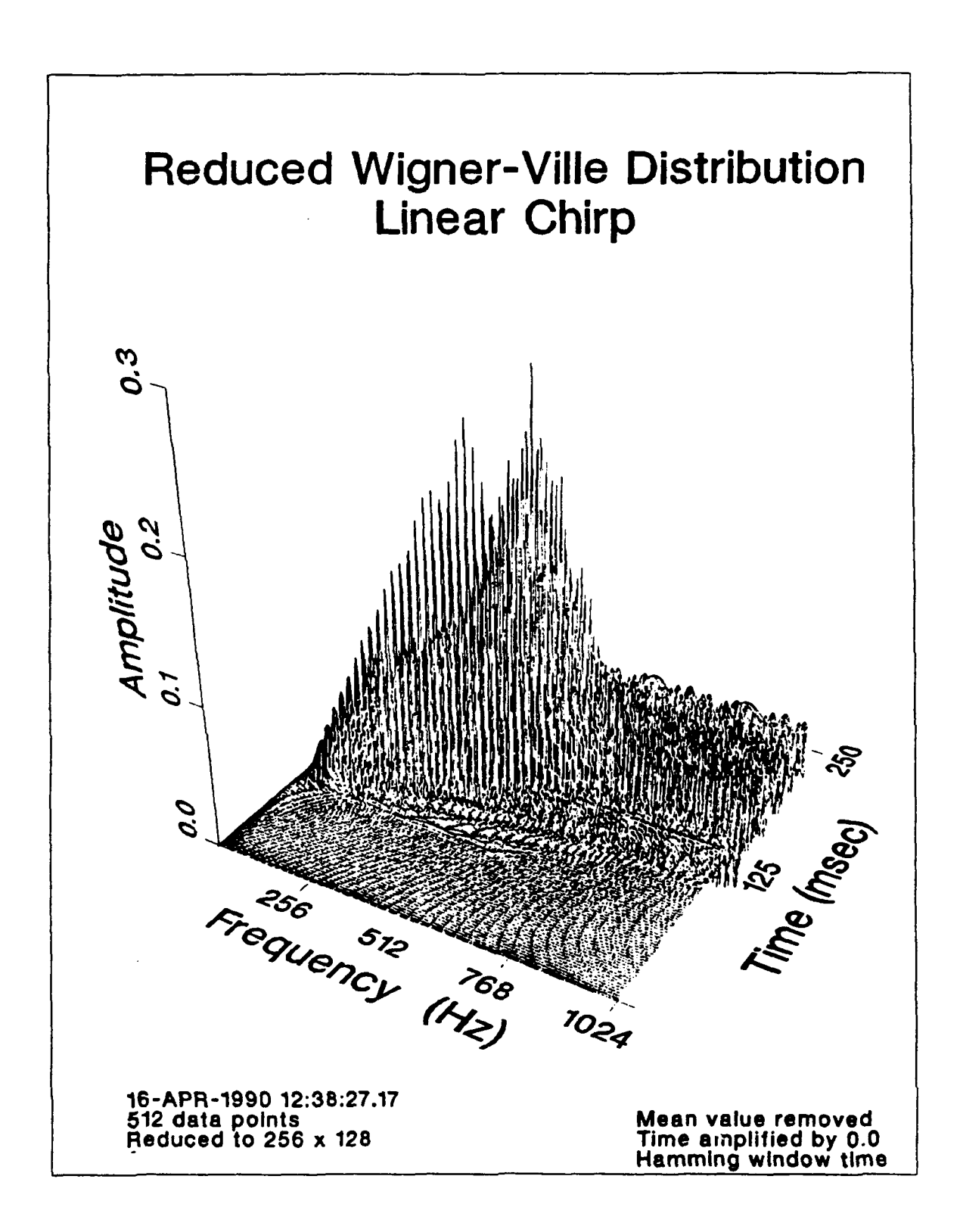

Figure 26. Linear Chirp with No Smoothing

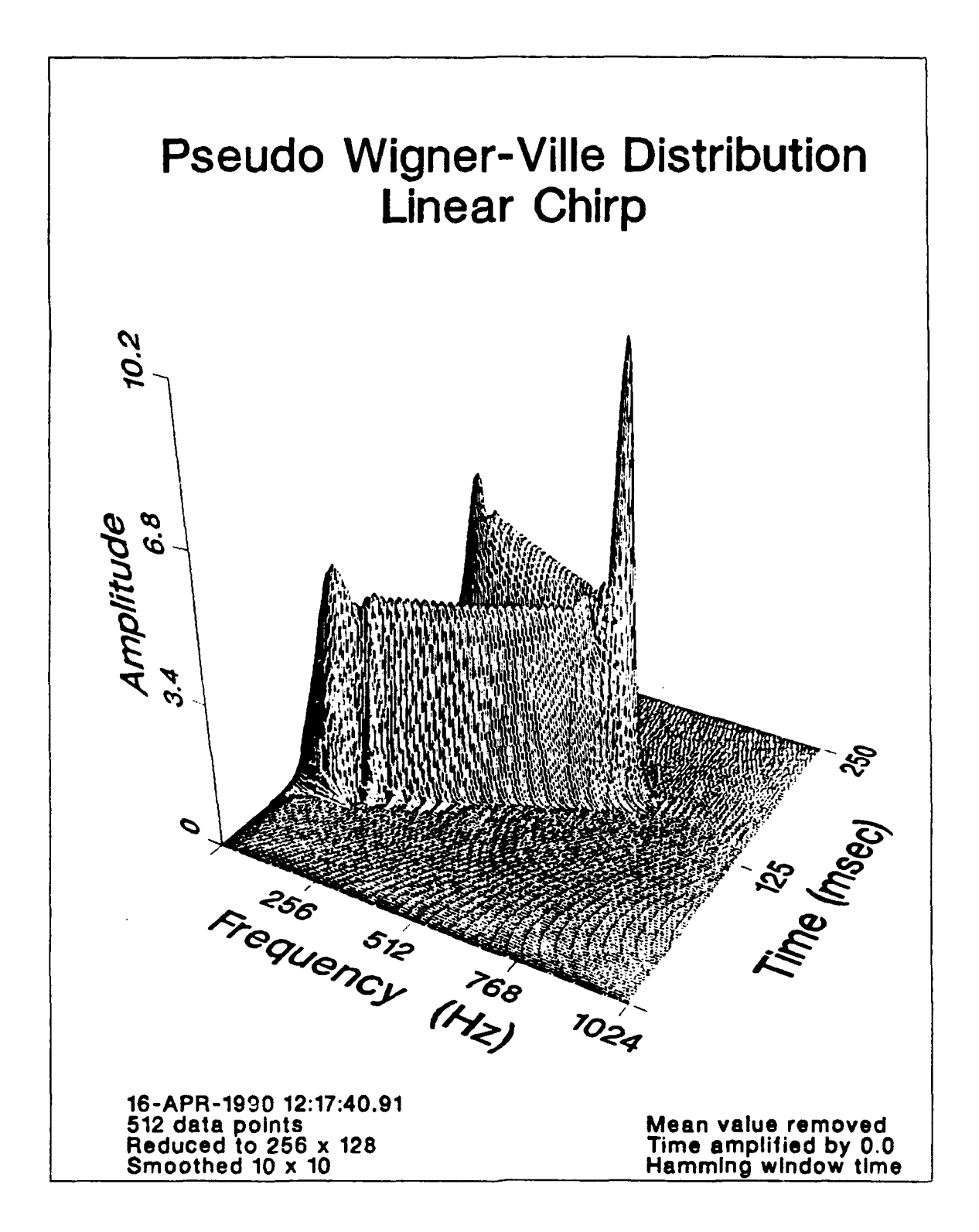

Figure 27. Linear Chirp with Smoothing

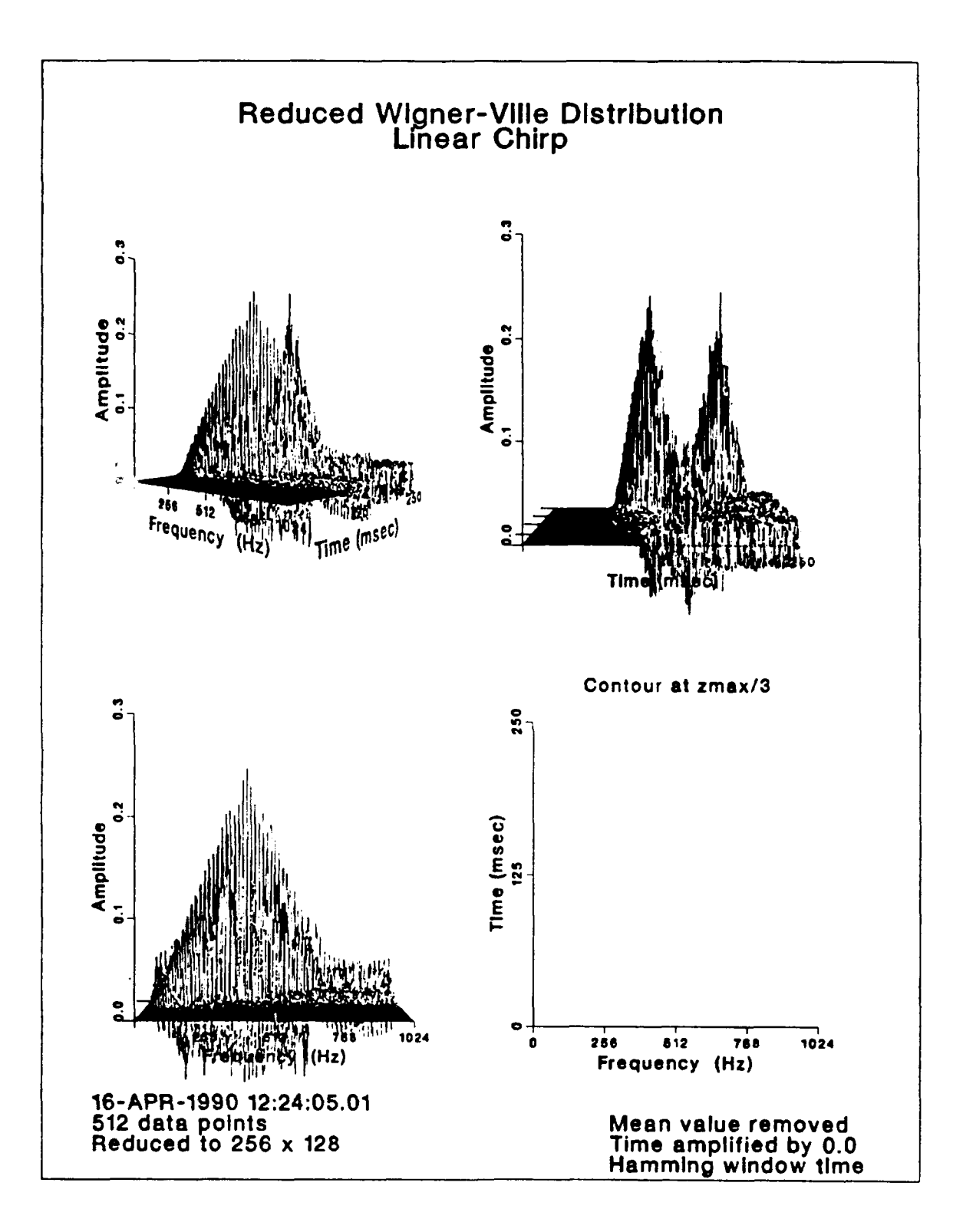

Figure 28. Different Views of Linear Chirp with No Smoothing

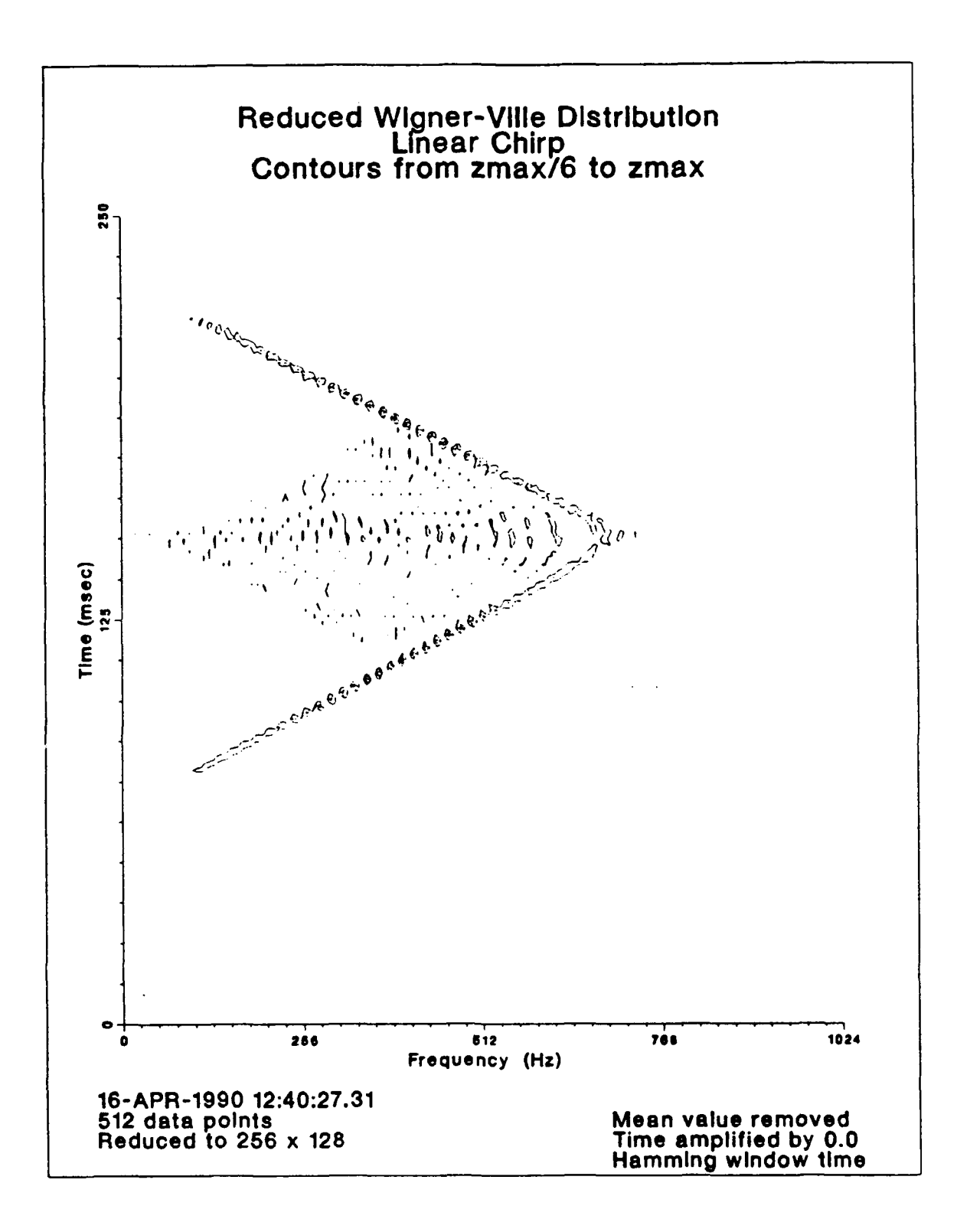

Figure 29. Detailed Contours of Linear Chirp with No Smoothing

### **G. WIGFUN4A, WIGFUN4B, AND \VIGFUN4C**

The **NVIGFUN4** programs plot the resulting distributions. Note that the time axis is changed from seconds to milliseconds. WIGFUN4a plots the 64 by 32 point distributions, WIGFUN4b plots the 12S by 64 point distributions, and WIGFUN4c plots the 256 by 128 point distributions.

## H. OTHER **CONSIDERATIONS**

#### **1.** Effect **of** Noise

Figure 12 on page 23 and Figure 13 on page 24 bring up an important topic, which is, what is the effect of noise on the Pseudo Wigner-Ville Distribution? Figure 30 on page 48 is the Pseudo Wigner-Ville Distribution of two sine waves, 100 Hz and **500** Hz, added together with minimal noise present. Figure 31 on page 49 is the input time signal. Figure 32 on page 50 is the Pseudo Wigner-Ville Distribution of the same two sine waves in a little noise, Figure 33 on page 51 is the input time signal. Figure 34 on page 52 is the Pseudo Wigner-Ville Distribution of the same two sine waves in more noise, Figure 35 on page 53 is the input time signal. By comparing these distributions it can be noted that as the level of noise is increased the amplitudes of the distributions vary but the frequency content remains consistent. Each of the input time signal figures are made up of an upper plot from **NVIGFUN1** (512 data points) and a lower plot from a Dynamic Signal Analyzer (1024 data points) recorded at digitization.

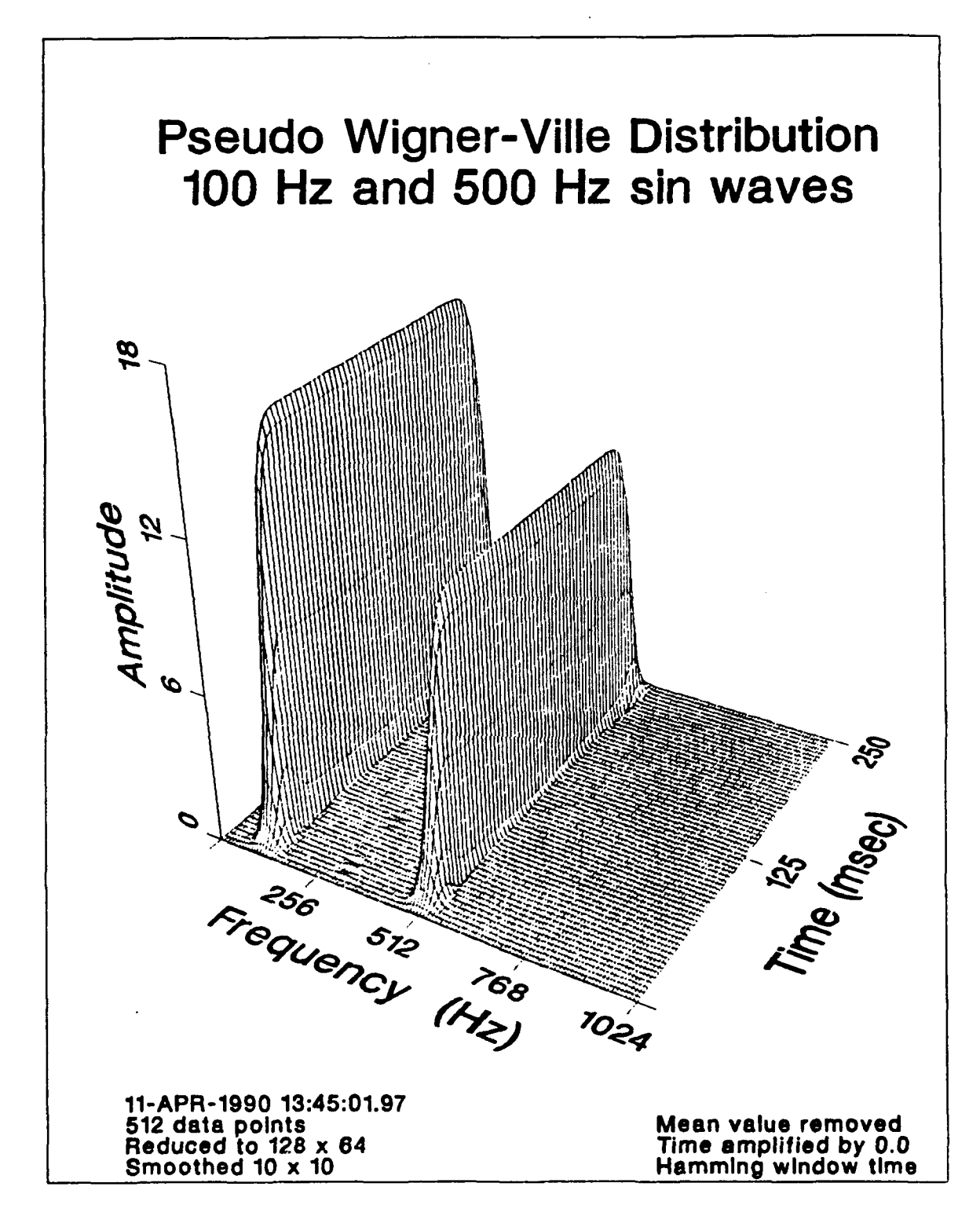

Pseudo Wigner-Ville Distribution with Minimal Noise Figure 30.

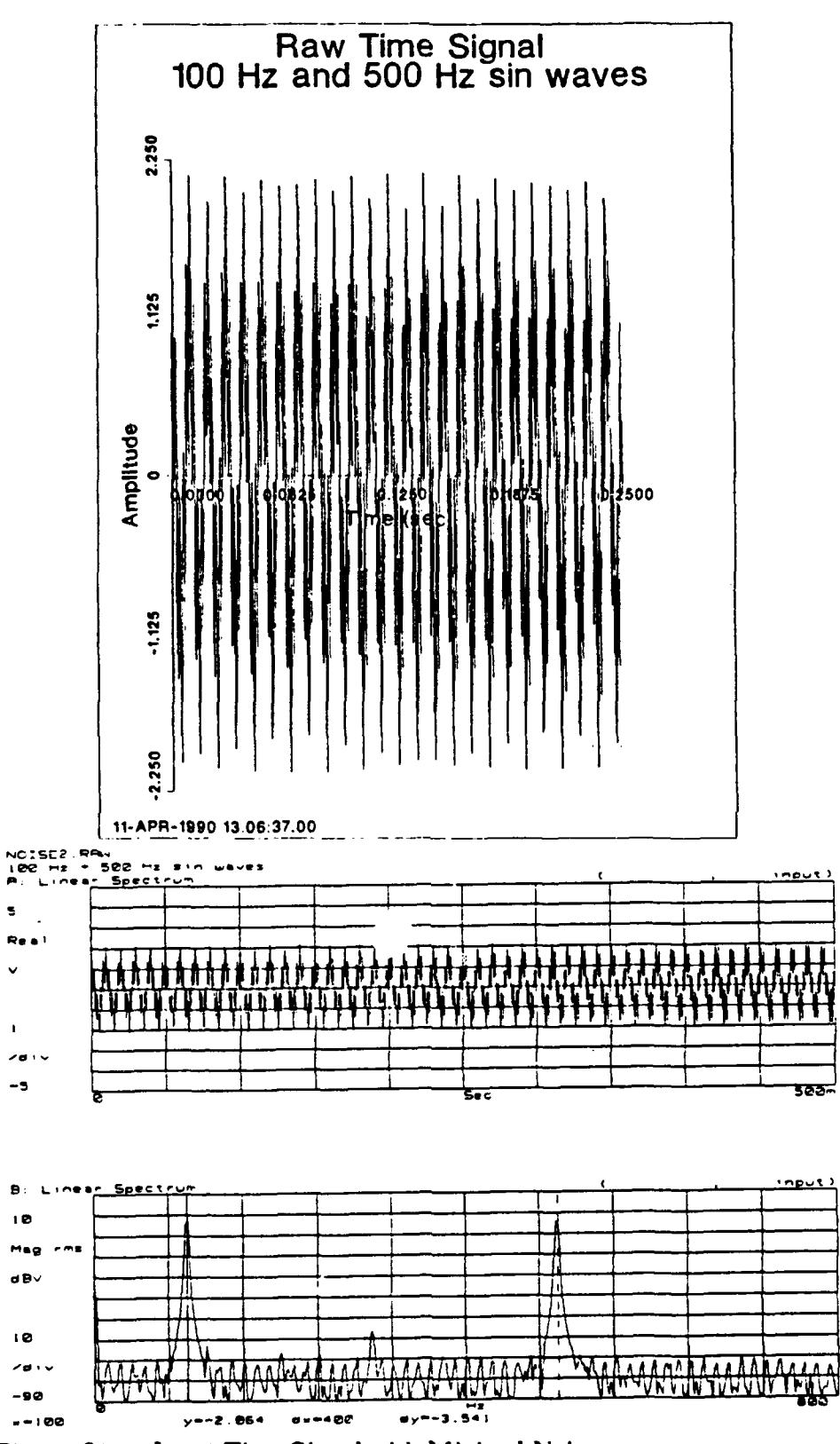

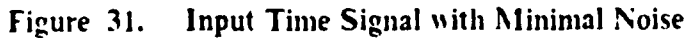

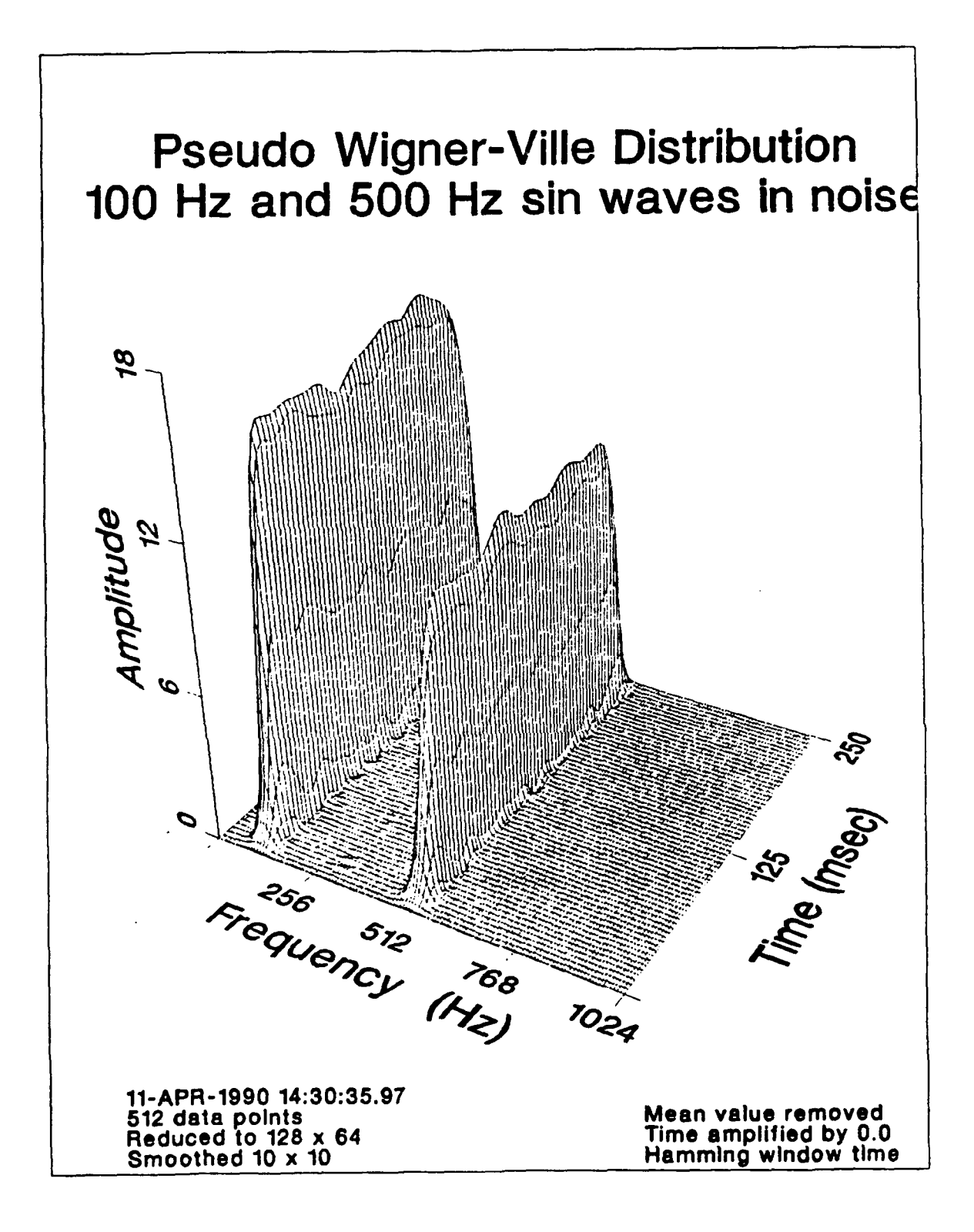

Figure 32. Pseudo Wigner-Ville Distribution with Noise

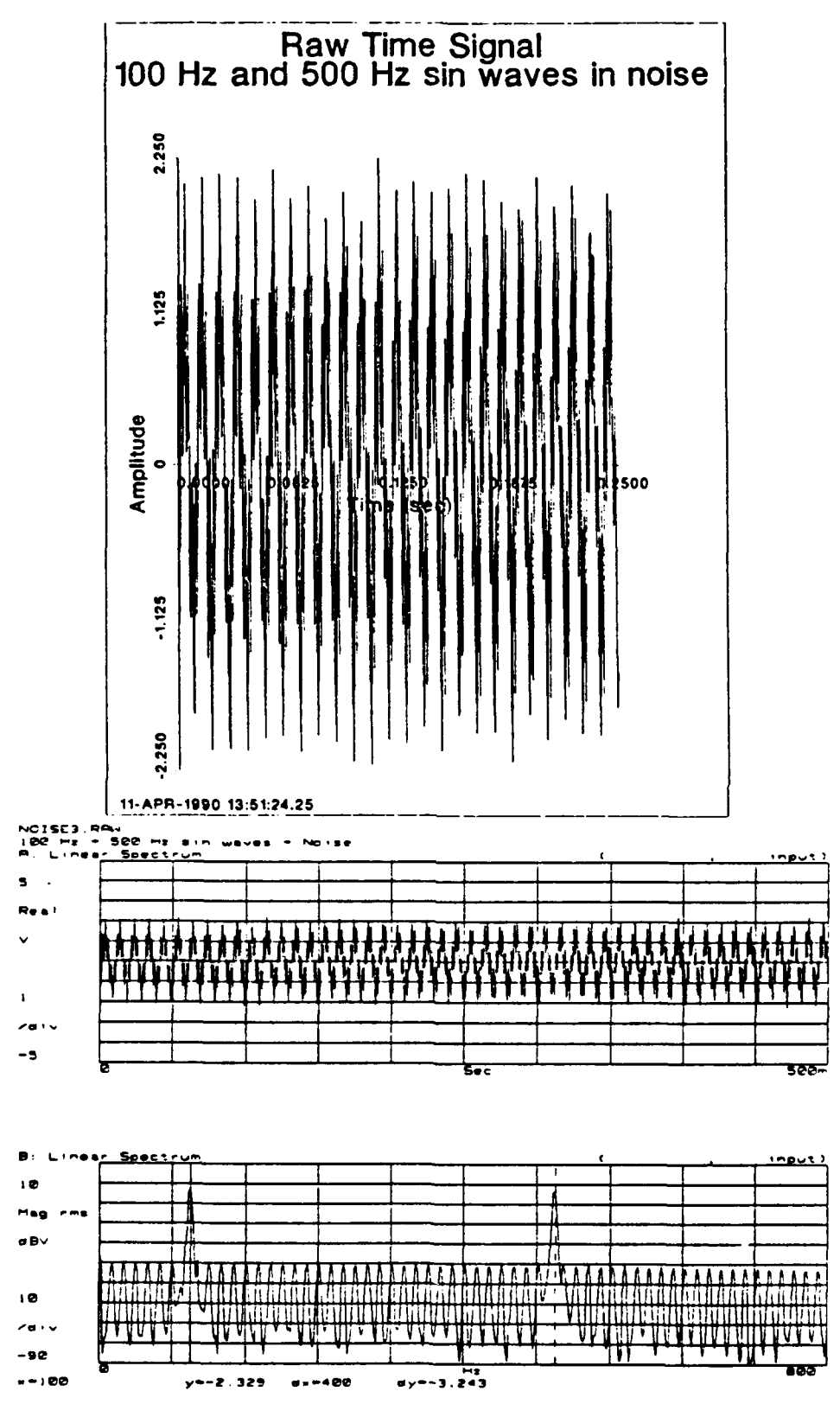

Input Time Signal with Noise Figure 33.

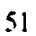

 $\ddot{\phantom{0}}$ 

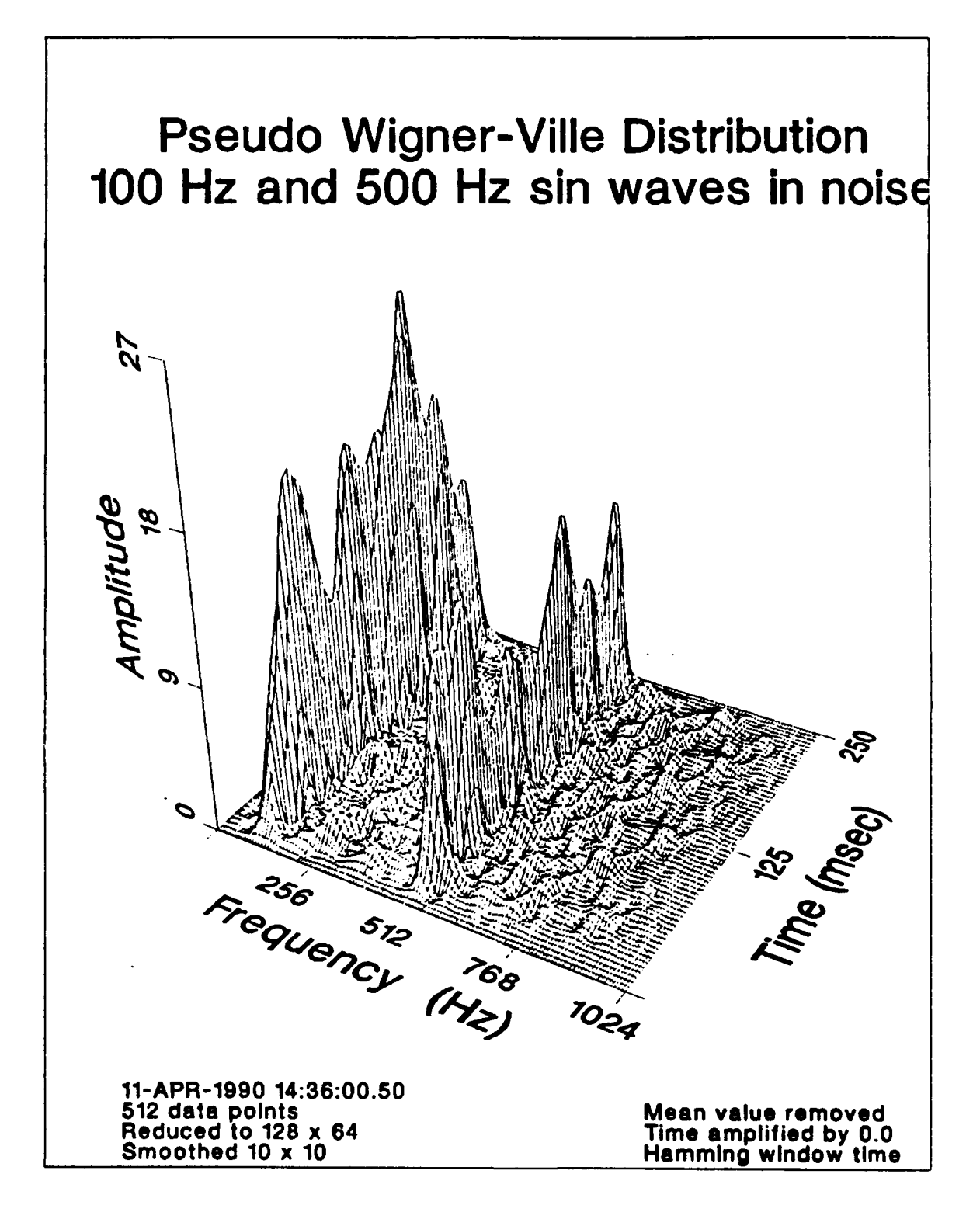

Pseudo Wigner-Ville Distribution with More Noise Figure 34.

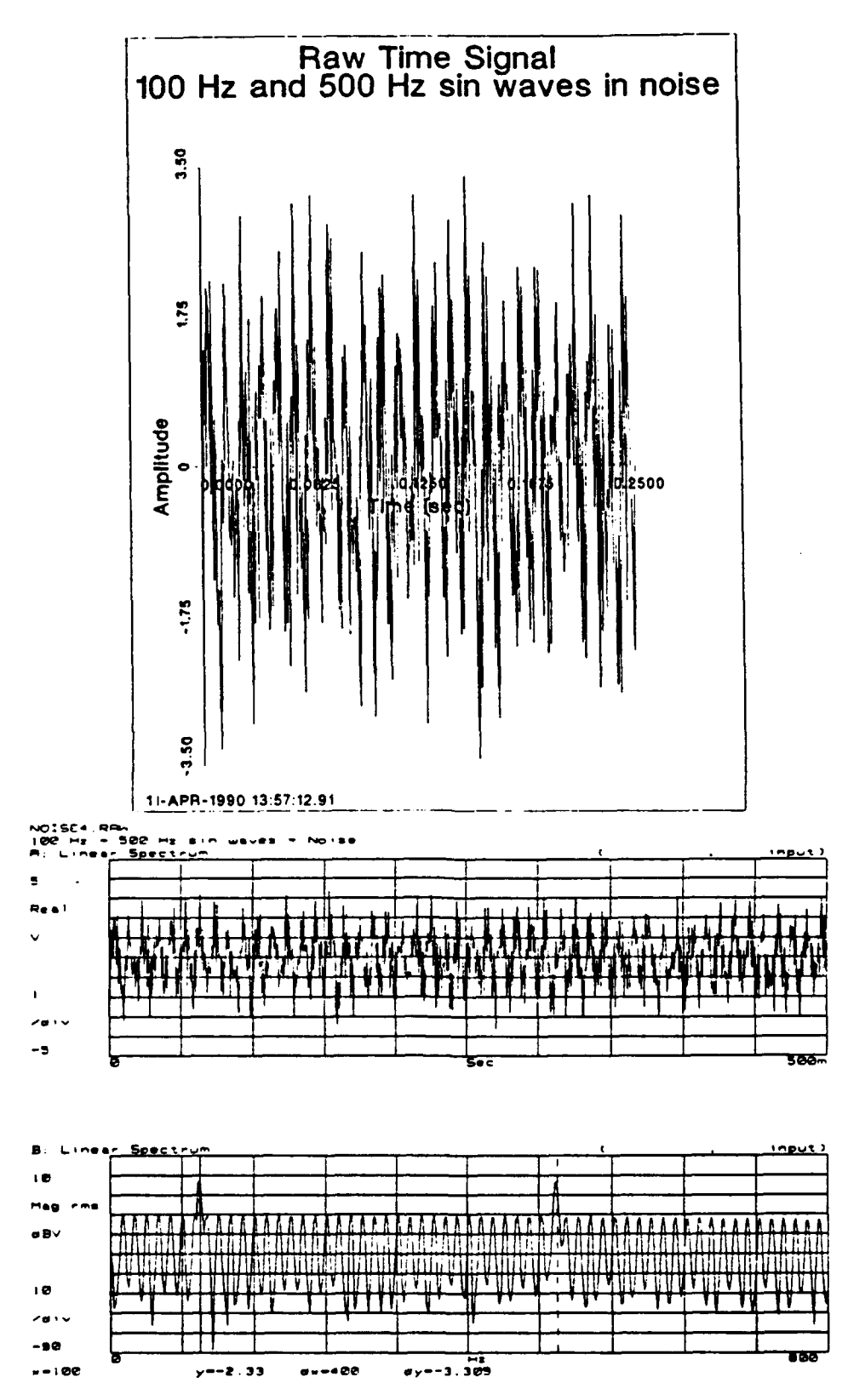

Figure 35. Input Time Signal with More Noise

## 2. Distribution Interpretation

The interpretation of the Pseudo Wigner-Ville Distribution can be very confusing. Before an error is suspected or if doubt is raised as to the accuracy of the programs. verify the input time domain signal. The Pseudo Wigner-Ville Distribution will accurately portray the input, however, the distribution which results may not be expected. Figure **36** on page **55** is the distribution from the input time signal, Figure **37** on page *56.* Figure **38** on page **57** is the distribution from the input time signal, Figure **39** on **page 58.** From looking at the input time domain signals, the same Pseudo Wigner-Ville Distribution could be expected, however, they are not. The peaks in Figure **38** result from the extra data before and after the chirp in the time signal.

'p

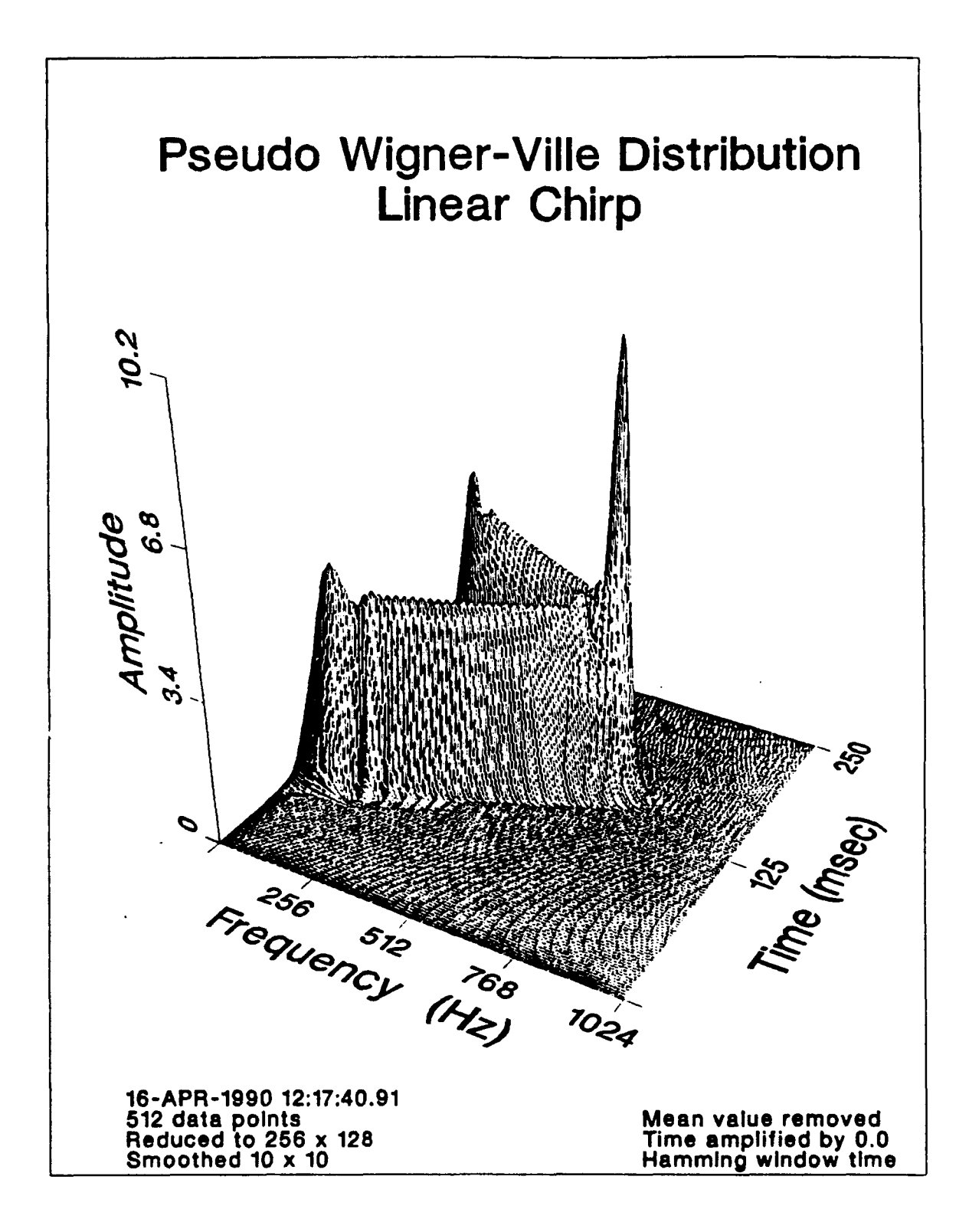

Figure **36.** Pseudo Wigner-Ville Distribution

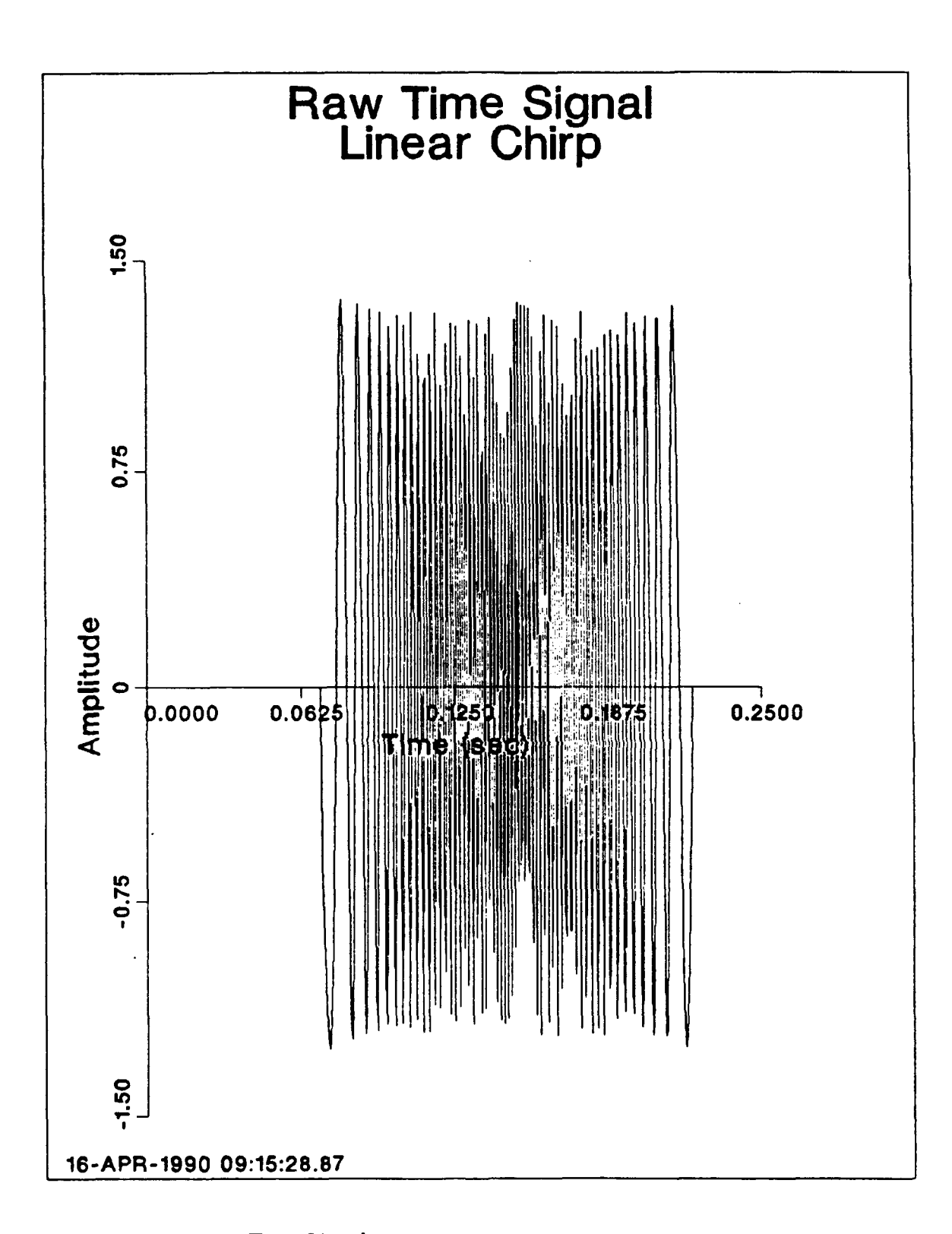

**Input Time Signal** Figure 37.

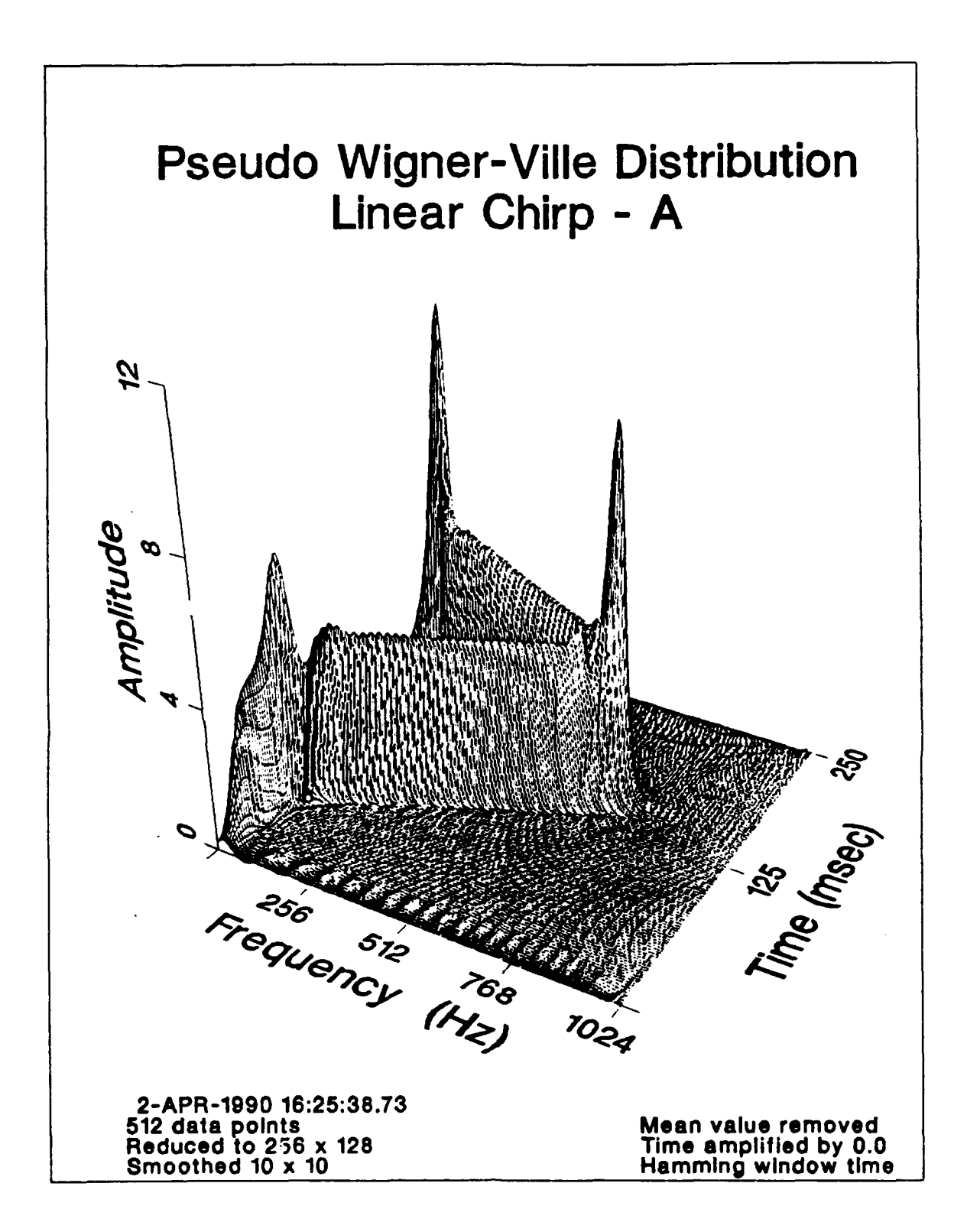

Figure 38. Pseudo Wigner-Ville Distribution

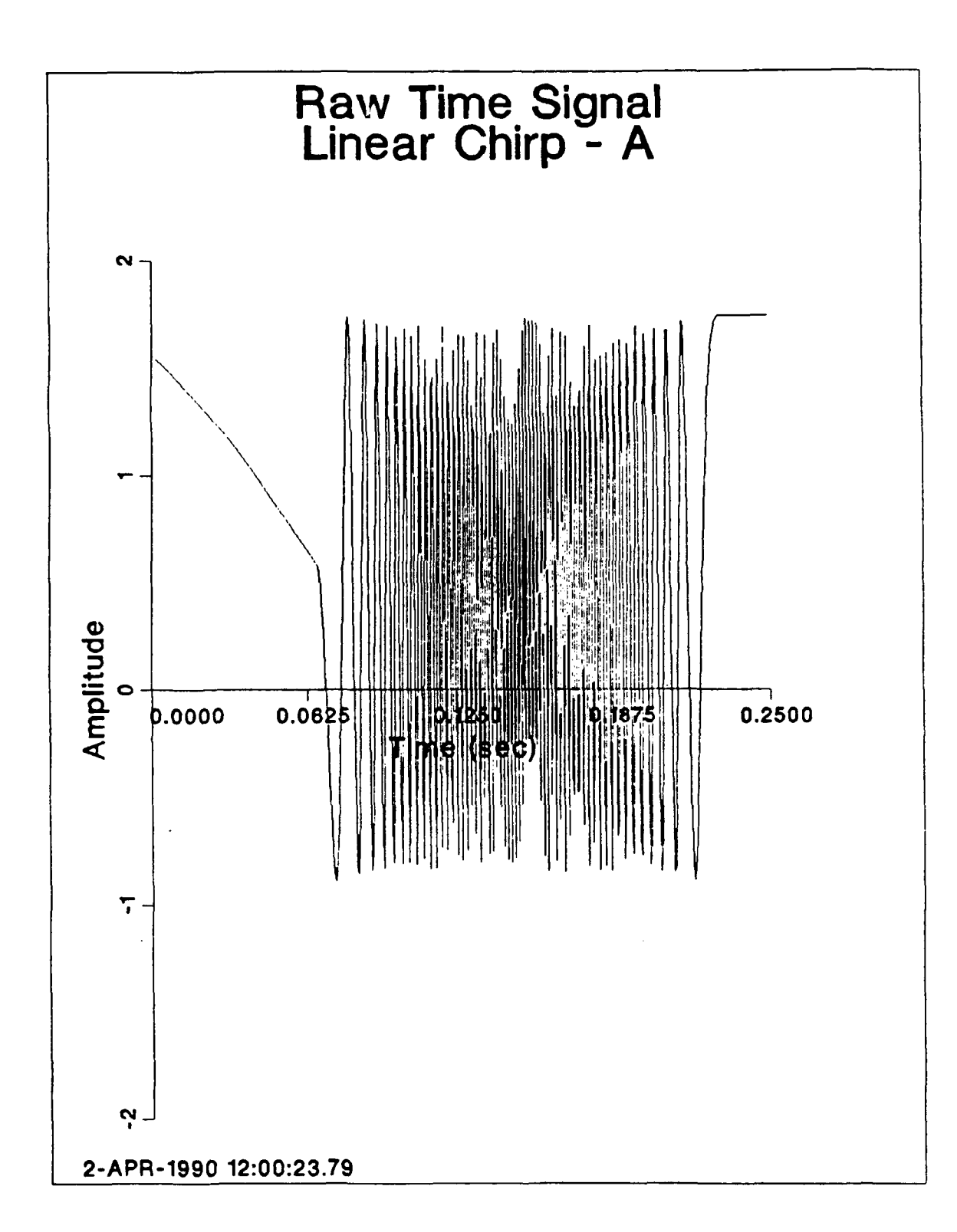

Figure **39.** Input Time Signal

## **3.** Swept Sine Wave Example

Figure 40 on page 60 through Figure 45 on page 65 were produced from a sine wave whose frequencies were varied with a sine wave. They demonstrate the effect of varying the  $\Delta t$  and the ability to portray time dependent frequencies. Note the presence of the pronounced peak values located where the sweep of the frequencies are changed from positive to negative and negative to positive.

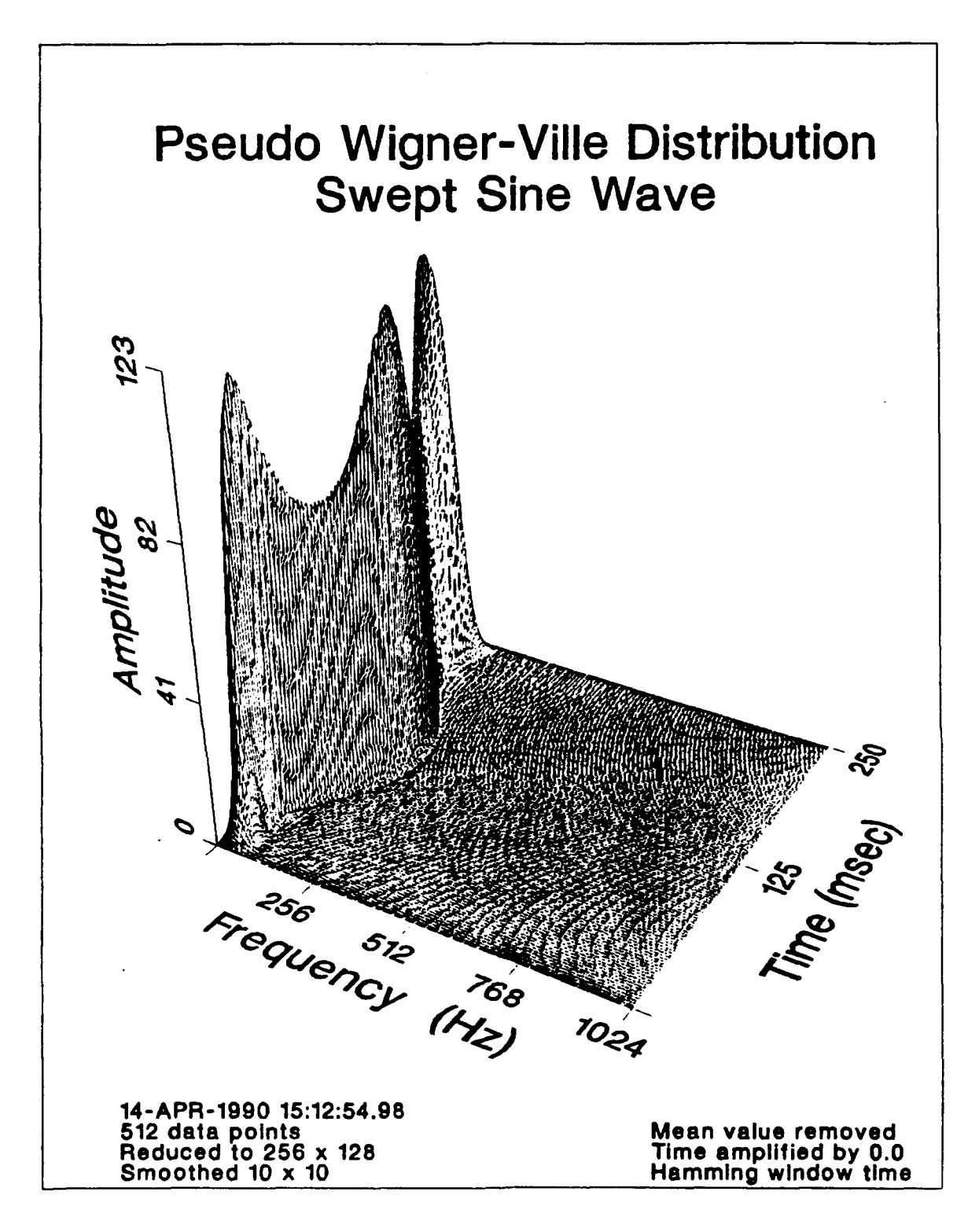

Figure 40. Swept Sine Wave, Frequency Span 0-1024 Hz

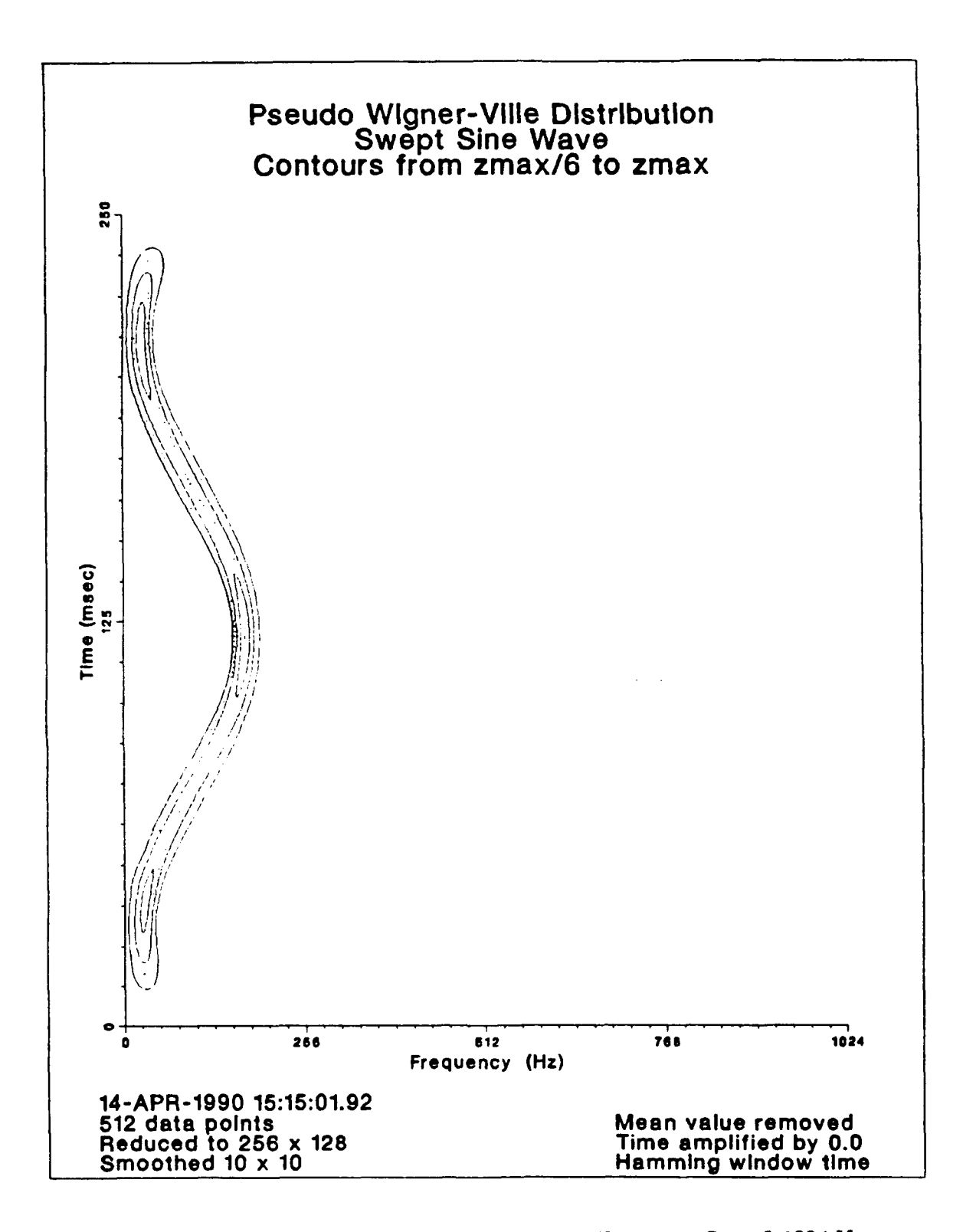

Figure 41. Detailed Contour Plot Swept Sine Wave, Frequency Span 0-1024 Hz

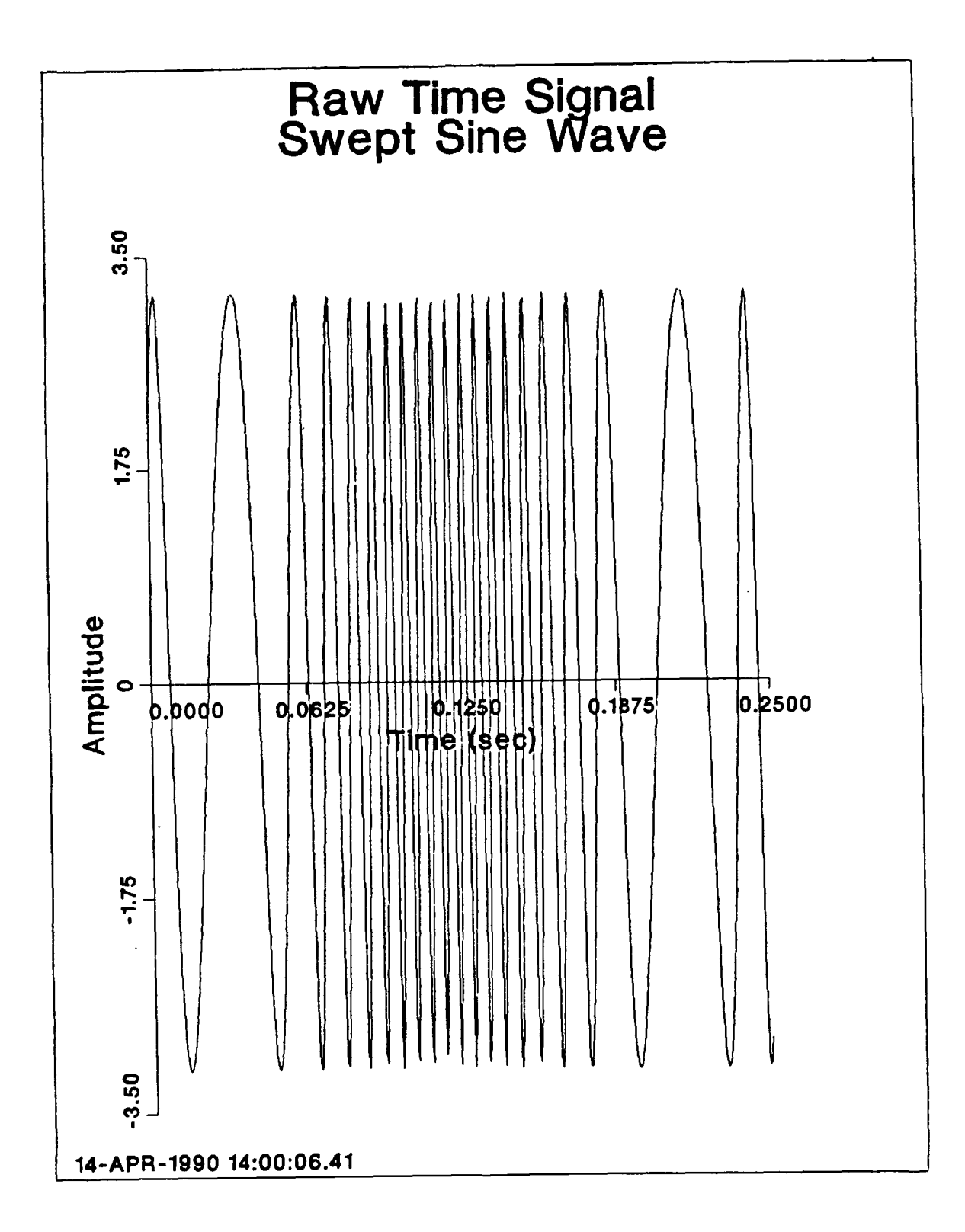

Input Time Signal for Swept Sine Wave, Frequency Span 0-1024 Hz Figure 42.
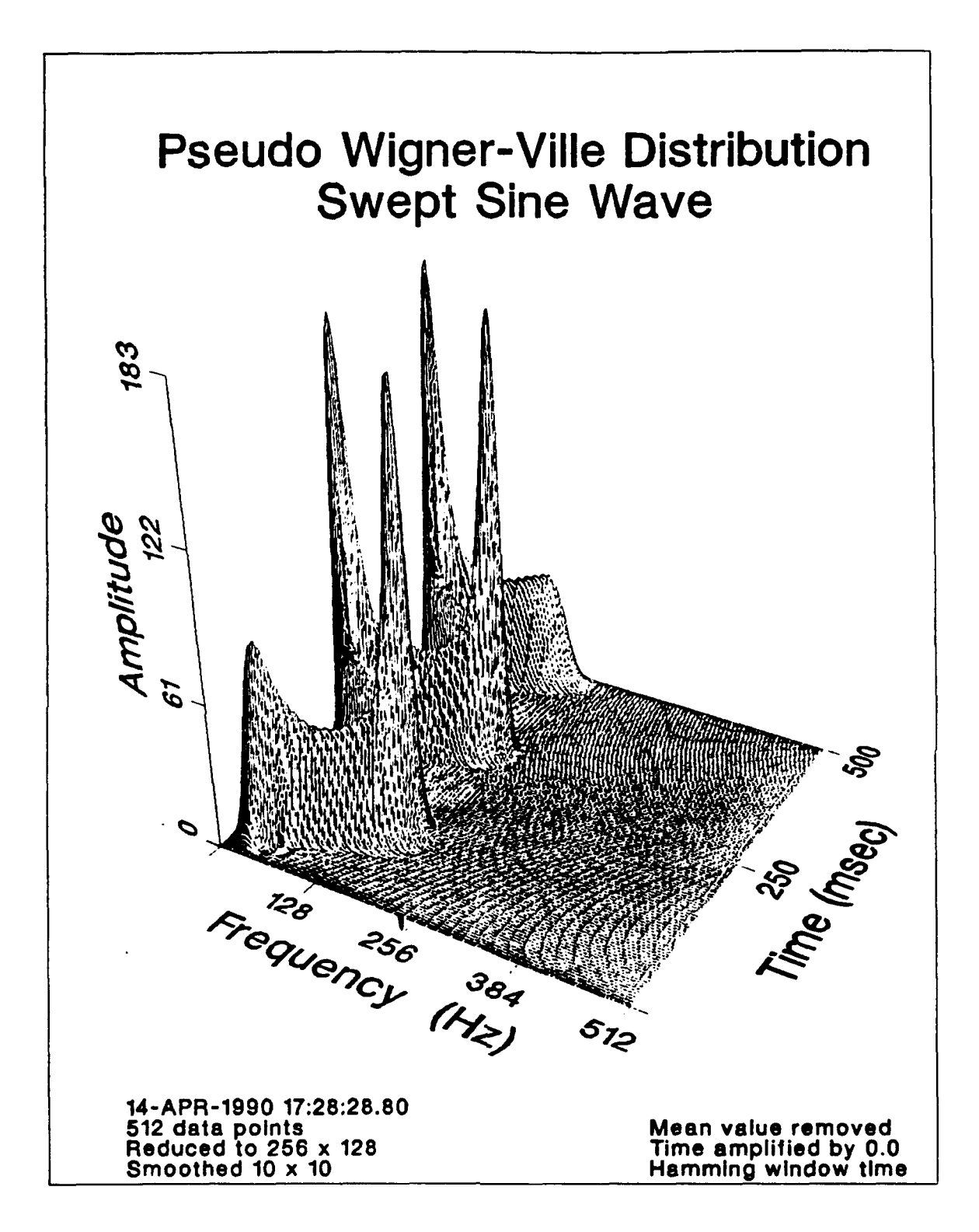

Figure 43. Siept Sine Vave, Frequency Span **0-512** Hz

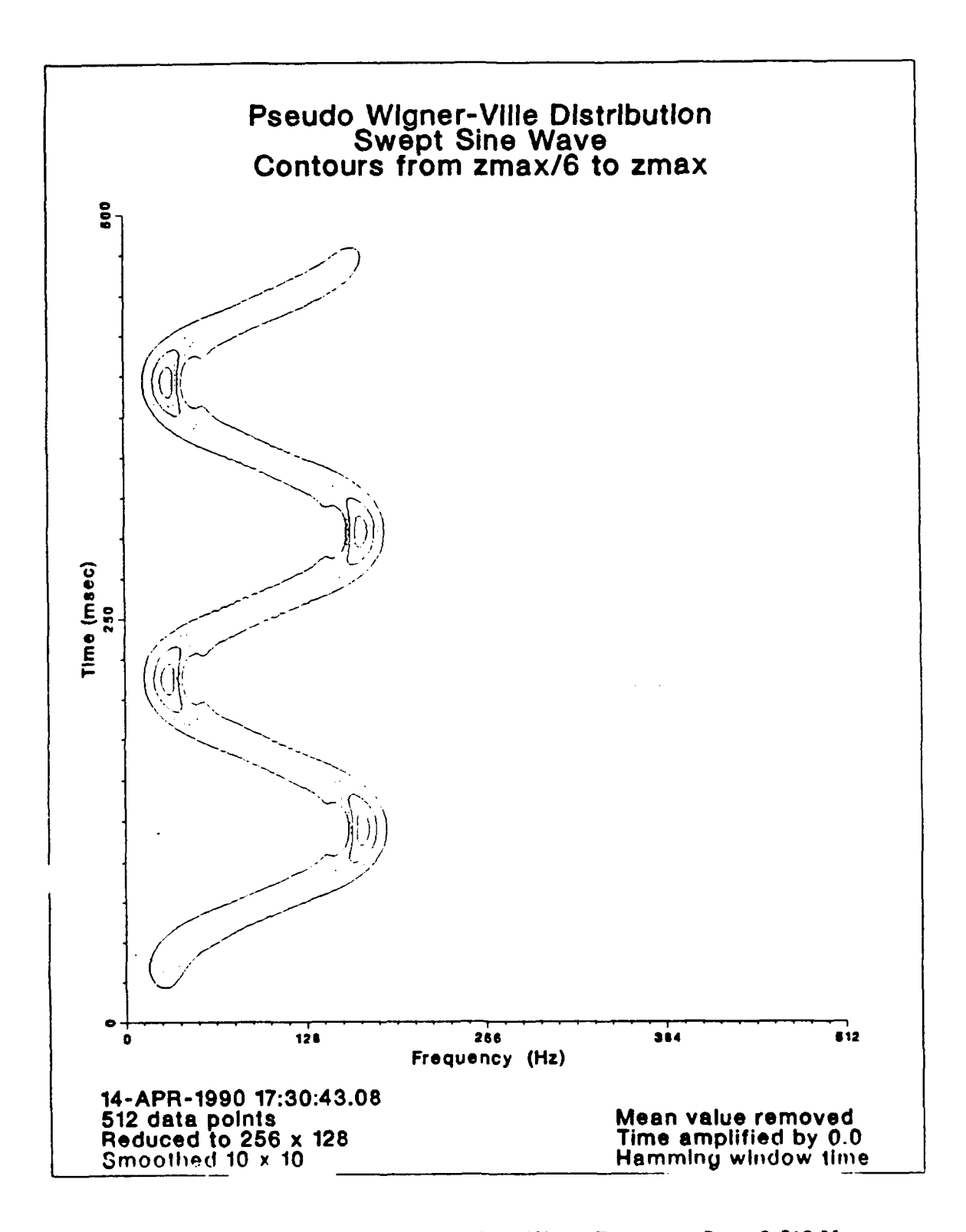

Figure 44. Detailed Contour Plot Swept Sine Wave, Frequency Span 0-512 Hz

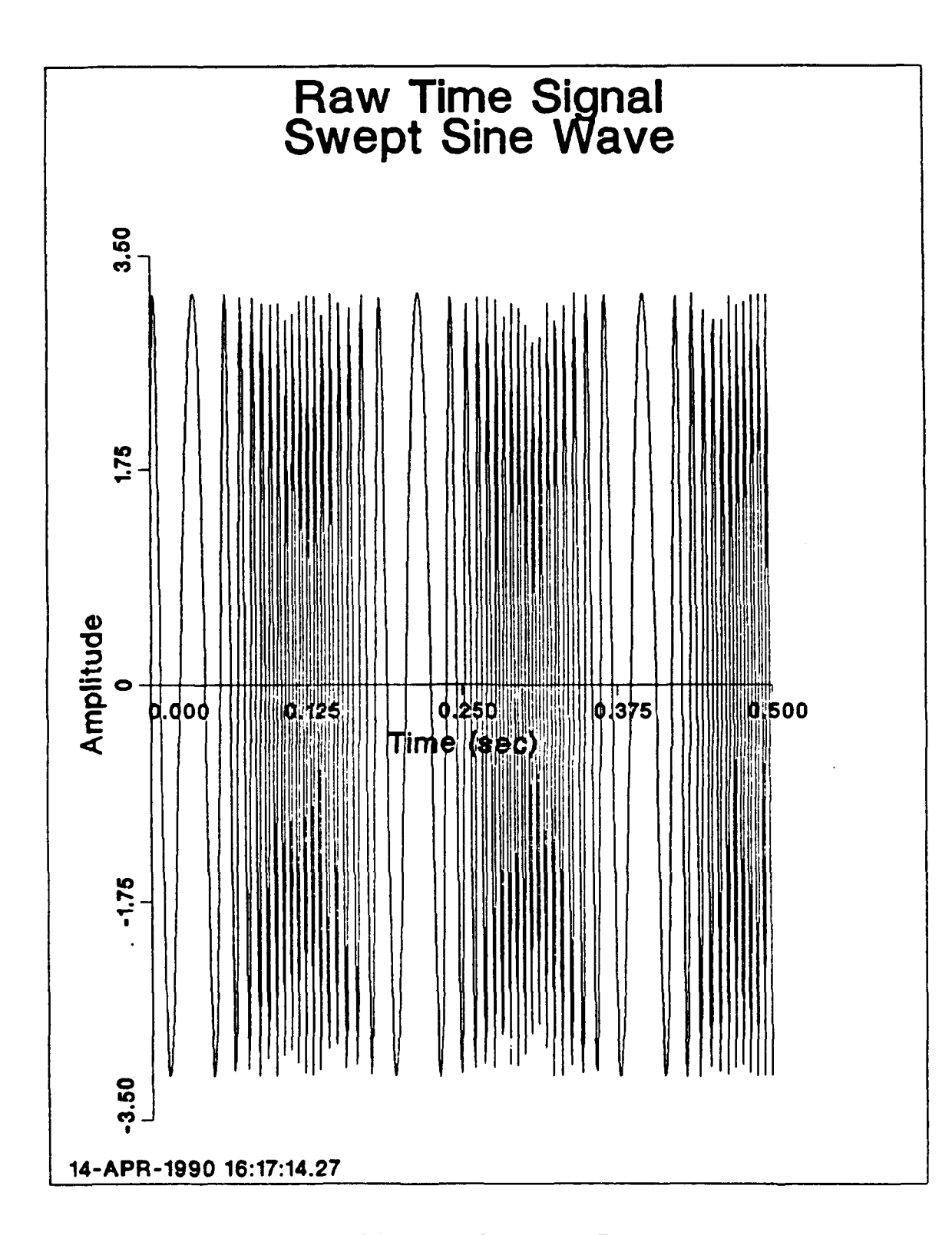

Input Time Signal for Swept Sine Wave, Frequency Span 0-512 Hz Figure 45.

# **IV. PRACTICAL EXAMPLES USING PSEUDO WIGNER-VILLE DISTRIBUTION**

The figures in this chapter represent data taken from an electrically driven singlestage centrifugal pump. The pump speed measurements are a result of data input from a proximity probe measuring the proximity to a gear directly coupled to the shaft.

Figure 46 on page 67 through Figure 51 on page 72 show the pump operating at a steady state condition with flow rates of **10** gallons per minute and 100 gallons per minute. Note that since the flow rate is constant, the speed of the pump is constant for all time. The speed of the pump for high and low flow rates is not very different, but it can be seen in the detailed contour plots that for **10** GPM the speed is about **52** Hz and for **100 GPM** the speed is about 4S Hz.

Figure 52 through Figure **63** show the pump in transient operations. Figure 52 on page **73** through Figure 55 on page 76 show the pump speeding up and then steadying out at a constant speed. Figure 56 on page **77** through Figure 59 on page 80 show the pump slowing down from a constant speed. Figure 60 on page **81** through Figure 63 on page **S.4** show the pump operating at a constant speed, slowing down after being turned off, quickly speeding up when turned back on, and steadying out again.

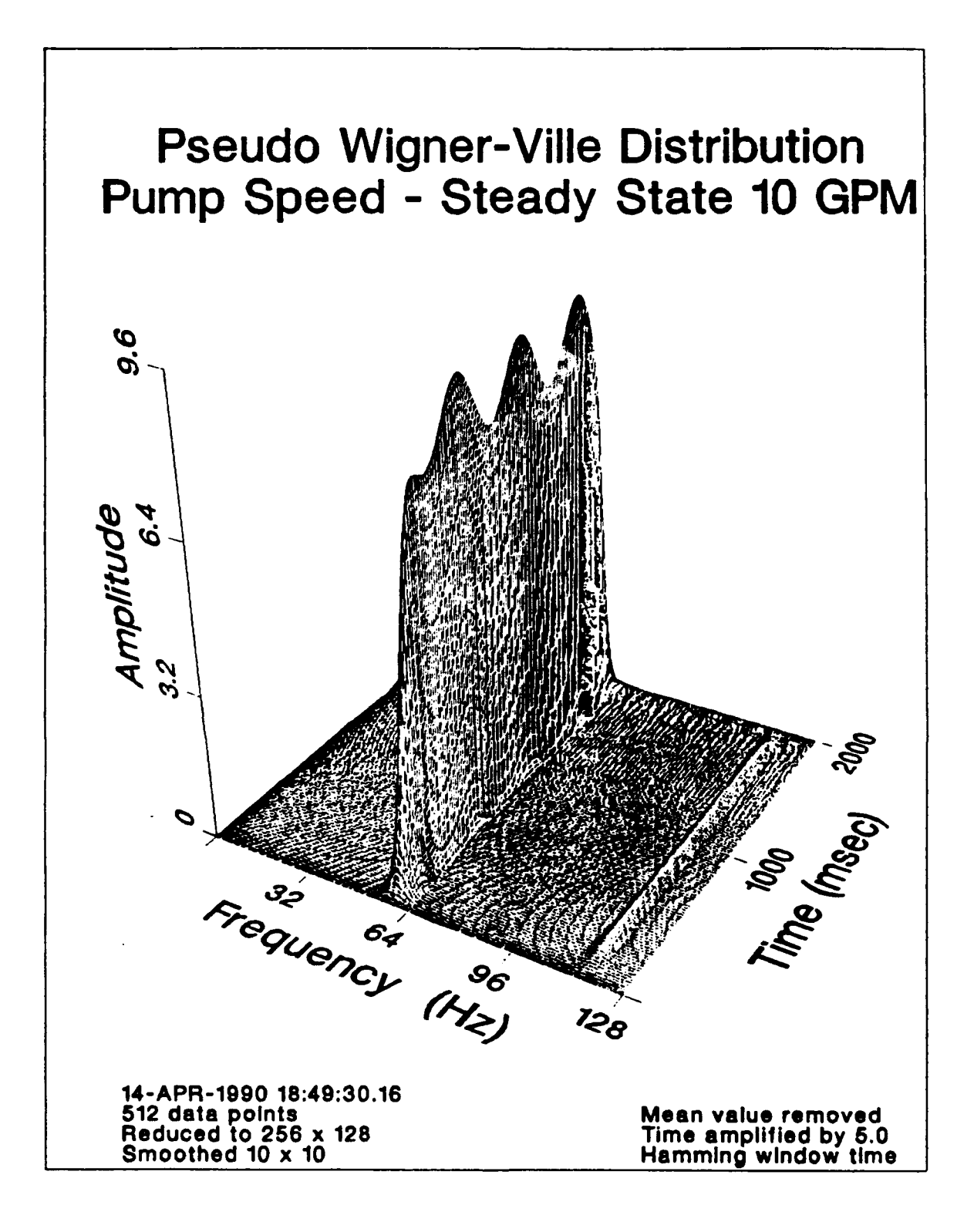

Figure 46. Pump Speed Steady State 10 GPM

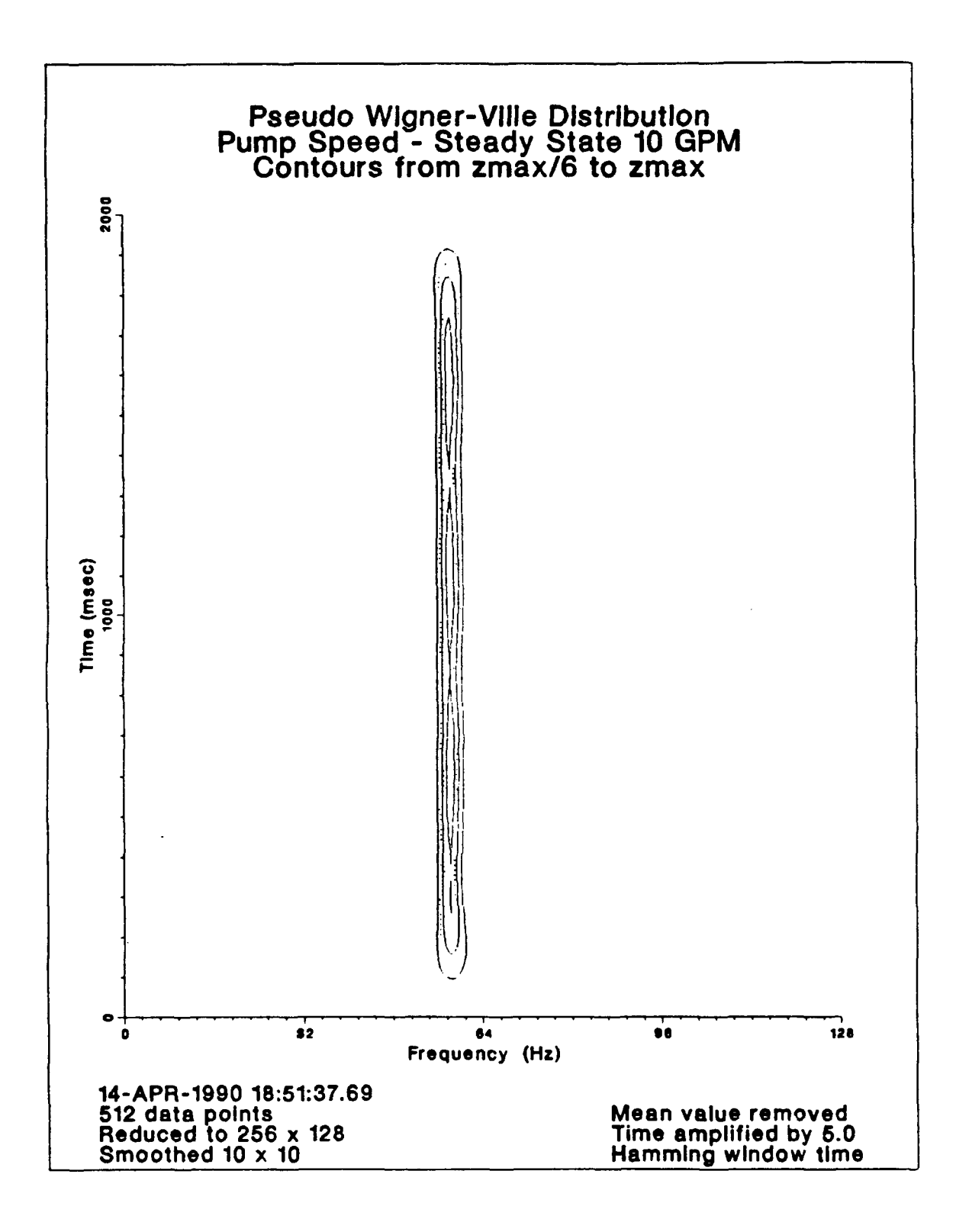

Figure 47. Detailed Contours of Steady State 10 GPM

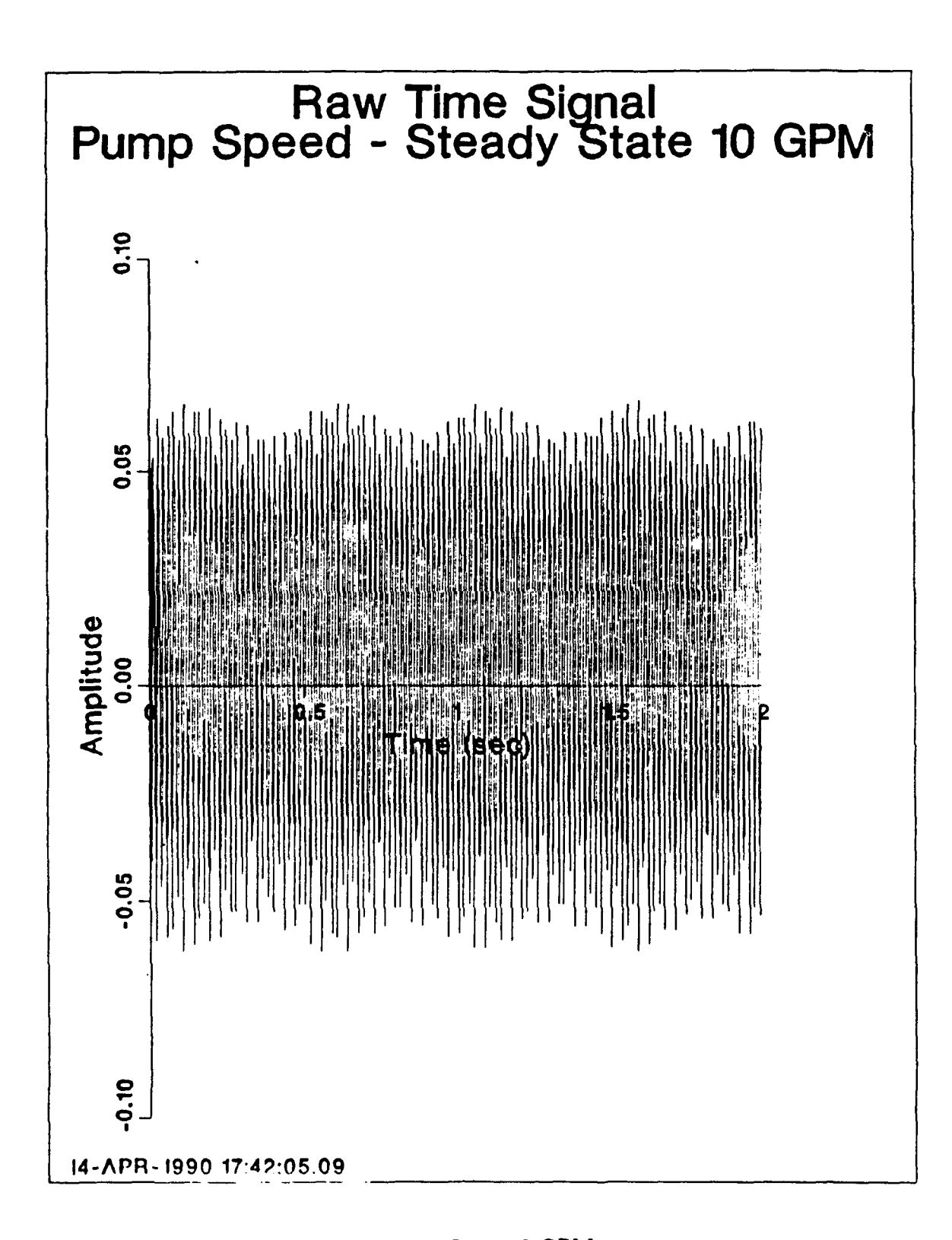

Input Time Signal Steady State 10 GPM Figure 48.

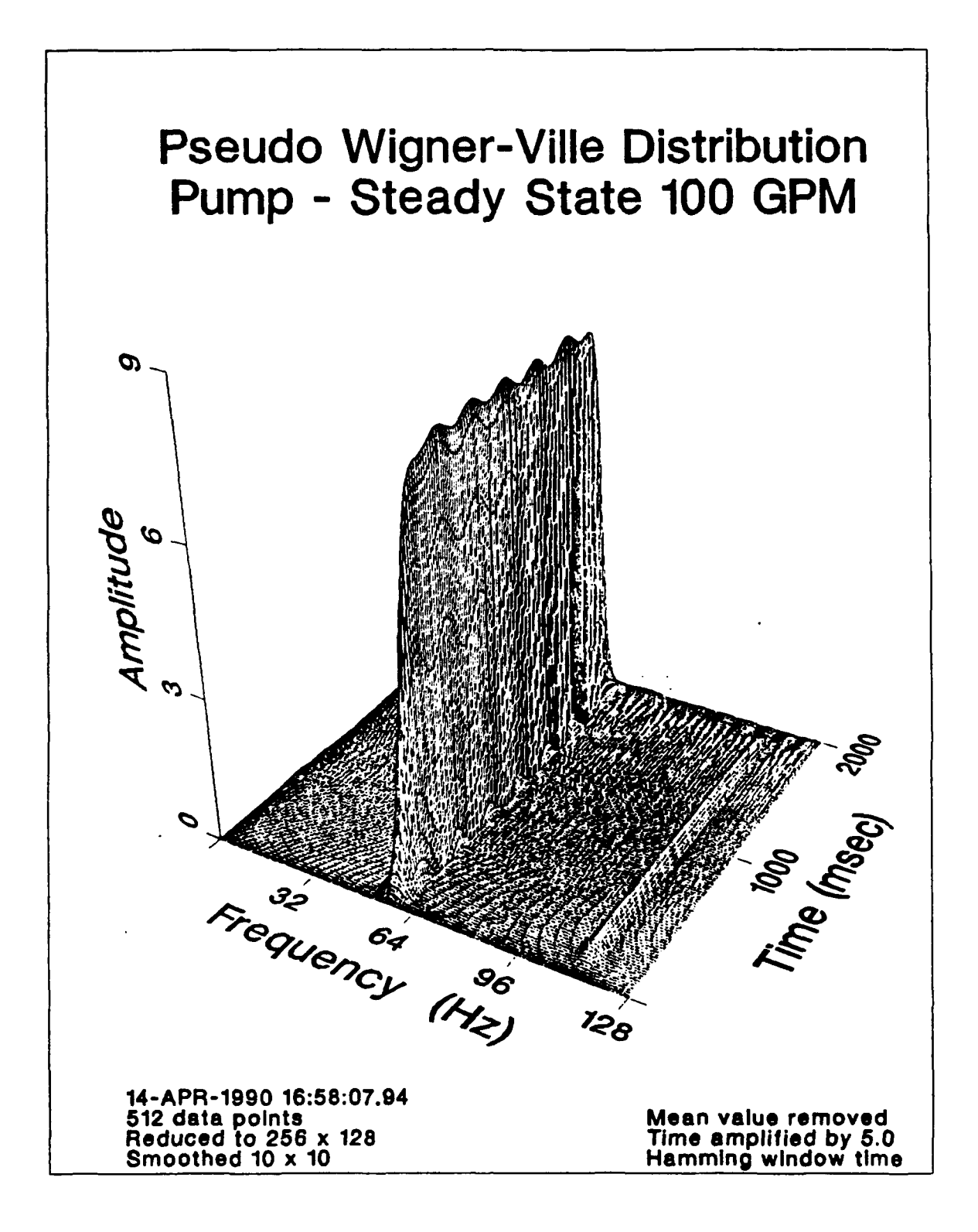

Figure 49. Pump Speed Steady State 100 GPM

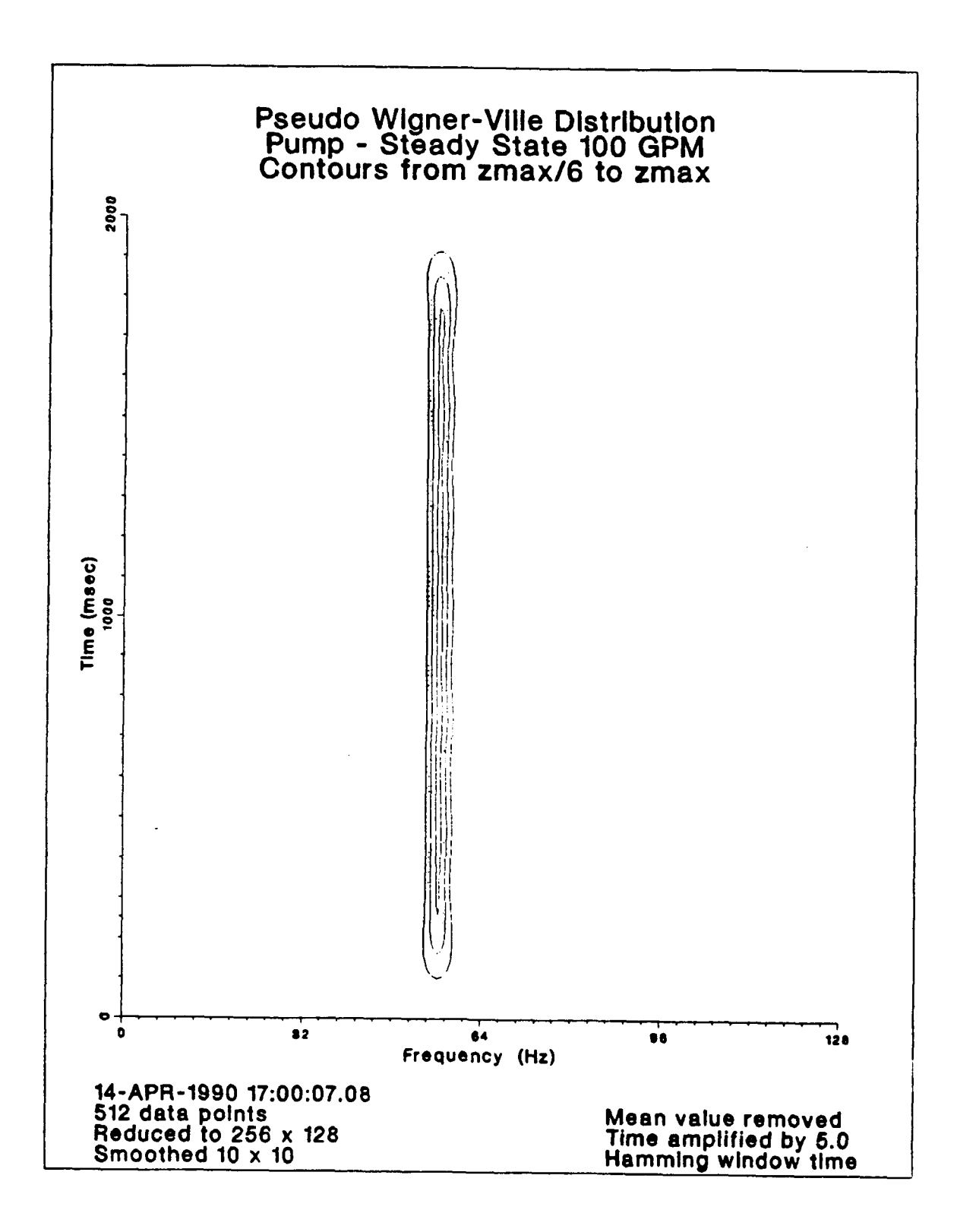

Figure 50. Detailed Contours of Steady State 100 GPM

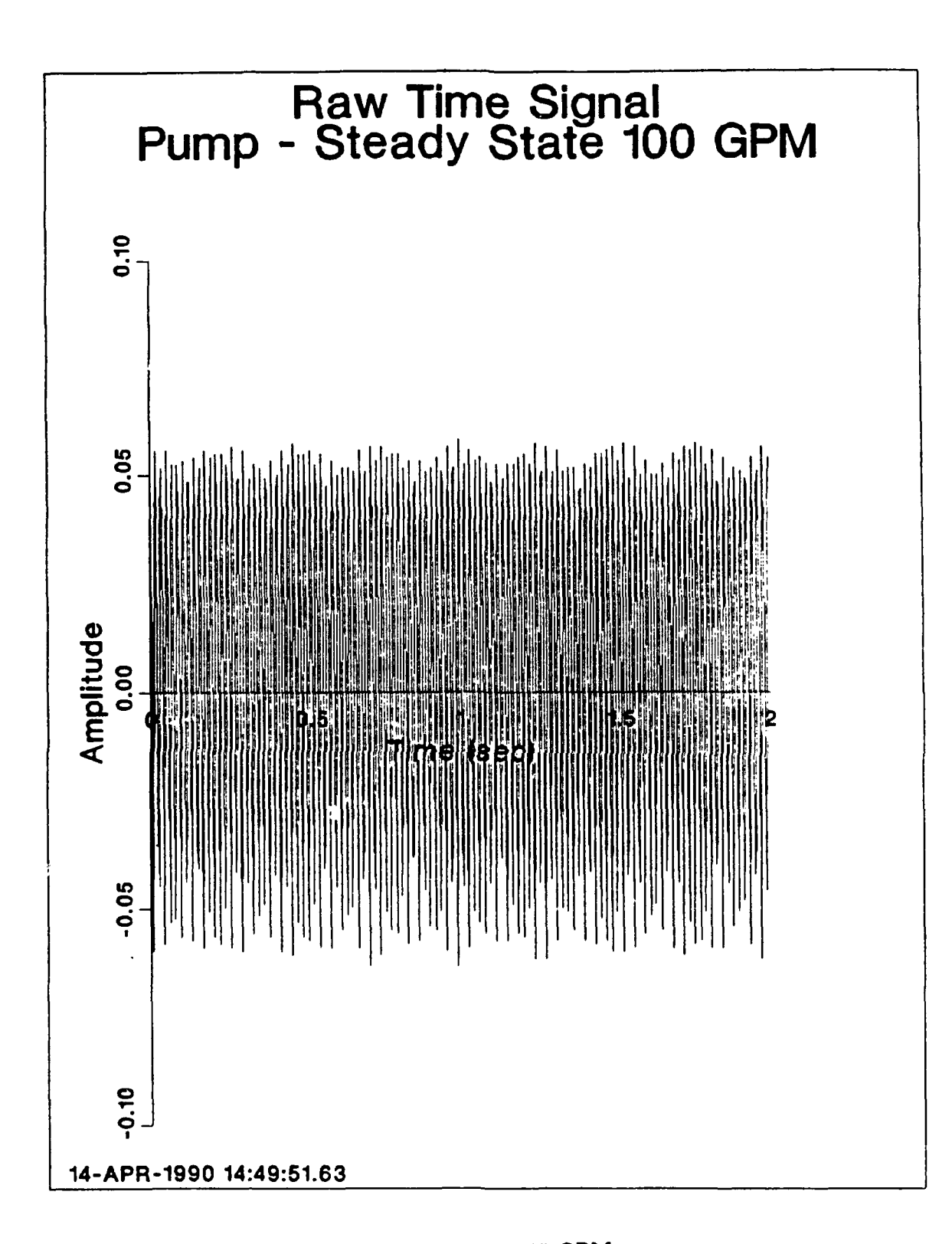

Input Time Signal Steady State 100 GPM Figure 51.

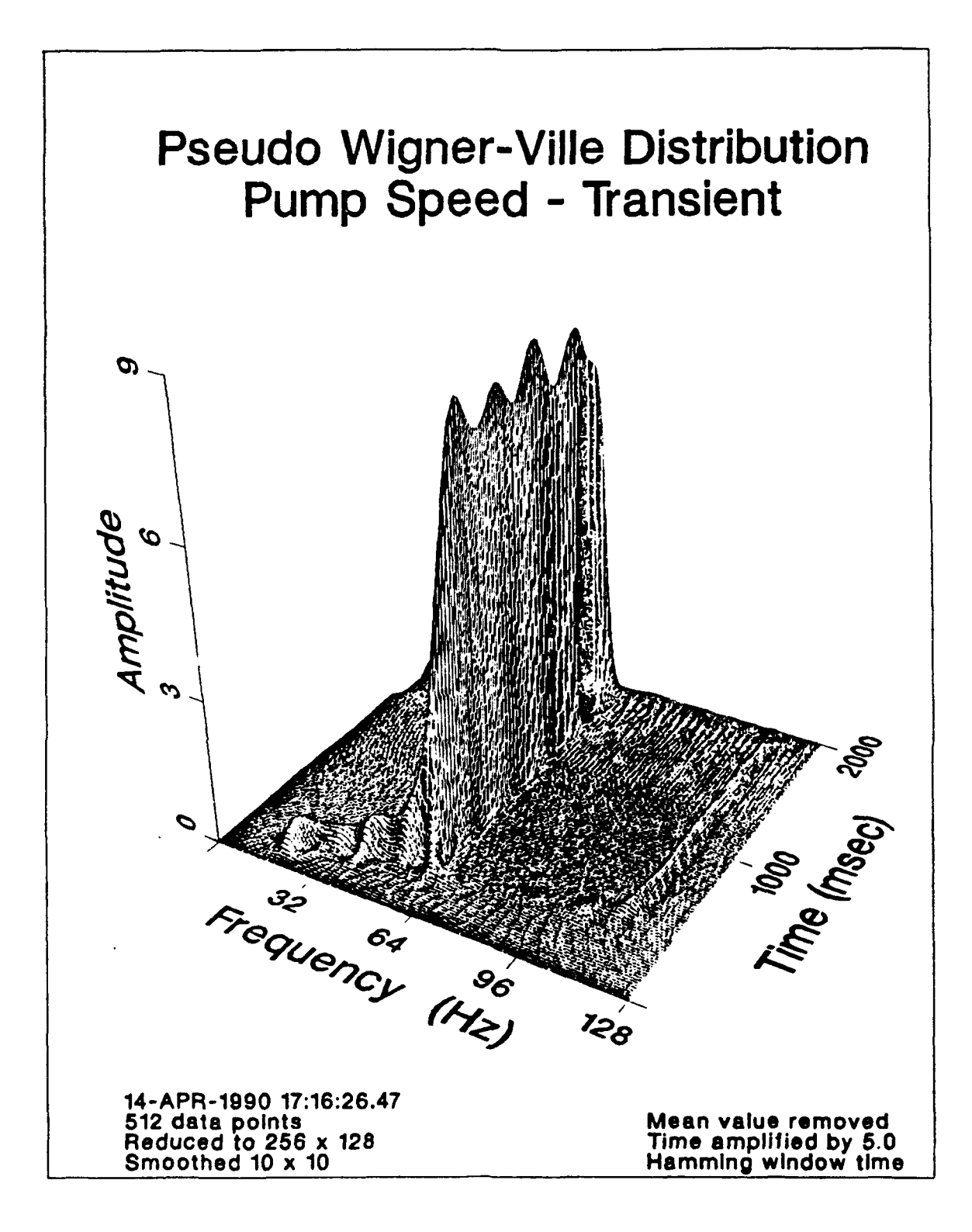

Figure **52.** Pump Transient Speed **Lip**

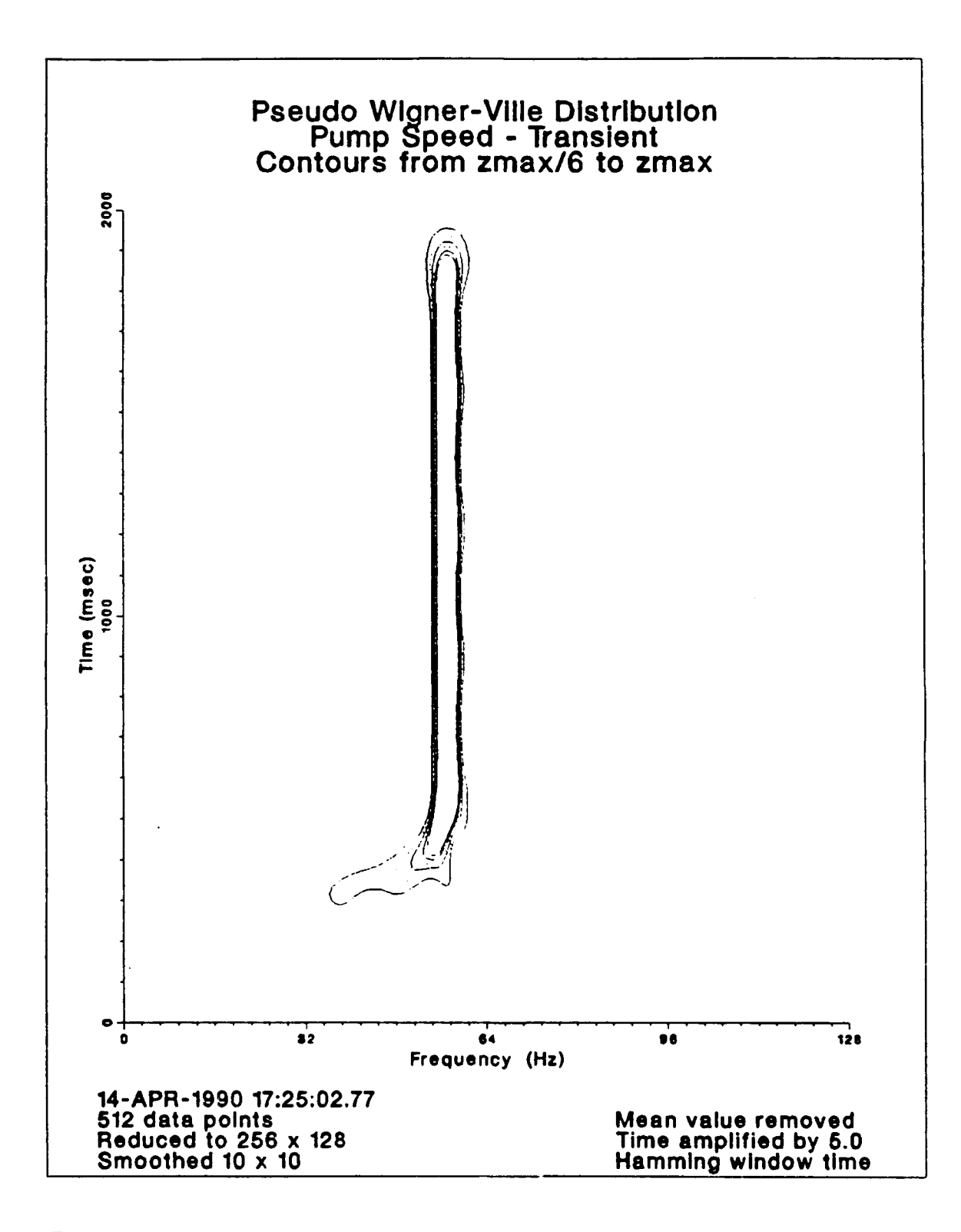

Figure **53.** Detailed Contours of Speed **Up**

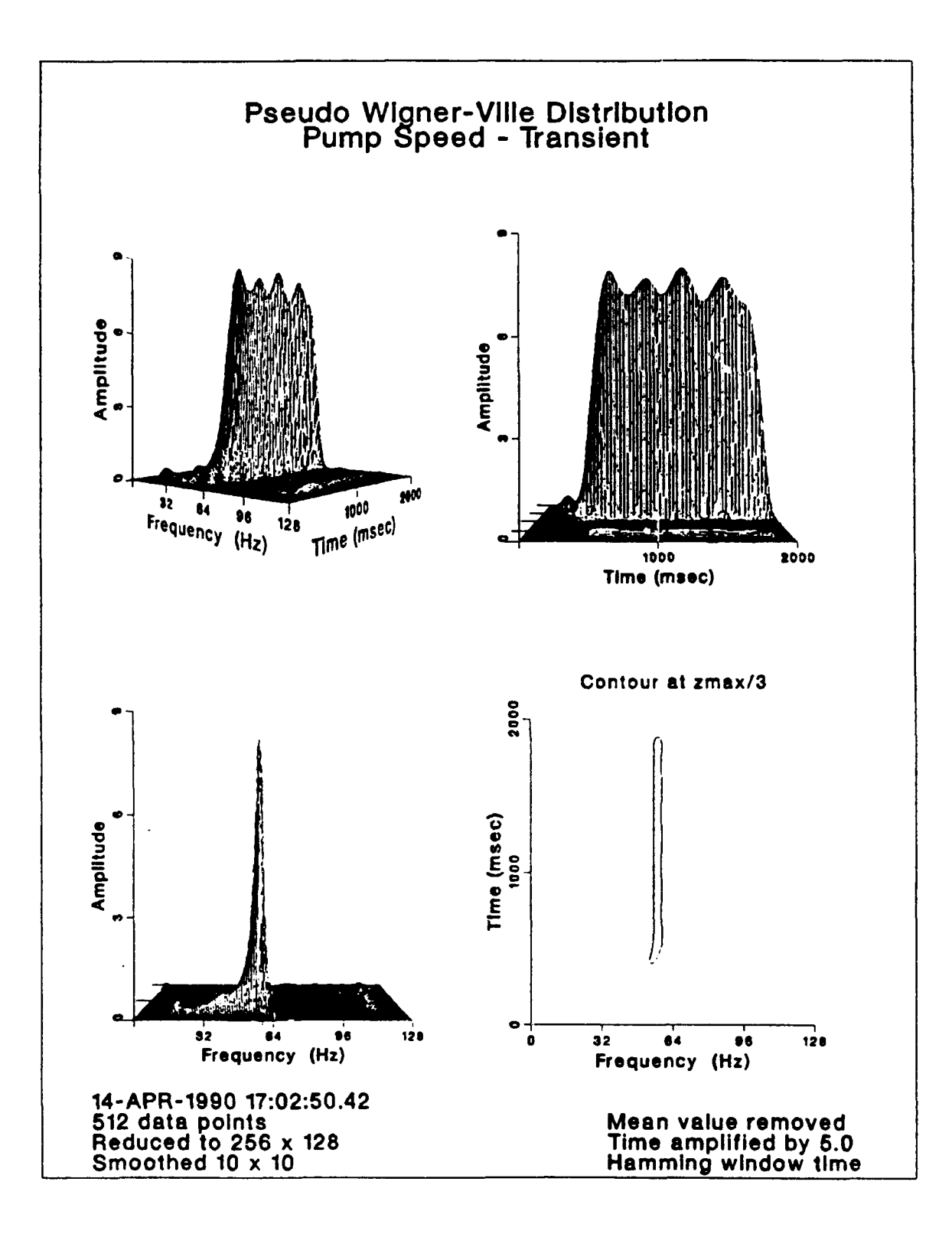

Figure 54. Multiple Views of Speed Up

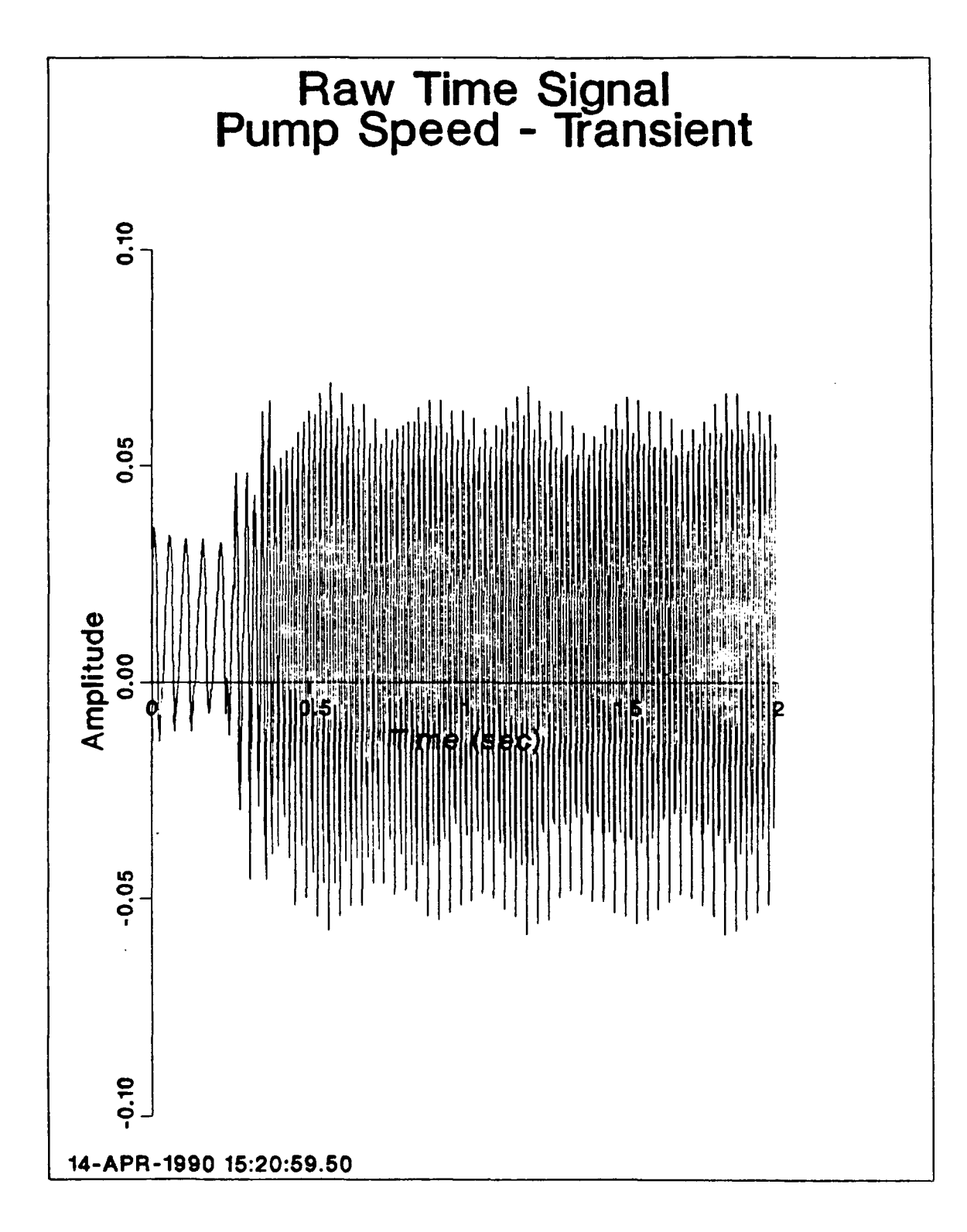

Figure 55. Input Time Signal of Speed Up

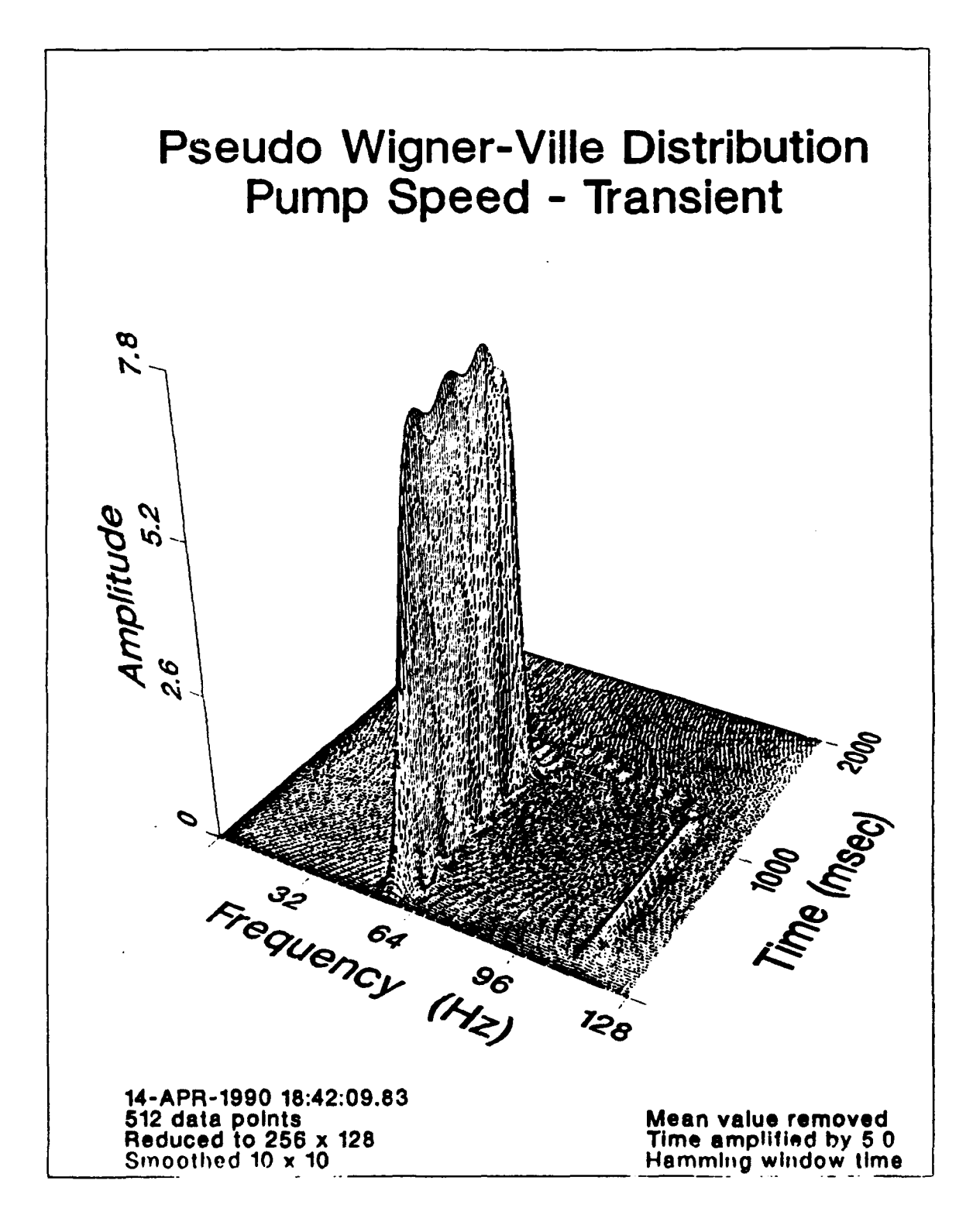

Figure 56. Pump Transient Coast Down

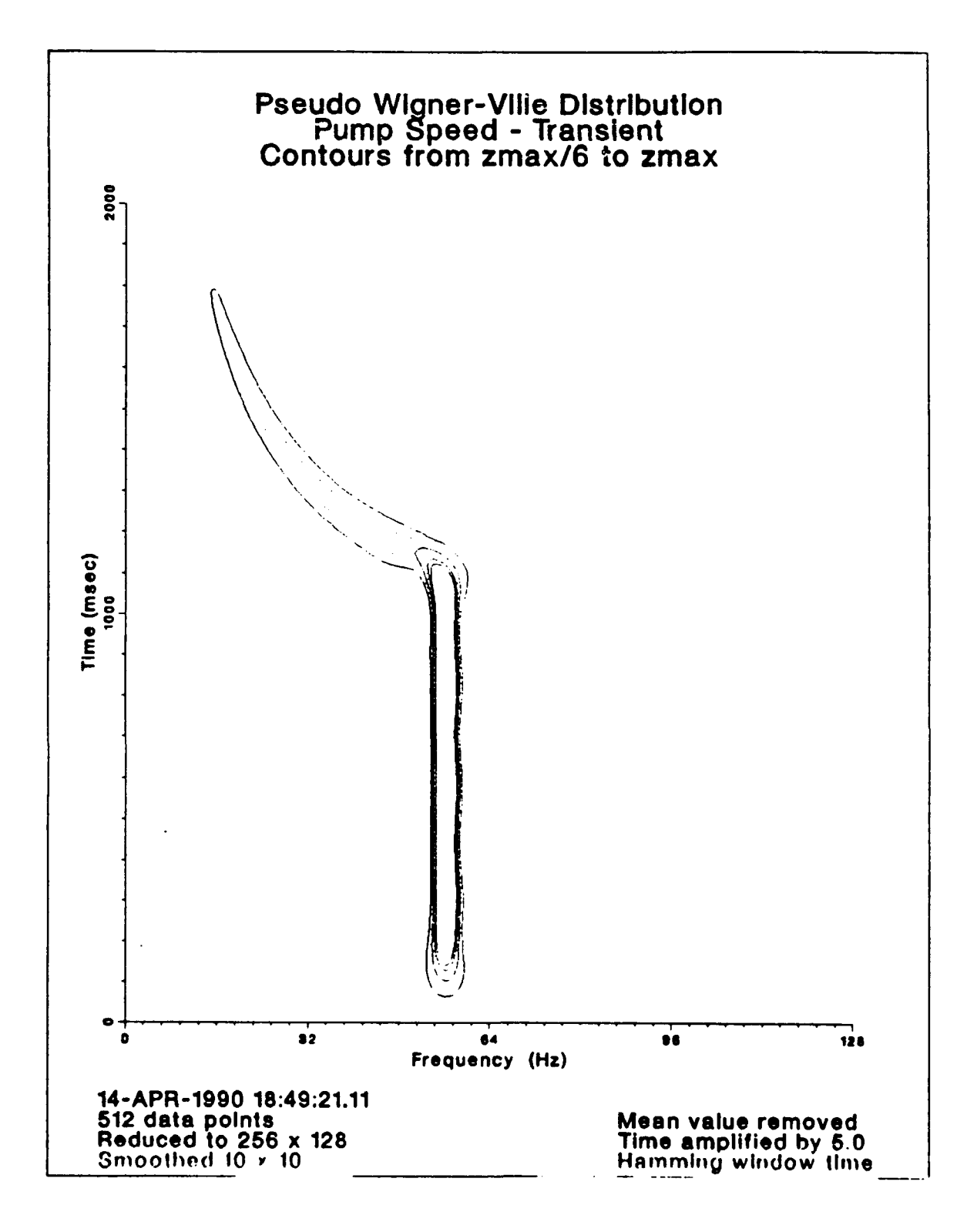

Figure 57. Detailed Contours of Coast Down

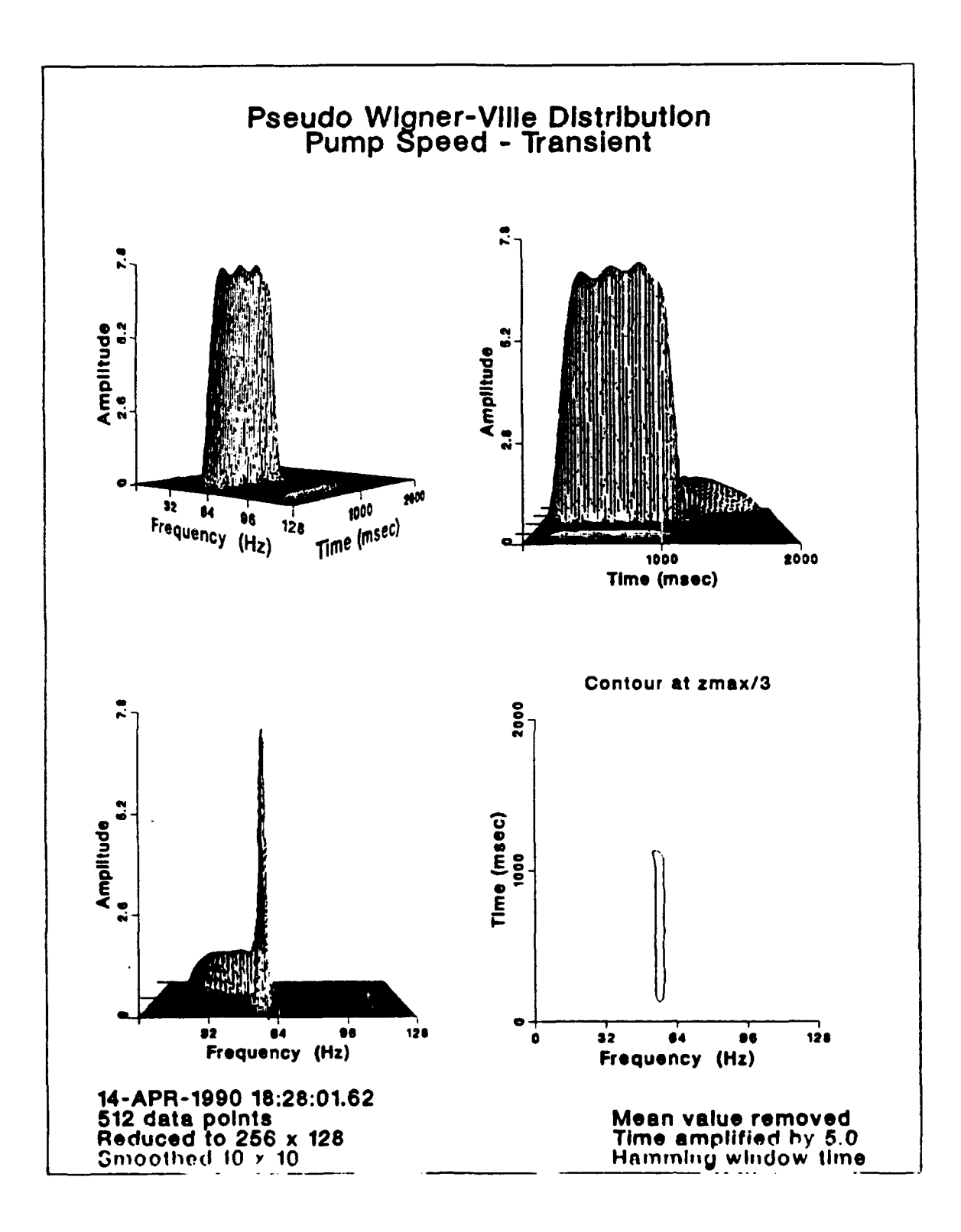

Multiple Views of Coast Down Figure 58.

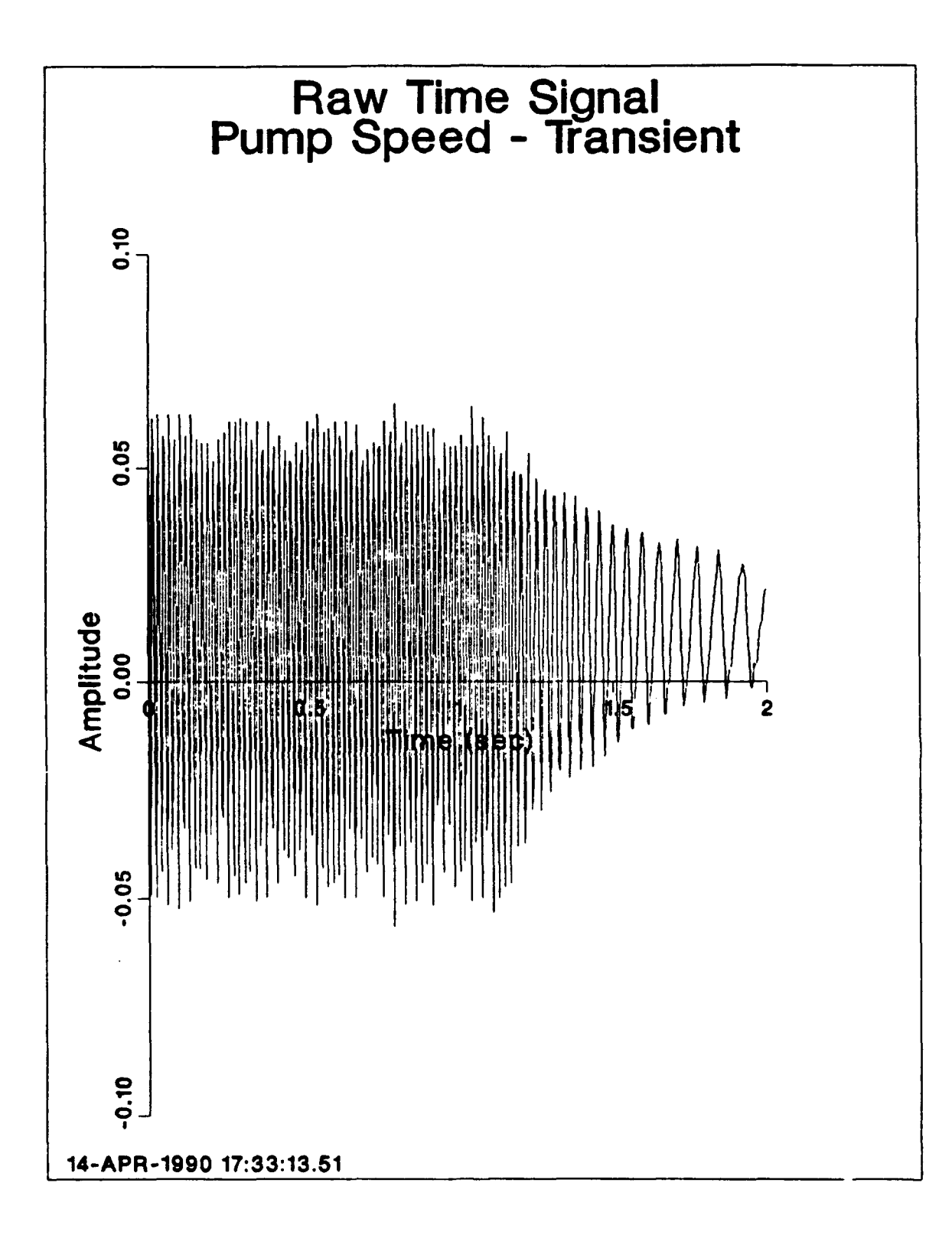

Input Time Signal of Coast Down Figure 59.

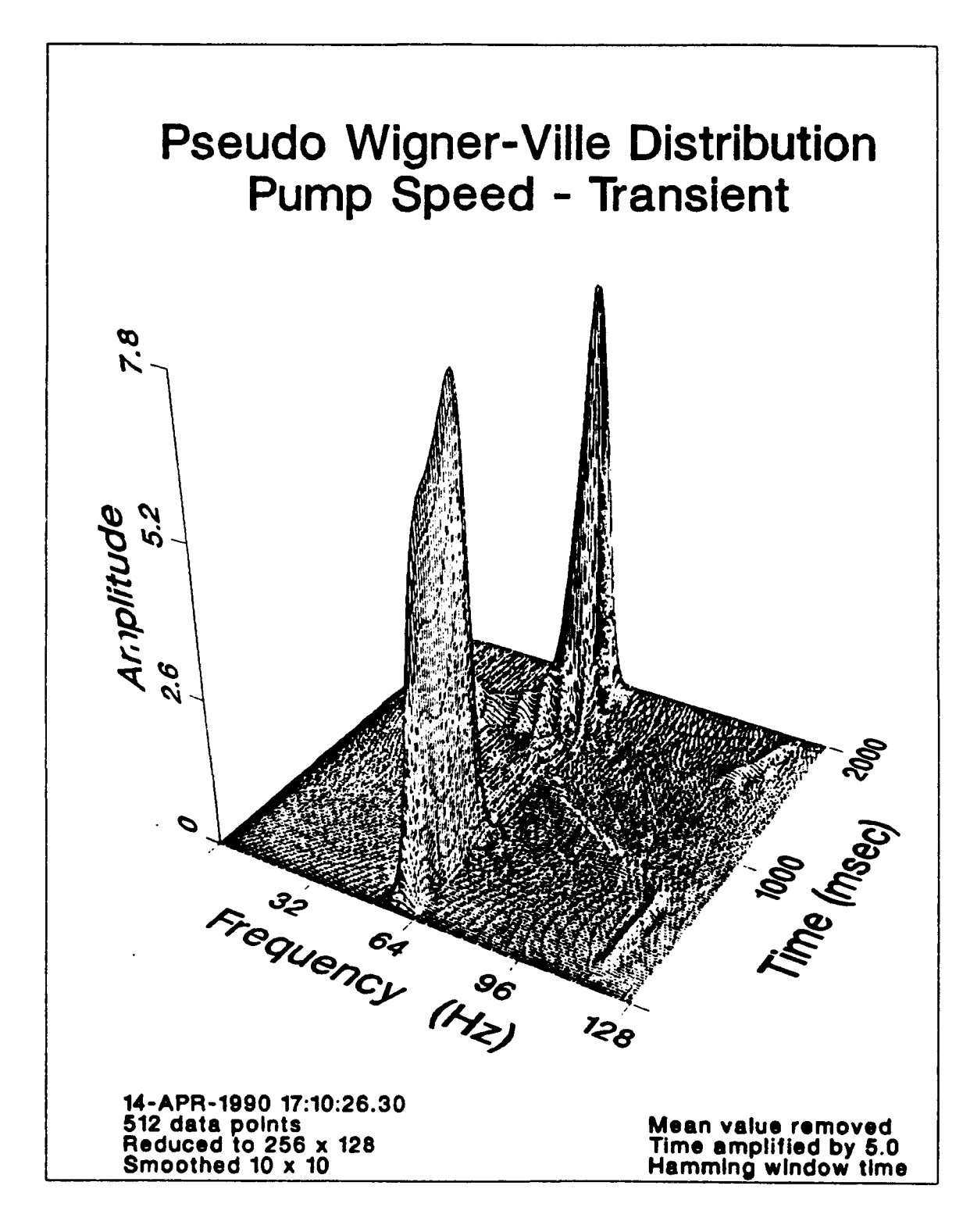

Figure 60. Pump Transient Coast Down and Speed Up

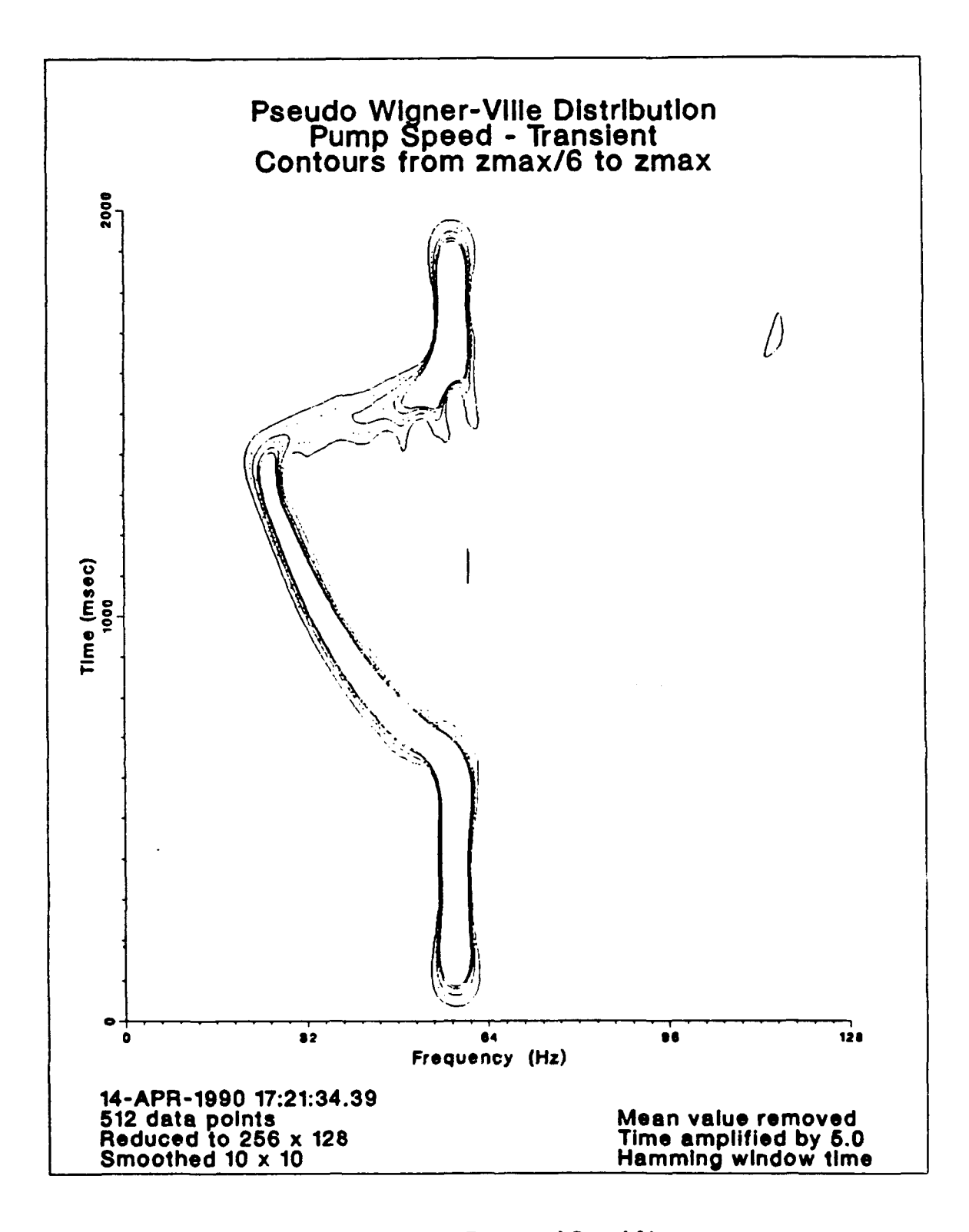

Figure 61. Detailed Contours of Coast Down and Speed Up

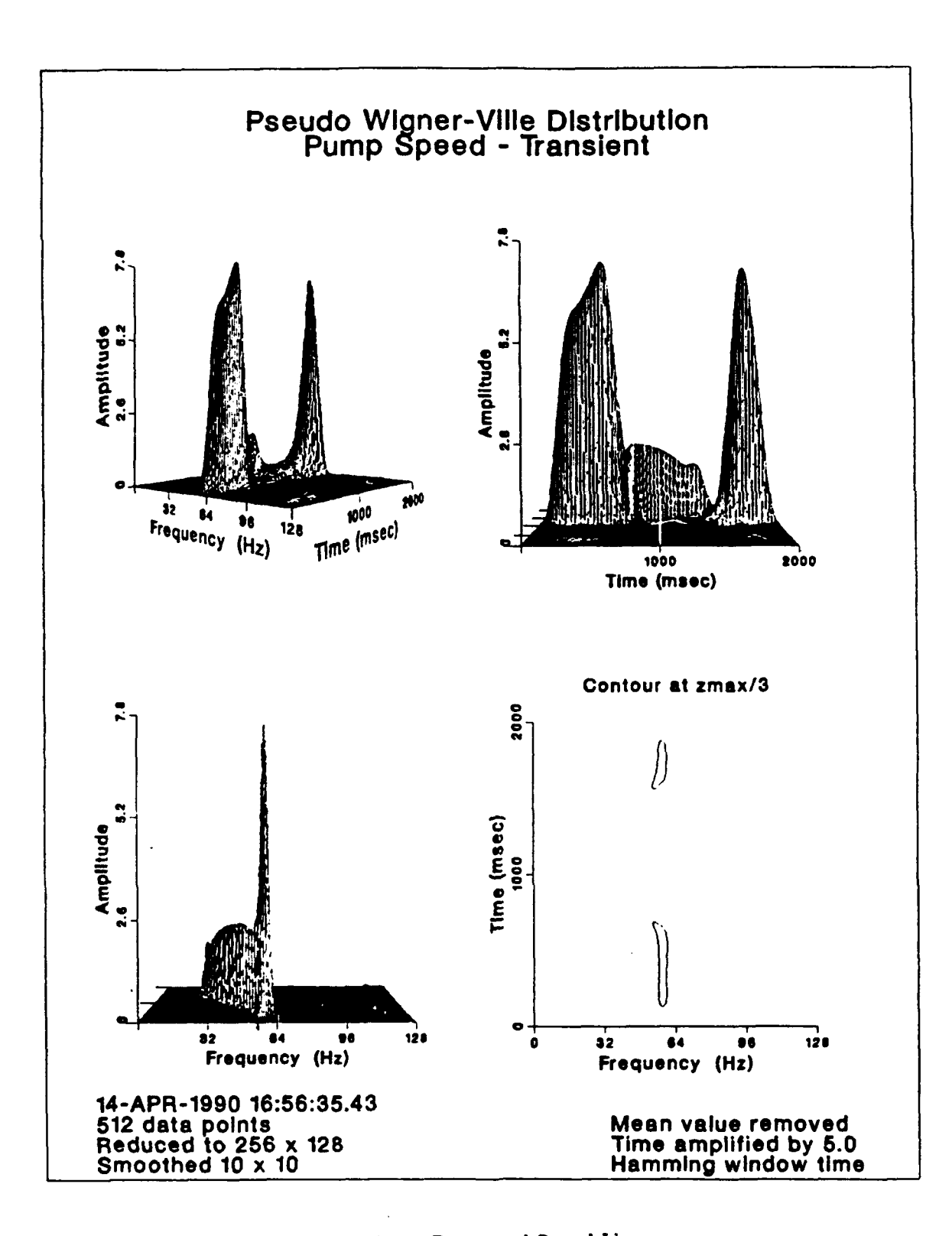

Multiple Views of Coast Down and Speed Up Figure 62.

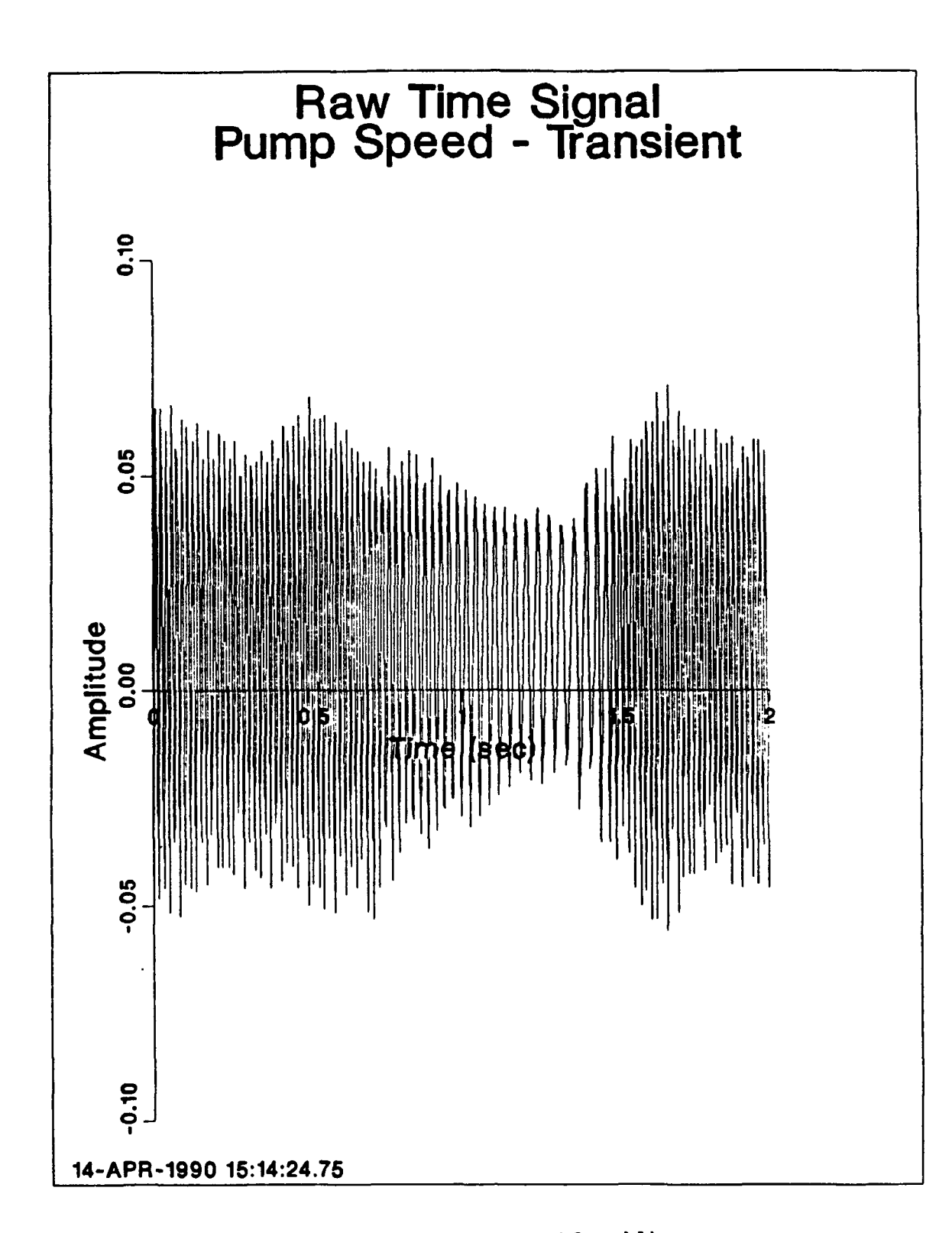

Input Time Signal of Coast Down and Speed Up Figure 63.

#### N. **CONCLUSIONS**

The Pseudo Wigner-Ville Distribution has been applied to analyzing data for use in machinery condition monitoring and diagnostics. From the research conducted it will be a valuable asset for analyzing transient machinery. The following conclusions can be drawn:

- **9** The Pseudo Wigner-Ville Distribution is ideally suited for portraying nonstationary time signals.
- **\*** Time varying frequency components, as well as stationary frequency components, are evident in a single output.
- **9** The use of an analytic signal in calculating the Pseudo Wigner-Ville Distribution eliminates aliased frequency components.
- **\*** The postprocessing smoothing process deemphasizes cross terms and provides a distribution directly related to the input signal.
- **\*** The aniplitudc of the Pseudo Wigner-Ville Distribution varies with noise and with changing frequencies over time.
- $\bullet$  A mean value of an input time domain signal is a DC (0 Hz) component in the Pseudo Wiener-Ville Distribution.
- **9** A modified Hamming window applied to an input time domain signal starts and ends the signal at zero amplitude and minimizes the distortion of the Pseudo Wigncr-Ville Distribution.
- **@** A time domain signal amplitude amplification, or gain. may be necessary to minimize roundoff error in calculating the Pseudo Wisner-Ville Distribution.

## **VI. RECOMMENDATIONS FOR FUTURE RESEARCH**

The computer program works well and the Pseudo Wigner-Ville Distribution will be a valuable asset to assist in machinery condition monitoring. Improvements to the computer program could include:

- **\*** Increasing the number of data points being processed
- $\bullet$  lncluding a digital filter
- **"** Optimizing the routines used in order to increase the speed of calculations
- **\*** Making the Pseudo Wigner-Ville Distribution an accurate signal energy representation

Areas where additional research is needed include:

- **"** Investigating the effect of using just the real part of the Wigner-Ville Distribution versus the real and imaginary parts or combinations thereof
- $\bullet$  Investigating other sliding averaging windows in the smoothing routine
- " Investigating the cause of the pronounced peak amplitudes evident in the swept sine wave examples

Reconmmendations for application to machinery condition monitoring include:

• Using an analog *filter* on *all input* data *to* ensure *unwanted frequencies* will *not* alias the frequencies of interest

### **APPENDIX A. COMPUTER CODE**

```
A. SUMMARY
C
c [ rossano. thesis] symbols. include
c
C This is a description of the programs, subroutines, and symbols
c used to calculate the Pseudo Wigner-Ville Distribution c
C
c FORTRAN PROGRAMS
c
c WIGFUNI
c c Reads in the real time signal, manipulates it, and<br>c writes the resulting analytic signal into a file
c writes the re-ulting analytic signal into a file<br>c WIGFUNIb
       c WIGFUNIb
c Plots the analytic time signal
c WIGFUN2
c change is a Reads in the analytic time signal, calculates the component values of the Vienes Vienes of the Vienes State of the Vienes of the Vienes of the Vienes of the Vienes of the Vienes of the Vienes of the Vienes o
c Wigner Distribution, and writes it to a file
       c WIGFUN3
c Reads in the raw Wigner Distribution, manipulates
c it by reducing and smoothing, and writes the results
c to files
c WIGFUN4a
c Plots the 3 dimensional distributions which were
c reduced to (64,32)
c WIGFUN4b
c Plots the 3 dimensional distributions which were
c reduced to (128,64)
c WIGFUN4c
c Plots the 3 dimensional distributions which were
c reduced to (256,128)
c
c
c SUBROUTINES
c
c AMPLIFY
c Amplifies the time signal
c ANALYTIC
c Converts a real signal into an analytic one
c CORR
c Calculates the correlation
c DATAIN
c Reads the time signal data into an array
c DATAOUT
c Writes the WDF array to a file
c DATAOUT2
c Writes the RWDF and PWDF arrays to files
c DTCALC
c Calculates delta t from an input file or array
c FFT
c Calculates the Fast Fourier Transform
```
**C C C c** Applies a hamming window to a signal **C HANNING** c Applies a hanning window to a signal **C.** MAXAMP c Finds the maximum amplitude of a signal **c MEAN** c Calculates the mean value of a signal **c** MEANR c **Removes the mean value from a signal** c MINAMP c MINAMP c Finds the minimum amplitude of a signal c PLOT2D c Plots one 2 dimensional curve PLOT2D2 c Plots two 2 dimensional curves on one plot c PLOT3D32 c Plots one **3** dimensional graph of rwdf(64,32) c PLOT3D64 c Plots one **3** dimensional graph of rwdf(128,64) c PLOT3Dl28 c Plots one **3** dimensional graph of rwdf(256,128) c PLOT3DSPLIT32 c Plots four **3** dimensional graphs of rwdf(64,32) c in a split screen format each with a different c viewing perspective c PLOT3DSPLIT64 c Plots four **3** dimensional graphs of rwdf(128,64) c in a split screen format each with a different c viewing perspective c PLOT3DSPLIT128 c Plots four **3** dimensional graphs of rwdf(256,128) c in a split screen format each with a different c viewing perspective c **PLOTCON32** c Plots several levels on a single contour plot for c rwdf(64,32) c PLOTCON64 c Plots several levels on a single contour plot for c rwdf(128,64) c PLOTCON128 c Plots several levels on a single contour plot for c rwdf(256,128) c **PSEUDO** c Smooths the WDF along both the time and frequency axes **c** RANGE32 **c** Finds the maximum and minimum amplitudes of **c** rwdf(64,32) **c** RANGE64 c Finds the maximum and minimum amplitudes of c rwdf(128,64) **c** RANGE128 **c** Finds the maximum and minimum amplitudes of **c** rwdf(256,128) **c** REDUCE **c** Reduces the data in WDF to RWDF

**a,**

**c** SIZE c Changes array sizes for time plotting routines c TIMESIG c Modifies and plots the time signal c WIGH c Calculates the **WDF** c WINDOW c Calls the available windowing functions c c c SYMBOLS c c ain(j)=signal amplitude array c amp=input data amplitude c ampl=amplification applied to a signal c amplif=amplification information for plot c anq=answer to analytic question c atvq=answer to various questions c avgdelt=average dt found in input time array **c** c(j)=complex correlation array c ci(j)=imaginary correlation data array c coef=coefficient ised in mathematical calculations c const=constant used in mathematical calculations c cr(j)=real correlation data array c datetime=date and time obtained from the computer c delt(j)=array of actual dt values c delta=a time increment used in calculating hamming window c df=frequency step c dimf=dimension size for frequency c dimt=dimension size for time **c** dp=number of data points c  $dp2=qp^2$ c dpend=modification of dp in input array gathering to ensure c that dp number of points will be collected c dpnum=number of data point information for plot **c** dt=time step c dum=complex variable used in mathematical calculations **c** dum2=complex variable used in mathematical calculations c dum3=complex variable used in mathematical calculations c hg(i,j)=smoothing multiplier c i=a counter c ii=a counter c inname=input file name c inv=indicator for fft or inverse fft c iplot\_val=answer whether graph output on screen or hardcopy c **j=a** counter c **jj=a** counter **c k=a** counter **c** kk=a counter **c** L=a counter **c** LL-a counter c label=instructions for renaming stdOOOOl.dat c lfile=plotting file name c meani=mean information for plot c meanv=mean value of a signal **c** mesh=mesh size for plotting

c mfreq=max frequency (Hz) **c** mm=a variable used for reducing the number of time points in c pwdf and rwdf plots c mnq=answer for mean question c mt=number of points smoothed, time **c** mt2=mt\*2 **c** mtime-max time (sec) **NOTE:** converted to (msec) for pwdf and **c** rwdf plots **c n=a** counter **c** nf=number of points smoothed, frequency c  $nf2=nf*2$ c **nn=a** variable used for reducing the number of frequency points **c** in pwdf and rwdf plots **c** outname=output file name **c** pi--mathematical quantity, pi **c** pi2=2\*pi **c** pwdf(i,j)-pseudo wigner distribution c **c**rcnum=variable for which correlation to plot **c** rdp=reduced number of data points **c** rdp2=rdp\*2 c rnq=answer for rename stdO00l.dat question **c** rval=reduction value, indicates number of data points **c** reduced to **c** rwdf(i,j)=reduced wigner distribution c s(j)=complex time array **c** si(j)=imaginary time data array **c** sizedp=maximum size available, set by dimension of 'arrays **c** sr(j)=real time data array **c** ss=step size used to modify dt thereby changing max freq **c** startime=a holder for datetime **c** status-variable used with datetime c sum=sum of values **c** sumb=sum of values c sval=sine of val **c** t(j)=data array c tcode=time window code **c** tim=input data time **c** tin(j)=signal time array **c** title=title of a plot **c** titlehold=holds **3d** plot title name while plotting correlation **c** val=value used for mathematical calculations **c** wdf(i,j)=raw wigner distribution c windw-value of window function at a point **c** wndwcode=type of window code **c** x(j)=data array **c** xmax=maximum amplitude **c** xmin=minimum amplitude **c** y(j)=data array **c** ymax=maximum amplitude **c** ymin=minimum amplitude **c** zhold=holder for calculating zmax or zmin c zmax=maximum amplitude c zmin=minimum amplitude c **c NOTE:** The plotting routines use CA-DISSPLA Version **11.0**

**c** written **by** Computer Associates International, Inc.

#### **B. FORTRAN PROGRAMS**

**c**

```
C
c [rossano. thesis] wigfunl. for c
c Graham W. Rossano
c Prof. J. Hamilton
c Prof. Y.S. Shin c
c This program is the first of four that calculate and plot the
       Wigner Distribution Function and variations of a signal
c
c WIGFUN1 reads in the real time signal, manipulates it, and writes
c the resulting analytic signal into a file c
C All of the subroutines have been broken off for ease of modifying
c and printing. Upon compiling, they are all included.
c
c This program uses an include statement to facilitate changing
c the size of the plotting arrays.
c (see [rossano. thesis]size. include)
C
c A description of the symbols used in this program and its
c subroutines may be found in [rossano.thesis]symbols. include c
     complex s(1025)
     real ain(1025), mtime, mfreq, avgdelt, dt, sr(1025), si(1025),
    &tin( 1025),df,ampl
     character*23 datetime,tcode
     character*25 inname,lfile
     character*50 title,outname
     character*80 label
     integer*4 status
      integer dp,dimt,dimf,rnq,dp2,j,mnq
      include 'size. include'
c Start time of program
     status = lib$date_time (datetime)
     print*
     type *, datetime
c Filename assignments
     print*
     print*,' Program to calculate and plot'
     print*,' Wigner Distribution Function'
     prirt*
     print*,' WIGFUNl'
     print*
      print*,' Enter signal input filename'
      read(5,904) inname
     print*
     print*,' Enter plotting output filename'
     read(5,901) outname
```
print\*

```
c Calculations
      dimt=1025
      call dtcalc (dimt, 1, inname, tin, avgdelt)
      print*,' Average Delta t =write(5 ,906) avgdelt
      print*
      print*,' Input the number of data points to evaluate'
      print*,' (128, 256, 512, or 1024)'
      pr int*
      print*,' This size depends on the size of the arrays set in:
      print*,' [rossano. thesis] size. include'
      pr int*
      print*,' If you change it you will need to recompile and lnkdss'
 100 read(5,*) dp
      pr int*
      if (dp.ne.sizedp) then
        print*,' sizedp='
        print*, sizedp
        print*:' Reenter dp'
        go to 100
      endif
      if (dp. eq. 128) then
        dimt=130
        dimf=260
      end if
      if (dp.eq.256) then
        dimt=260d imf=320
      endif
      if (dp.eq.512) then
        dimt=520
        dimf=1040endif
      if (dp.eq.1024) then
        dimt=1025
        dimf=2O50
      end if
      call datain (d mt, inname, avgdelt, dp, ain, dt)
      tcode='No window time'
      wndwcode=0
      print*,' Input signal has been put into an array'
      pr int*
      call timesig (dimt ,ain,dp,dt ,outname,tcode,
     &title,s,sr,si,mnq,ampl)<br>open (unit=7,file='wigl.log',status='new
      open (unit=8,file='wigl.dat',status='new')
      write(7,908) dimt,dimf,dp,dt
      write(7,905) outname,tcode,mnq
      write(7,909) title,ampl
      do 200 j=1,dp
        write(8,*) s(j)
 200 continue
      close (unit=7)
      close (unit=8)
```
 $\bullet$ 

 $\overline{a}$ 

```
print*,' Do you want to rename std00001.dat?'<br>print*,' (1 for yes, 2 for no)'
                        (1 for yes, 2 for no)
      read(5,*) rnq
      pr int*
      if (rnq.eq.1) then
        print*,' Enter Laser plot file name
        read(5,904) ifile
        LABEL(1:20)='RENAME STD00001.DAT '
        LABEL(21: 45)=lfile
        CALL LIB$SPAWN(LABEL)
        pr int*
      endif
      print*,' Analytic data is in wigl.dat'
      print*,' Plotting info is in wigl. log'
      pr int*
      print*,' Now run WIGFUN2'
      pr int*
c Format statements
 901 format(a50)
 904 format(a25)
 905 format(2x,a50,2x,a23,2x,i8)
 906 format(f16.8)
 908 format(2x,i8,2x,i8,2x,i8,2x,e16.8)
 909 format(2x,a50,2x,f16. 8)
      end
c SUBROUTINES
      include 'AMPLIFY. INCLUDE'<br>include 'ANALYTIC. INCLUDE'
      include 'ANALYTIC. INCLUDE'
      include 'DATAIN. INCLUDE'
      include 'DTCALC. INCLUDE'
      include 'HAMMING. INCLUDE'
      include 'HANNING. INCLUDE'
      include 'MAXAMIP. INCLUDE'
      include 'MEAN. INCLUDE'
      include 'MEANR. INCLUDE'
      include 'MINAMP. INCLUDE'
      include 'PLOT2D. INCLUDE'
      include 'PLOT2D2. INCLUDE'
      include 'TIMESIG. INCLUDE'
      include 'WINDOW. INCLUDE'
c
c [rossano. thesis] wigfunlb. for
c
C Graham W. Rossano
c Prof. J. Hamilton
c Prof. Y.S. Shin
c
C This program plots the analytic time signal
c
c All of the subroutines have been broken off for ease of modifying
c and printing. Upon compiling, they are all included.
c
c A description of the symbols used in this program and its
```

```
c subroutines may be found in [rossano. thesis] symbols. include c
      complex s(550)
      real mtime,mfreq,dt,sr(550),si(550),df,ampl
      character*23 datetime,tcode
      character*25 ifile
      character*50 title,outname,titlehold
      character*80 label
      integer*4 status
      integer dp,dimt,dimf,rnq,dp2,sizedp,mnq
c Start time of program
      status = lib$date_time (datetime)
      print*
      type *, datetime
      sizedp=512
c Get data from WIGFUN1
      pr int*
      print*,' Program to plot the analytic time signal'
      print*0
      print*,' WIGFUN1b'
      pr int*
      open (unit=7,file='wig1.log',status='old')open (unit=8,file='wigl.dat',status='old')
      rewind 7
      rewind 8
      read(7,908) dimt,dimf,dp,dt
      read(7,905) outname,tcode,mnq
      read(7,909) title,ampl
      do 200 j1l,dp
        read(8,*) s(j)
 200 continue
      close (unit=7)
      close (unit=8)
      print*,' Data is loaded'
      printr
c Calculations
      if (dp.gt.sizedp) then
        print*,' max number of points allowed is'
        print*, sizedp
        print*,' dp=
        print*, dp
        pr int*'
        print*,' Check your dimensions'
        stop
      endif
      dp2=dp*-'2
      mtimedp*dt
      df=1. / (4. *mtime)
      mfreq=2. *dp*df
      do 100 j=1,dp
        sr(j)=real(s(j))si(j)=aimag(s(j))
```
 $\bullet$ 

```
100 continue
     print*
     print*,' Do you want to plot the analytic time signal?'<br>print*,' (1 \text{ for yes}, 2 \text{ for no})'print*,' (1 for yes, 2 for no)'
      read(5, \star) ptaq
      if (ptaq. eq.1) then
       titlehold=title
        title='Analytic Time Signal'
        call plot2d2 (sr,si,dt,dp,title,outname,mnq)
        title=titlehold
      endif
      print*,' Do you want to rename std00001.dat?
      print*,' (1 for yes, 2 for no)'
      read(5,*) rnq
      print*
      if (rnq.eq.1) then
       print*,' Enter Laser plot file name'
        read(5,904) Ifile
       LABEL(1:20)='RENAME STD00001.DAT'
       LABEL(21:45)=1fileCALL LIB$SPAWN(LABEL)
      endif
      print*,' WIGFUN1b.FOR is complete'
c Format statements
 904 format(a25)
 905 format(2x,a5O,2x,a23,2x,i8)
 908 format(2x,i8,2x,i8,2x,i8,2x,el6.8)
      format(2x, a50, 2x, f16.8)end
c SUBROUTINES
      include 'MAXAMP. INCLUDE'
      include 'MINAMIP. INCLUDE'
      include 'PLOT2D2.INCLUDE'
c
c [rossano. thesis]wigfun2. for
c
c Grahar W. Rossano
c Prof. J. Hamilton
c Prof. Y.S. Shin
c
c This program is the 2nd of four to calculate and plot the
c Wigner Distribution Function and variations of a signal
c
c WIGFUN2 reads in the analytic time signal from a file,
c calculates the Wigner Distribution Function, and writes the
c array to a file.
c
c All of the subroutines have been broken off for ease of modifying
c and printing. Upon compiling, they are all included.
c
c A description of the symbols used in this program and its
c subroutines may be found in [rossano.thesis]symbols. include
c
```

```
complex s(550),c(llOO)
      real mtime,mfreq,dt,cr(1100),ci(1100),df,
     &wdf( 1100,550) ,ampl
      character*23 datetime,tcode
      character*50 title ,outname
      integer*4 status
      integer dp,dimt,dimf,dp2,sizedp,mnq
      common /wdfc/ wdf
c Start time of program
      status = lib$date_time (datetime)
      pr int*
      type *, datetime
      sizedp=512
c Get data from WIGFUN1
     print*
      print*,' Program to calculate and plot'
      print*,' Wigner Distribution Function'
      print*
     print*,' WIGFUN2'
      print*
      open (unit=7,file='wigl.log',status='old')
      open (unit=8,file='wigl.dat',status='old'
      rewind 7
      rewind 8
      read(7,908) dimt,dimf,dp,dt
      read( 7,905) outname,tcode,mnq
      read(7,909) title,ampl
      do 200 j=1,dp
        read(\delta,*) s(j)
 200 continue
      close (unit=7)
      close (unit=8)
      print*,' Data is loaded'
      print*
c Calculations
      if (dp.gt.sizedp) then
        print*,' max number of points allowed is'
        print* ,sizedp
        print*,' dp='
        print* ,dp
        print*
        print*,' Check your dimensions'
        stop
      end if
      dp2=dp*2
      mt imedp*dt
      df=1./(4. *mtime)
      mfreq=2.*dp*df
      call wigh (dimt,dimf,s,c,df,dt,dp2,dp)
      call dataout (dp)
      print*
      print*,' Now run WIGFUN3'
```
print\*

```
c Format statements
905 format(2x,a50,2x,a23,2x,i8)
908 format(2x,i8,2x,i8,2x,i8,2x,el6.8)
909 format(2x,a50,2x,fl6.8)
     end
c SUBROUTINES
      include 'CORR. INCLUDE'
      include 'DATAOUT. INCLUDE'
      include 'FFT. INCLUDE'
     include 'WIGH. INCLUDE'
c
c [rossano. thesis] wigfun3. for c
c Graham W. Rossano
c Prof. J. Hamilton
c Prof. Y.S. Shin c
c This program is the 3rd of four to calculate and plot the
c Wigner Distribution Function and variations of a signal
c
c WIGFUN3 reads in the raw Wigner Distribution, manipulates
c it by reducing and smoothing, and writes the resulting
c arrays to files
c
c All of the subroutines have been broken off for ease of modifying
c and printing. Upon compiling, they are all included.
c
c A description of the symbols used in this program and its
c subroutines may be found in [rossano. thesis]symbols. include
c
     real mtime,mfreq,dt,df,
    &wdf(1100,550),rwdf(256,128),ampl
     character*23 datetime,tcode
     character*25 inname
     character*50 title,outname
     integer*4 status
     integer dp,dimt,dimf,dp2,mnq,nn,mm,sizedp,rval
     common /wdfc/ wdf
c Start time of program
     status = lib\\date _time (datttime)
     print*
     type *, datetime
     sizedp=512
     nn = 1mm=1c Get data from WIGFUN2
     print*
     print*,' Program to calculate and plot'
```

```
print*,' Wigner Distribution Function'
      print*
      print*,' WIGFUN3'
      pr int*
      open (unit=7,file='wigl. log' ,status='old')
      rewind 7
      read(7,908) dimt,dimf,dp,dt
      read(7 ,905) outname,tcode,mnq
      read(7,909) title,ampl
      close (unit=7)
      print*,' Wigi. log is loaded'
      pr int*
c Calculations
      if (dp.gt.sizedp) then
        print*,' max number of points allowed is'
        print*, sizedp
        print*,' dp=
        print* ,dp
        pr int*
        print*,' Check your dimensions'
        stop
      end if
      dpZ=dp*2
      mtime=dp*dt<br>df=1./(4.*mtime)
      mfreq=2. *dp*df
      open (unit=13,file='wdf.unf',status='old',
     \&form='unformatted')
      rewind 13
      print*,' reading wdf from wdf.unf'
      print*
      do 100 j=1,dp
        do 200 i=1,dp2
           read(13) wdf(i,j)200 continue
 100 continue
      close (unit=13)
      print*,' wdf array is loaded'
      print*
      call reduce (dimt ,dimf,dt ,dp,nn,mm,rwdf,rval)
      print*
      call dataout2 (rwdf, 3,dp,nn,mm)
      print*
      call pseudo (dimt,dimf,rwdf,dp,dt,nn,mm)
      print*
      call dataout2 (rwdf,2,dp,nn,mm)
      print*
      if (title. eq. 'Wigner Distribution') then
        title='Pseudo Wigner Distribution'
      endif
      if (title. eq. 'Wigner-Ville Distribution') then
        title= Pseudo Wigner-Ville Distribution'
      endif
      open (unit=7,file='wig3. log' ,status='new')
      write(7,908) dimt,dimf,dp,dt
```
```
write(7,905) outname,tcode,mnq
      write(7,907) title,rval,ampl
      close (unit=7)
      print*,' Updated plotting info is in wig3.log'
      print*
      if (rval.eq.l) print*,' Now run WIGFUN4a'
      if (rval. eq. 2) print*,' Now run WIGFUN4b'
      if (rval. eq. 3) print*,' Now run WIGFUN4c'
      print*
c Format statements
 905 format(2x,a50,2x,a23,2x,i8)
 907 format(2x,a50,2x,i8,2x,f16.8)
 908 format(2x, i8, 2x, i8, 2x, i8, 2x, e16. 8)<br>909 format(2x, a50, 2x, f16. 8)
      format(2x, a50, 2x, f16.8)end
c SUBROUTINES
      include 'DATAOUT2. INCLUDE'
      include 'PSEUDO. INCLUDE'
      include 'REDUCE. INCLUDE'
c
c [rossano thesis] wigfun4a. for
c
c Graham W. Rossano
c Prof. J. Hamilton
c Prof. Y.S. Shin
c
c This program is the 4th of four to calculate and plot the
c Wigner Distribution Function and variations of a signal
c
c WIGFUN4a plots the distributions which were redaced to
c 64 x 32 c
c All of the subroutines have been broken off for ease of modifying
c and printing. Upon compiling, they are all included. c
c A description of the symbols used in this program and its
C subroutines may be found in [rossano.thesis]symbols. include
c
      real mtime,mfreq,dt,df,rwdf(64,32),ampl
      character*23 datetime, tcode
      character*25 inname,lfile
      character*50 title,outname,titlehold
      character*80 label
      integer*4 status
      integer dp,atvq,dimt,dimf,rnq,dp2,sizedp,n,mnq,
     &i,j,rval,rdp,rdp2
c Start time of program
      status = lib$date_time (datetime)
      print*
      type *, datetime
      sizedp=512
```

```
c Get data from WIGFUN3
      print*
      print*,' Program to calculate and plot'
      print*,' Wigner Distribution Function'
      print*
      print*,' WIGFUN4a reduced to 64 x 32'
      print*
      open (unit=7,file='wig3.log',status='old')
      rewind 7
      read(7,908) dimt,dimf,dp,dt
      read(7,905) outname,tcode,mnq
      read(7,907) title,rval,ampl
      close (unit=7)
      print*,' Wig3.log is loaded'
      if (rval.eq.l) then
        rdp=32
      else
        print*
        print*,' You are using the wrong program'
        if (rval. eq. 2) print*,' Run WIGFUN4b
        if (rval. eq. 3) print*,' Run WIGFUN4c'
        stop
      endif
      if (dp.gt.sizedp) then
        print*
        print*,' max number of points allowed is'
        print*,sizedp
        print*,' dp=
        print*,dp
        print*
        print*,' Check your dimensions'
        stop
      endif
c Calculations
      dp2=dp*2
      rdp2=rdp*2
      mtime=dp*dt
      df=1./(4. *mtime)
      mfreq=2.*dp*df
c Convert mtime to msec for plotting
      mtime=mtime*l000.
      print*
      print*,' Do you want to plot the reduced wdf?'
      print*,' (1 for yes, 2 for no)'
      read(5,*) atvq
      if (atvq. eq.l) then
        open (unit=3,file='rwdf. out',status='old')
        rewind 3
        do 100 j=l,rdp
          read(3,928) n
          read(3,929)
          do 200 i=l,rdp2
            read(3,926) rwdf(i,j)
```

```
200 continue
         read(3,929)
         read(3,929)
100 continue
       close (unit=3)
       titlehold=title
       if (title. eq.'Pseudo Wigner Distribution') then
         title='Reduced Wigner Distribution'
       endif
       if (title.eq.'Pseudo Wigner-Ville Distribution') then
         title='Reduced Wigner-Ville Distribution'
       endif
       print*
       print*,' rwdf is loaded'
       print*
       print*,' Do you want to plot the rwdf split screen view?'
       print*,' (1 for yes, 2 for no)'
       read(5,*) atvq
       if (atvq. eq.1) call plot3dsplit32 (rwdf,outname,mtime,
    &mfreq,dp,tcode,title,mnq,ampl)
       print*
       print*,' Do you want to plot the rwdf single view?'<br>print*,' (1 for yes, 2 for no)'
                            (1 for yes, 2 for no)read(5,*) atvq
       if (atvq.eq.l) call plot3d32 (rwdf,outname,
    &mtime,mfreq,dp,tcode,title,mnq,ampl)
       print*
       print*,' Do you want to plot the rwdf contours?'
       print*,' (1 for yes, 2 for no)'
       read(5,*) atvq
       if (atvq. eq.1) call plotcon32 (rwdf,outname,
   &mtime,mfreq,dp,tcode,title,mnq,ampl)
       ticle=titlehold
     endif
     print*
     print*,' Do you want to plot the pseudo wdf?'
     print*,' (1 for yes, 2 for no)
     read(5,*) atvq
     if (atvq.eq.l) then
       open (unit=3,file='pwdf. out',status='old')
       rewind 3
       do 300 j=l,rdp
         read(3,928) n
         read(3,929)
         do 400 i=l,rdp2
           read(3,926) rwdf(i,j)400 continue
         read(3,929)
         read(3,929)
300 continue
       close (unit=3)
       print*
       print*,' pwdf is loaded'
       print'
       r-----<br>print*
       print*,' Do you want to plot the pwdf split screen view?'
```

```
print*,' (1 for yes, 2 for no)'
        read(5,*) atvq
        if (atvq. eq. 1) call plot3dsplit32 (rwdf,outname,mtime,
     &mfreq,dp,tcode,title ,mnq, ampi)
        print *
        print*,' Do you want to plot the pwdf single view?'
        print*,' (1 for yes, 2 for no)
        read(5,*) atvq
        if (atvq.eq.l) call plot3d32 (rwdf,outname,
     &mtime,mfreq,dp,tcode,title,mnq,ampl)
        pr int*
        print*,' Do you want to plot the pwdf contours?'
        print*,' (1 for yes, 2 for no)'
        read(5,*) atvq
        if (atvq.eq.l) call plotcon32 (rwdf,outname,
     &mtime,mfreq,dp,tcode,title,mnq,ampl)
      endif
      print*,' Do you want to rename std00001.dat?'<br>enint*,' Do you want to rename std00001.dat?'
      print*,' (1 for yes, 2 for no)'
      \texttt{read}(5,*) rnq
      pr int*
      if (rnq.eq.1) then
        print*, Enter Laser plot file name'
        read(5,904) lfile
        LABEL(1:20)='RENAME STD00001.DAT'
        LABEL(21:45)=1fileCALL LIB$SPAWN( LABEL)
      endif
      print*
      print*,' Program is complete'
      pr int*
c Format statements
 904 format(a25)
 905 format(2x,a5O,2x,a23,2x,i8)
 907 format(2x,a50,2x,i8,2x,fI6.8)
 908 format(2x,i8,2x,i8,2x,i8,2x,e16.8)
 909 format(2x,a50)
 926 format(2x,e16. 8)
 928 format(2x,i6)
 929 format(2x)
      end
c SUBROUTINES
      include 'PLOT3D32. INCLUDE'
      include 'PLOT3DSPLIT32. INCLUDE'
      include 'PLOTCON32. INCLUDE'
      include 'RANGE32. INCLUDE'
c [rossano. thesis] wigfun4b. for
c Graham W. Rossano
c Prof. J. Hamilton
c Prof. Y. S. Shin
```
**C**

**c**

```
102
```

```
c This program is the 4th of four to calculate and plot the
        Wigner Distribution Function and variations of a signal
c
c WIGFUN4b plots the distributions which were reduced to
c 128 x 64
c
c All of the subroutines have been broken off for ease of modifying
c and printing. Upon compiling, they are all included.
c
c A description of the symbols used in this program and its
c subroutines may be found in [rossano. thesis]symbols. include
c
      real mtime,mfreq,dt,df,rwdf(128,64),ampl
      character*23 datetime,tcode
      character*25 inname,lfile
      character*50 title,outname,titlehold
      character*80 label
      integer*4 status
      integer dp,atvq,dimt,dimf,rnq,dp2,sizedp,n,mnq,
     &i,j,rval,rdp,rdp2
c Start time of program
     status = lib$date time (datetime)
      print*
      type *, datetime
     sizedp=512
c Get data from WIGFUN3
     print*
     print*,' Program to calculate and plot'
     print*,' Wigner Distribution Function'
     print*
     print*,' WIGFUN4b reduced to 128 x 64'
     print*
     open (unit=7,file='wig3.log',status='old')
     rewind 7
      read(7,908) dimt,dimf,dp,dt
      read(7,905) outname,tcode,mnq
      read(7,907) title,rval,ampl
      close (unit=7)
     print*,' Wig3.log is loaded'
      if (rval. eq. 2) then
        rdp=64
      else
       print*
        print*,' You are using the wrong program
        if (rval.eq.l) print*,' Run WIGFUN4a
        if (rval. eq. 3) print*,' Run WIGFUN4c'
       stop
      endif
      if (dp.gt.sizedp) then
       print*
       print*,' max number of points allowed is'
        print*,sizedp
        print*,' dp=
```

```
print*,dp
        pr int*
        print*,' Check your dimensions'
        stop
      endif
c Calculations
      dp2=dp*2
      rdp2=rdp*2
      mtime=dp*dt
      df=1./(4. *mtime)
      mfreq=2. *dp*df
c Convert mtime to msec for plotting
      mtime-mtime* 1000.
      pr int*~
      print*,' Do you want to plot the reduced wdf?'
      print*,' (1 for yes, 2 for no)'
      read(5,*) atvq
      if (atvq.eq.l) then
        open (unit=3,file='rwdf. out' ,status='old')
        rewind 3
        do 100 j=1,rdp
          read(3,928) n
        read(3, 929)do 200 i=1, rdp2read(3,926) rwdf(i,j)200 continue
          read(3,929)
          read( 3, 929)
 100 continue
        close (unit=3)
        titlehold=title
        if (title. eq. 'Pseudo Wigner Distribution') then
          title='Reduced Wigner Distribution'
        endif
        if (title. eq.'Pseudo Wigner-Ville Distribution') then
          title='Reduced Wigner-Ville Distribution'
        end if
        pr int*
        print*,' rwdf is loaded'
        pr int*
       print*,' Do you want to plot the rwdf split screen view?'<br>print*,' (1 for yes, 2 for no)'
                             (1 for yes, 2 for no)read(5,*) atvq
        if (atvq.eq.l) call plot3dsplit64 (rwdf,outname,mtime,
     &mfreq,dp,tcode,title,mnq,anpl)
        pr int*
        print*,' Do you want to plot the rwdf single view?'
        print*,' (1 for yes, 2 for no)'
        read(5,*) atvq
        if (atvq.eq.l) call plot3d64 (rwdf,outname,
     &mtime,mfreq,dp,tcode,title,mnq,ampl)
        print*~
        print*,' Do you want to plot the rwdf contours?'
        print*,' (1 for yes, 2 for no)
```

```
read(5, *) atvq
        if (atvq.eq.l) call plotcon64 (rwdf,outname,
    &mtirne,mfreq,dp,tcode,title,mnq,ampl)
        title=titlehold
     end if
     print*
     print*,' Do you want to plot the pseudo wdf?'<br>print*.' (1 for yes. 2 for no)'
                             (1 for yes, 2 for no)<sup>'</sup>
     read(5,*) atvq
     if (atvq. eq. 1) then
        open (unit=3,file='pwdf. out' ,status='old')
        rewind 3
        do 300 j=l,rdp
          read(3,928)<sup>n</sup>
          read( 3,929)
          do 400 i=1, rdp2read(3,926) rwdf(i,j)400 continue
          read(3,929)
          read( 3,929)
300 continue
        close (unit=3)
       pr int*
       print*,' pwdf is loaded'
       pr int*
       print*
       print*,' Do you want to plot the pwdf split screen view?'<br>print*,' (1 for yes, 2 for no)'
                                (1 for yes, 2 for no)read(5,*) atvq
        if (atvq. eq. 1) call plot3dsplit64 (rwdf,outname,mtime,
    &mfreq,dp,tcode,title,mnq,ampl)
       print*
       print*,' Do you want to plot the pwdf single view?'<br>print*,' (1 for yes, 2 for no)'
                                (1 for yes, 2 for no)read(5,*) atvq
        if.(atvq. eq. 1) call plot3d64 (rwdf,outname,
    &mtime ,mfreq,dp,tcode,title,mnq,ampl)
       pr int*~
        print*,' Do you want to plot the pwdf contours?
        print*,' (1 for yes, 2 for no)
       read(5,*) atvq
       if (atvq.eq.l) call plotcon64 (rwdf,outname,
    &mtime,mfreq,dp,tcode,title,mnq,ampl)
     endif
     print*,' Do you want to rename std00001.dat?'<br>print*,' (1 for yes, 2 for no)'
                         (1 for yes, 2 for no)'
     read(5,*) rnq
     pr int*
     if (rnq.eq.1) then
       print*, Enter Laser plot file name'
       read(5,904) lfile
       LABEL(1:20)='RENAME STD00001.DAT '
       LABEL(21: 45)=lfile
       CALL LIB$SPAWN( LABEL)
     endif
     print*
```

```
print*,' Program is complete'
     print*
c Format statements
 904 format(a25)
 905 format(2x,a50,2x,a23,2x,i8)
 907 format(2x,a50,2x,i8,2x,f16.8)
 908 format(2x,i8,2x,i8,2x,i8,2x,e16.8)
 909 format(2x,a50)
 926 format(2x,el6.8)
 928 format(2x,i6)
 929 format(2x)
      end
c SUBROUTINES
      include 'PLOT3D64. INCLUDE'
      include 'PLOT3DSPLIT64. INCLUDE'
      include 'PLOTCON64.INCLUDE'
      include 'RANGE64.INCLUDE'
c
c [rossano. thesis] wigfun4c. for c
c Graham W. Rossano
c Prof. J. Hamilton
c Prof. Y.S. Shin c
c This program is the 4th of four tc calculate and plot the
c Wigner Distribution Function and variations of a signal
c
c WIGFUN4c plots the distributions which were reduced to
c 256 \times 128c
c All of the subroutines have been broken off for ease of modifying
c and printing. Upon compiling, they are all included.
c
c A description of the symbols used in this program and its
c subroutines may be found in [rossano. thesis]symbols. include
c
      real mtime,mfreq,dt,df,rwdf(256,128),ampl
      character*23 datetime,tcode
      character*25 inname,lfile
      character*50 title,outname,titlehold
      character*80 label
      integer*4 status
      integer dp,atvq,dimt,dimf,rnq,dp2,sizedp,n,mnq,
    &i,j,rval,rdp,rdp2
c Start time of program
     status = lib$date_time (datetime)
     print*
     type *, datetime
     sizedp=512
c Get data from WIGFUN3
```
 $\bullet$ 

```
pr int*
      print*, Program to calculate and plot
      print*, Wigner Distribution Function'
     print*
      print*,' WIGFUN4c reduced to 256 x 1281
      print*
      open (unit=7,file='wig3. log',status='old')rewind 7
      read(7,908) dimt,dimf,dp,dt
      read(7,905) outname,tcode,mnq
      read(7,907) title,rval,ampl
      close (unit=7)
      print*,' Wig3. log is loaded'
      if (rval. eq. 3) then
        rdp=128
      else
        print*
        print*,' You are using the wrong program'
        if (rval.eq.l) print*,' Run WIGFUN4a
        if (rval. eq. 2) print*,' Run WIGFUN4b'
        stop
      endif
      if (dp. gt. sizedp) then
        print*
        print*,' max number of points allowed is'
        print*,sizedp
        print*,' dp-
        print* ,dp
        pr int*
        print*,' Check your dimensions'
        stop
      endif
c Calculations
      dp-'dp" 2
      rdp2= rdp*2
      mtime=dp*dt<br>df=1./(4.*mtime)
      mfreq=2. *dp'df
c Convert mtime to msec for plotting
      mtimemt ime* 1000.
      pr int*
      print*,' Do you want to plot the reduced wdf?'
      print*,' (1 for yes, 2 for no)'
      read(5,*) atvq
      if (atvq.eq.l) then
        open (unit=3,file='rwdf.out',status='old')
        rewind 3
        do 100 j=1,rdp
          read(3,928) n
          read( 3, 929)
          do 200 i=1, rdp2read(3,926) rwdf(i,j)200 continue
          read(3,929)
```

```
read(3,929)
100 continue
       close (unit=3)
       titlehold=title
       if (title. eq. 'Pseudo Wigner Distribution') then
         title= Reduced Wigner Distribution'
       end if
       if (title. eq. 'Pseudo Wigner-Ville Distribution') then
         title='Reduced Wigner-Ville Distribution'
       endif
       print*
       print*,' rwdf is loaded'
       pr int*
       print*,' Do you want to plot the rwdf split screen view?'<br>print*,' (1 for yes, 2 for no)'
                             print*,' (I for yes, 2 for no)'
       read(5, "*) atvq
       if (atvq.eq.l) call plot3dsplit128 (rwdf, outname, mtime,
    &mfreq,dp ,tcode ,title ,mnq,ampl)
       pr int*
       print*,' Do you want to plot the rwdf single view?'
       print*,' (I for yes, 2 for no)'
       read(5,*) atvq
       if (atvq.eq.l) call plot3dl28 (rwdf,outname,
    &mtirne,nfreq,dp,tcode,title,mnq,ampl)
       print*
       print*,' Do you want to plot the rwdf contours?'
       print*,' (1 for yes, 2 for no)'
       read(5,*) atvq
       if (atvq.eq.l) call plotcon128 (rwdf,outname,
    &mtime,mfreq,dp,tcode,title,mnq,ampl)
       title=titlehold
     endif
     pr int*
    print*,' Do you want to plot the pseudo wdf?'<br>nuist*,'
     print*,' (1 for yes, 2 for no)'
     read(5,*) atvq
     if (\text{atvq. eq. 1}) then
       open (unit=3,file='pwdf. out' ,status='old')
       rewind 3
       do 300 j=1,rdp
         read(3,928) n
         read(3,929)
         do 400 i=1, rdp2read(3,926) rwdf(i,j)400 continue
         read( 3,929)
         read(3,929)
300 continue
       close (unit=3)
       pr int*
       print*,' pwdf is loaded'
       print*
       print*
       print*,' Do you want to plot the pwdf split screen view?'
       print*,' (1 for yes, 2 for no)'
       read(5,*) atvq
```

```
if (atvq. eq. 1) call plot3dsplitl28 (rwdf,outname,mtime,
     &mf req ,dp ,tcode,title,mnq, ampi)
        print*
        print*,' Do you want to plot the pwdf single view?'<br>print*,' (1 for yes, 2 for no)'
                               (1 for yes, 2 for no)read(5, \star) atvq
        if (atvq.eq.l) call plot3dl28 (rwdf,outname,
     &mtime ,mfreq,dp,tcode,title,mnq,ampl)
        print*
        print*,' Do you want to plot the pwdf contours?'<br>print*,' (1 \text{ for yes}, 2 \text{ for no})'(1 for yes, 2 for no)'
        read(5,*) atvq
        if (atvq.eq-l) call plotconl28 (rwdf,outname,
     &mtime,mfreq,dp,tcode ,title,mnq,ampl)
      end if
      print*,' Do you want to rename stdOOO0l.dat?'
      print*, (1 for yes, 2 for no)'
      read(5,*) rnq
      pr int*
      if (rnq.eg.1) then
        print*, Enter Laser plot file name'
         read(5,904) lfile
         LABEL(l:20)='RENAME STDOOOO1. DAT
        LABEL(21: 45)=lfile
        CALL LIB$SPAWN( LABEL)
      endif
      pr int*
      print*,' Program is complete'
      pr int*
c Format statements
904 format(a23)
 905 format(2x,a5C,2x,a23,2x,i8)
907 format(2x,a50,2x,i8,2x,f16.8)
908 format(2x,i8.,2x,i8,2x,i8,2x,e16.8)
 909 format(2x,a50)
 926 format(2x,el6.8)
     928 format(2x,i6)
929 format(2x)
      end
c SUBROUTINES
      include 'PLOT3Dl8.INCLUDE'
      include 'PLOT3DSPLITl28. INCLUDE'
      include 'PLOTCONl28. INCLUDE'
      include 'RANGE 128. INCLUDE'
C. ALPHANUMERIC LISTING OF SUBROUTINES
c [rossano. thesisi amplify, include
c This subroutine amplifies the signal ain
      subroutine amplify (dimt,ain,dp,ampl)
```
**c**

```
integer dp,j,dimt
      real ain(dimt) ,ampl
      print*, 'What value would you like to amplify the signal by?'<br>print*, ' (Do not forget the decimal point)'
                       (Do not forget the decimal point)'
      read(5,901) ampl
      do 100 j=1, dpain(j)=amp1*ain(j)100 continue
      return
901 format(f16.8)
      end
C
c f rossano. thesisj analytic. include
C
c This subroutine converts a real signal into an analytic one
c
      subroutine analytic (dimt,sr,s,dp)
      integer dimt,dp,i,j
      complex s(dimt)
      real sr(dimt),dt,pi,sum,val,n,sunb,sval
      pi=4. *atan( 1.)
      do 100 i=1,dp
        sum=0.
        do 200 j1l,dp
          sumb=0.
          if (i-j. eq. 0) go to 200
          n=i-jval = pi * n/2.sval=sin(val)
          sumb=sr(j)*sval*sval/val200 sum=sum+sumb
 100 s(i)=cmplx(sr(i) ,sum)
      return
      end
C
c [rossano. thesis] corr. include
c
c This subroutine calculates the correlation
c
      subroutine corr (dimt,dimf,s,j,dt,c,dp)
      integer dimt,dimf,dp,dp2,i,j
      complex s(dimt) ,c(dimf) ,dum
      real coef,dt
      dp2=dp*2
      coef=2. *dt
      do 100 i=1,dp+1
        if(j.ge.i) then
```

```
dum=s(j-i+1)else
          dum=cmp1x(0., 0.)
        endif
        c(i)=\text{coeff}(s(j+i-1)*\text{conj}(dum))if(i.ne. j. and. i.ne. dp+1) then
          c(dp2-i+2)=conj(c(i))end if
 100 continue
      return
      end
C
c [rossano. thesis] datain. include
C
c This subroutine reads the time signal data into an array
C
c ASSUME input file in format: time amplitude (2x,e16.8,5x,e16.8)
" ASSUME end of file indication is a last entry of 9999. ,9999.
c Correct format may be obtained using [rossano. data] convert. for
c
      subroutine datain (dimt,inname,avgdelt,dp,ain,dt)
      integer j,i,dp,ss,dpend,n,dimt
      real tin(2050) ,ain(dimt) ,amp,tim,mtime,mfreq,avgdelt,df,dt
      character*25 inname
      open (unit=4,file=inname,status='old')
      rewind 4
     mtime=dp*avgdelt
      df=1./(4. *mtime)
      mf req=2. *dp"df
      print*,' Max time is'
      write(S?906) mtime
      print*, Delta f is'
      write(5 906) df
      print*,' Max frequency is now'
      write(5,906) mfreq
      pr int*
     print*,' This can be changed by multiplying the delta t step size' print*,' if step size = 1 ; Max freq remains'
     write(5,906) mfreq
     print*,' if step size = 2 ; Max freq becomes df= mtime='
     mtimedp*2. *avgdelt
     df=1./(4. *mtime)
     mfreq=2. *dp*df
     write(5,907) mfreq,df,mtime
     print*,' If step size =5 ; Max freq becomes df= mtime='
     mt imedp*5*avgde lt
     df=1./(4. *mtime)
     mfreq=2. *dp*df
     write(5,907) mfreq,df,mtime
```

```
print*,' If step size = 10 ; Max freq becomes df= mtime=
     mt ime=dp* 10*avgde it
      df=1. /(4. *mtime)
     mfreq=2. *dp*df
     write(5,907) mfreq,df,mtime
     print*,' If step size = 16 ; Max freq becomes df= mtime='
     mtime=dp*16*avgde1t<br>df=1./(4.*mtime)
     mfreq=2. *dp*df
     write(5,907) mfreq,df,mtime
     pr int*
      print*,' Input desired step size'
      read(*,*) ss
     print*
      do 111 j=1,dimt
        ain(j=0.0tin(j=0.0111 continue
      i=0n = s - 1dpend=dp*ss
      do 200 j=1, dpend
        n=n+1read(4,902) tim, amp
            if (tim.eq.9999.) then
              if (amp.eq.9999.) go to 210
            endif
        if (n. eq. ss) then
          i=i+1
          ain(i)=amp\text{tin}(i)=\text{tim}n=0endif
200 continue
      go to 212
c This pads zeros if the signal is too short
210 j=i+1
      print*,' Padding with zeros since not enough data points'
      pr int*
      do 211 jj,dp
        ain(j)=0.0\text{tin}(j)=j*ss*avgdelt
 211 continue
 212 close (unit=4)
      mtime=tin(dp)dt = mtime/(dp-1)call dtcalc (dimt,dp,inname,tin,avgdelt)
```
l,

```
print*,' Average dt='
      write(5?906) avgdelt
      print*, Final dt='
      write(5,906) dt
      print*
      if (avgdelt.ne.dt) then
        print*,' Average dt does not equal Final dt'
        print*,' This is probably because your time record'
        print*,' did not start at zero.'
        print*,' This can be fixed by letting dt=average dt'
        print*,' Is this ok?'
        print*,' (1 for yes, 2 for no)'
        read(5,<sup>*</sup>) atvq
        if (atvq. eq. 2) stop
        dt=avgdelt
      endif
      return
c Format statements<br>902 format(2x,e16
 902 format(2x,e16.8,5x,e16.8)
      format(f16.8)907 format(20x,fl6.8,fl6.8,fl6.8)
      end c
c [rossano. thesis]dataout. include
c
c This subroutinc prints the WDF array to a file c
      subroutine dataout (dp)
      integer j,i,dp,dp2
      real wdf(1100,550)
      common /wdfc/ wdf
      open (unit=7,file='wdf.unf',status='new',
     &form='unformatted')
        print*,' Writing to wdf.unf'
      dp2 = dp<sup>*</sup>2
      do 100 j=l,dp
        do 200 i=l,dp2
          write(7) <math>wdf(i,j)</math>.00 continue
 100 continue
      close (unit=7)
      return
      end
c
c [rossano. thesis] dataout2. include
c
c This subroutine prints the RWDF and PWDF arrays to files
c
```

```
subroutine dataout2 (rwdf,n,dp,nn,mm)
```

```
integer j,i,n,dp,dp2,nn,mm
      real rwdf (256,128)
      if (n.eq.2) then
        open (unit=7,file='pwdf.out',status='new')
        print*,' Writing to pwdf.out~
      endif
      if (n.eq.3) then
        open (unit=7,file='rwdf.out',status='new')
        print*,' Writing to rwdf. out
      endif
      dp2=dp*2
      do 100 j=l,dp/mm
       write(7,908) j write( 7,909)
        do 200 i=1,dp2/nn
          write(7,906) rwdf(i,j)200 continue
        write( 7,909)
        write(7,909)
 100 continue
      close (unit=7)
      return
 906 format (2x,e16.8)
 908 format (2x,i6)
 909 format (2x)
      end
c
c [rossano. thesis] dtcalc. include
c
c c This subroutine calculates delta t from an input file (j=1) or
c an array (jdp)
c
      subroutine dtcalc (dimt,j,inname,tin,avgdelt)
      integer i,j,n,dimt
      real tin(dimt), ain(1025), sum, delt(1025), avgdelt
      character*25 inname
      n=0sum=0.
      if (j.ne.l) then
        n=jgo to 300
      endif
      open (unit=4,file=inname,status='old')
      rewind 4
      do 100 i=1,1025
        read(4,904) tin(i),ain(i)if (tin(i).eq.9999.) then
          if (ain(i).eq. 9999.) go to 200
        endif
```

```
n=n+1
 100 continue
 200 close (unit=4)
 300 do 400 i=1, n-1<br>delt(i)=tin(i+1)-tin(i)
        sum = sum + delta(i)400 continue
      avgdelta = \frac{sum( n-1)}{n}return
 904 format (2x,e16.8,5x,e16.8)
      end
C
c [rossano. thesis] fft. include
c
c This subroutine calculates the Fast Fourier Transform
c (FFT if inv=0, Inverse FFT if inv=1)
c
      subroutine fft (dimf,c,dp2,inv)
      integer dimf,inv,dp,dp2,i,j,n,val,ii,k
      complex c(dimf), dum, dum2, dum3
      real pi,const,coef
      pi=4.*atan(l.)
      const = dp2val = alg(const)/alog(2.) + .1dp = dp^2/2j=1
      do 40 i=1, dp2-1
        if (i.ge.j) go to 10
        dum3=c(j)c(j)=c(i)c(i)=dum310 k=dp
        20 if (k.ge.j) go to 30
        j=j-k
        k=k/2
        go to 20
 30j=j+k
 40 continue
      do 70 n=1,val
        coef=2**n
        \csc^{-\csc}dum2=cmplx(1., 0.)
        dum=cmplx(cos(pi/coef),-sin(pi/coef))
        if (inv.ne.0) dum=conjg(dum)
        do 60 j=1, \text{coef}do 50 ij,dp2,2*coef
            ii=i+coef
            dum3=c( ii)*dum2
            c(ii)=c(i)-dum3
            c(i)=c(i)+dum350 continue
```

```
dum2=dum2*dum
60 continue
      70 continue
      if (inv. eq. 0) return
      do 80 i=1,dp2
        c(i)=c(i)/cmlx(const, 0.)
80 continue
      return
      end
C
c [rossano. thesis] hamming. include
c
c This subroutine applies a hamming window to the signal ain
c
      subroutine hamming (dimt, ain, dp, dt)
      integer j,dp,dimt
      real ain(dimt),dt,mtime,pi,const,delta,n
      pi=4. 0*atan( 1. 0)
      mtime=dp*dt<br>delta=0.1*mtime
      const=pi/deltado 100 j=1,dp
        n = (j-1)*dtif (n. le. delta) ain(j)=ain(j)*(.5*(1.-cos(const*n)))if (n.ge.mtime-delta) then
           \min(j) = \min(j) \cdot (0.5 \cdot (1. - \cos(\text{const} \cdot (\text{mtime-n}))))endif
 100 continue
      return
      end
c
c [rossano. thesis] hanning. include
c
c This subroutine applies a hanning window to signal ain
c
      subroutine hanning (dimt,ain,dp,dt)
      integer j,dp,dimt
      real ain(dimt) ,dt,mtime,pi2,windw,const
      pi2=2. *4. 0*atan(1. 0)
      mt ime=dp*dt
      const=(pi2*dt) /mtime
      do 100 j=0, dp-1
        window=0.5*(1-cos(const*ij))ain(j+1)=ain(j+1)*windw
 100 continue
      return
      end
c
c[rossano. thesis] maxamp. include
```

```
C
c This subroutine finds the maximum amplitude of array y c
      subroutine maxamp (y,dp,zmax)
      integer i,dp
      real y(dp),zmax,zhold
      zmax=0.0
        do 200 i=l,dp
         zhold=y(i)if (zhold.gt.zmax) then
           zmax=zhold
          endif
200 continue
     return
      end
C
c [rossano. thesis]mean. include
c
c This subroutine calculates the mean value in the signal ain
c
      subroutine mean (dimt,ain,dp,meanv)
      integer dp,i,dimt
      real ain(dimt),sum,meanv
     sum=0.0
     do 100 i=l,dp
       sum = sum + aim(i)100 continue
     meanv=sum/dp
     return
      end
c
c [rossano. thesis] meanr. include
c
c This subroutine removes the mean value from the signal ain
c
      subroutine meanr (dimt,ain,dp,meanv)
      integer dp,i,dimt
      real ain(dimt),meanv
      do 100 i=l,dp
        ain(i)=ain(i)-meanv
 100 continue
      return
      end
c
c [rossano. thesis] minamp. include
c
```

```
c This subroutine finds the minimum amplitude of array y c
      subroutine minamp (y,dp,zmin)
      integer i,dp
      real y(dp),zmin,zhold
      zmin=0.0
        do 200 i=l,dp
         zhold=y(i)if (zhold.lt.zmin) then
            zmin=zhold
          endif
 200 continue
      return
      end c
c [rossano. thesis] plot2d. include
c
c This subroutine uses disspla 11.0 to plot a 2 Dimension plot
c
c The data input array is y, the x axis assumes a constant dt spacing
c
      subroutine plot2d (y,dt,dp,title,outname)
     real dt,mtime,zmax,zmin
      character*23 datetime
     character*50 title,outname
      integer*4 status
      integer iplot-val,dp,mesh,j
      include 'size. include'
      call maxamp (y,dp,zmax)
      call minamp (y,dp,zmin)
     mtime=dp*dt
     do 100 j=l,dp x(j)=(j-l)*dt
 100 continue
     print*
      print*,' Enter limits for plotting (do not forget the decimal)
      print*,' YMIN YMAX
     write(5,*) zmin, zmax
      read(5,*) zmin,zmax
     print*
     mesh=l
      call reset ('all')
      write(5,*) ' Do you want to view the plot on the screen or get
    & a hardcopy?'
     write(5,*) \qquad (1 for view, 2 for hardcopy)'
     print*
      read(5,*) iplot_val
```

```
pr int*
      if (iplot_val .eq. 1) then
          print*,' When finished viewing hit return key'
          call pgpx
      end if
      if (iplot_val .eq. 2) thenprint* , Please be patient'
          print*,' This will take several minutes.
          call LN031
      endif
      call swissm
      call hwshd
      call chrpat (16)
      call height (.325)
      call physor (1.0,0.625)
      call area2d (6.0,8.5)
      call alnmes (.5,0.)
      call messag (title,100,3.2,9.9)
      call messag (outname,l00,3. 2,9. 5)
      call reset ('alnmes')
      call blsur
      call height (0.200)
      call xnarne ('Time (sec)',l0)
      call yname ('Amplitude', 9)
      call cross
      call xintax
      call yintax
      call graf (0., mtime/4., mtime, zmin, (zmax-zmin)/4., zmax)
      print*,' Axes are complete
      call reset ('hwshd')
      call curve (x,y,dp,0)
      call height (. 150)
      call alnrnes (0.0,1.0)
      status = lib$date_time (datetime)
      call messag (datetime,23,-0.8,-0.4)
      call reset ('ainmes')
      print*,' Surface is complete'
 510 call end3gr (0)
      call endpl (0)
      print*,' Plotting complete'
      pr int*
      return
      end
c [rossano. thesis] plot2d2. include
c This subroutine uses disspla 11.0 to plot 2 2 Dimension curves
c on one plot
c The data input arrays are x and y, the x axis assumes a constant dt
c spacing
      subroutine plot2d2 (x,y,dt,dp,title,outname,mnq)
```

```
real dt,mtime,zmax,zmin,xmax,xmin,ymax,ymin
```
C

**c**

```
character*23 datetime
     character*50 title,outname,meani
     integer*4 status
     integer iplot_val,dp,mesh,j,mnq
     include 'size. include'
     mtimedp*dt
     mesh=1
     if (mnq. eq.1) then
       meani='Mean value removed'
     endif
     if (mnq. eq. 2) then
       meani='Mean value not removed'
     endif
     call maxamp (x, dp, zmax)call minamp (x,dp,zmin)
     xmax=zmax
    xmin=zmin
     call maxamp (y,dp,zmax)
     call minamp (y,dp,zmin)
     ymax=zmax
     yrnin=zmin
     if (xmax.gt.ymax) zmax=xmax
     if (xmin.lt. ymin) zmin=xmin
     pr int*
     print*,' Enter limits for plotting (do not forget the decimal)
     print*,' YMIN YM1AX'
    write(5,*) zmin, zmax
     read(5,*) zmin, zmax
    pr int*
     do 100 j=1,dp
      t(j)=(j-1)*dt100 continue
     call reset ('all')
     write(5,*) ' Do you want to view the plot on the screen or get
   &a hardcopy??
    write(5,*) (1 \text{ for view}, 2 \text{ for hardcopy})'pr int*
    read(5,*) iplot_val
    print*
     if (iplot_val .eq. 1) then
         print*,' When finished viewing hit return key'
         call pgpx
     endif
     if (iplot_val .eq. 2) thenprint*',' Please be patient'
         print*,' This will take several minutes.
         call LN03I
    endif
    call swissm
    call hwshd
```

```
call chrpat (16)
      call height (.325)
      call physor (1.0,0.625)
      call area2d (6.0,8.5)
      call alnmes (.5,0.)
      call messag (title,100,3.2,9.9)
      call messag (outname,l00,3.2,9.5)
      call reset ('ainmes')
      call bisur
      call height (0.200)
      call xname ('Time (sec)',lO)
      call yname ('Amplitude' ,9)
      call cross
      call xintax
      call yintax
      call graf (0. ,mtime/4. ,mtime,zmin,(zmax-zmin)/4. ,zmax)
     print*,' Axes are complete'
      call reset ('hwshd')
      call curve (t,x,dp,0)
      call dot
      call curve (t,y,dp,0)
      call height (. 150)
      call alnmes (0.0,1.0)
      status = lib$date_time (datetime)
      call messag (datetime,23,-0. 8,-0. 1)
      call messag (meani,50,-0.8,-0.4)
      call messag ('Solid line=REAL',15,3.0,-0.l)
      call messag ('Dotted line=IMAGINARY' ,21,3.0,-0.4)
      call reset ('ainmes')
      print*,' Surface is complete'
 510 call end3gr (0)
      call endpl (0)
      print*,' Plotting complete'
     pr int*
      return
      end c
c [rossano. thesisi plot3d32. include
c
c This subroutine uses disspla 11.0 to plot a single 3 dimension
c graph of rwdf(64,32)
c
      subroutine plot3d32 (rwdf, outname, mtime, mfreq, dp,
     &tcode ,title ,mnq,ampl)
      real mtime,mfreq,zmax,zmin,ampl
      character*23 ,datetime,tcode,dpnum,amplif
      character*50,title ,outname,meani
      integer*4 status
      integer iplot_val,dp,mesh,rdp2,rdp,mnq
      real rwdf(64,32)
      rdp=32
      if (dp. eq.128) then
        dpnum=' 128 data points'
```

```
endif
 if (dp.eq.256) then
   dpnum= 256 data points'
 endif
 if (dp.eq.512) then
   dpnum= 512 data points'
 end if
 if (dp.eq.1024) then
   dpnum= 1024 data points'
 endif
 if (mnq. eq. 1) then
   meani='Mean value removed'
 endif
 if (mnq. eq. 2) then
   meani='Mean value not removed'
 endif
 amplit='Time amplitudeif (ampl.eq. 0. 0) amplif='Time amplified by 0.0'
 if (ampl.eq. 1.0) amplif='Time amplified by 1.0'
 if (ampl. eq. 2. 0) amplif='Time amplified by 2.0'
 if (ampl. eq. 3. 0) amplif='Time amplified by 3.0'
 if (ampl.eq.4.0) amplif='Time amplified by 4.0'
 if (ampl.eq.5.0) amplif='Time amplified by 5.0'
 call range32 (rwdf,rdp,zmax,zmin)
 print*
 print*,' Enter limits for plotting (do not forget decimal)
 print*,' ZMIN ZMAX
 write(5,*) zmin, zmax
 read(5,'*) zmin,zmax
 pr int*
 mesh=1rdp2=rdp*2
 call reset ('all')
 write(5,*) ' Do you want to view the plot on the screen or get
& a hardcopy?'
write(5,*) (1 for view, 2 for hardcopy)'print*
read(5,*) iplot_val
pr int*
 if (iplot_val .eq. 1) then
     print*,' When finished viewing hit return key'
     call pgpx
 endif
 if (iplot_val .eq. 2) then
     print*,' Please be patient'
     print*,' This will take several minutes.
     call LN031
 endif
 call swissm
 call hwshd
 call chrpat (16)
call height (.325)
call physor (.75,.625)
call area2d (7.5,9. 75)
call alnmes (.5,0.)
call messag (title,I00,7.5/2. .9.25)
```

```
call messag (outname,l00,7.5/2. ,8.75)
      call reset ('alnmes')
      call blsur
      call volm3d (8. ,8. ,9.)
      call x3name (:Frequency (Hz)',15)
      call y3name ('Time (msec)',ll)
      call z3name ('Amplitude',9)
      call vuangl (-60. ,30. ,30. )
      call xintax
      call yintax
      call zintax
      call graf3d (0. ,mfreq/4. ,mfreq,0. ,mtime/2. ,mtime,zmin,
     \&(\text{zmax-zmin})/3., \text{zmax})print*,' Axes are complete'
      call reset ('hwshd')
      call surmat (rwdf,mash,rdp2,mesh~rdp,O)
      call reset ('alnmes')
      call height (0. 150)
      call alnmes (0.0,1.0)
      call messag (meani,50,5. 0,0. 0)
      call messag (amplif, 23, 5.0, -0.2)
      call messig tcode, 23, 5.0, -0.4)status = lib$date_time (datetime)
      call nersag (datetime, 23,0.0,0.2)call messag (dpnum,23,0.0,0.0)
      call messag ('Reduced to 64 x 32' ,23,0.0,-0. 2)
      call messag ('Smoothed 10 x 10',23,0.0,-0.4)
      call reset ('ailnmes')
      print*,' Surface is complete'
 510 call end3gr (0)
      call endpl (0)
      print*,' Plotting complete'
      print*
      return
      end
c [rossano. thesis] plot3d64. include
c This subroutine uses disspla 11.0 to plot a single 3 dimension
c graph of rwdf(128,64)
      subroutine plot3d64 (rwdf,outname,mtime,mfreq,dp,
     &,tcode,title,mnq, ampl)
      real mtime ,mfreq, zmax,zmin,ampl
      character*23 ,datetime,tcode,dpnum,amplif
      character*50 ,title,outname,meani
      integer*4 status
      integer iplot_val,dp,mesh,rdp2,rdp,mnq
      real rwdf(128,64)
      rdp=64
      if (dp. eq. 128) then
        dpnum='128 data points'
      end if
```
**c**

 $\mathbf{c}$ 

```
if (dp. eq. 256) then
   dpnum= 256 data points'
 end if
 if (dp. eq.512) then
   dpnum= 512 data points'
 endif
 if (dp. eq. 1024) then
   dpnum= 1024 data points'
 endif
 if (mnq. eq. 1) then
   meani='Mean value removed'
 endif
 if (mnq. eq. 2) then
   meani='Mean value not removed'
 endif
 amplit='Time amplitude'if (ampl.eq.0.0) amplif='Time amplified by 0.0'
 if (ampl.eq.l.0) amplif='Time amplified by 1.0'
 if (ampl.eq.2.0) amplif='Time amplified by 2.0'
 if (ampl.eq.3.0) amplif='Time amplified by 3.0'
 if (ampl. eq. 4.0) amplif='Time amplified by 4.0'
 if (arnpl. eq. 5. 0) amplif='Time amplified by 5.0'
 call range64 (rwdf,rdp,zmax,zmin)
 print *
 print*,' Enter limits for plotting (do not forget decimal)'
 print*,' ZMIN ZMAX
write(5,*) zmin, zmax
read(5,*) zmin, zmax
pr int*
mesh~l
rdp2=rdp*2
 call reset ('all')
write(5 '*) , Do you want to view the plot on the screen or get
\& a hardcopy?'<br>write(5,<sup>x</sup>)'
                         (1 for view, 2 for hardcopy)'
pr int*
read(5,*) iplot_val
pr int*
 if (iplot_val .eq. 1) then
     print*,' When finished viewing hit return key'
     call pgpx
 end if
 if (iplot_val .eq. 2) then<br>print*,' Please be patient'
     print*,' Please be patient
     print*,' This will take several minutes.'
     call LN031
 endif
call swissm
call hwshd
call chrpat (16)
call height (.325)
call physor (.75,.625)
call area2d (7.5,9. 75)
call alnmes (.5,0.)
call messag (title,l00,7.5/2. ,9.25)
call messag (outname,l00,7.5/2. ,8.75)
```

```
call reset ('alnmes')
      call bisur
      call volm3d (8. ,8. ,9. )
      call x3name ('Frequency (Hz)',15)
      call y3name ('Time (msec)',ll)
      call z3name ('Amplitude', 9)
      call vuangl (-60. ,30. ,30. )
      call xintax
      call yintax
      call zintax
      call graf3d (0. ,mfreq/4. ,mfreq,0. ,mtime/2. ,mtime,zmin,
     \&(zmax-zmin)/3., zmax)
      print*,' Axes are complete'
      call reset ('hwshd')
      call surmat (rwdf,mesh,rdp2 ,mesh,rdp,0)
      call reset ('alnmes')
      call height (0. 150)
      call ainmes (0.0,1.0)
      call messag (meani,50,5. 0,0. 0)
      call messag (amplif,23,5.0,-0.2)
      call messag (tcode,23,5.0,-0.4)
      status = lib$date_time (datetime)
      call messag (datetime,23,0. 0,0. 2)
      call messag (dpm<sub>10</sub>, 23, 0.0, 0.0)call messag ('Reduced to 128 x 64' ,23,0.0,-0. 2)
      call messag ('Smoothed 10 x 10' ,23,0.0,-0. 4)
      call reset ('alnmes')
      print*,' Surface is complete'
 510 call end3gr (0)
      call endpl (0)
      print*,' Plotting complete'
      pr int*
      return
      end
c
c Irossano. thesis] plot3dl28. include
c
c This subroutine uses disspla 11.0 to plot a single 3 dimension
c graph of rwdf(256,128)
c
      subroutine plot3dl28 (rwdf,outname,mtime,mfreq,dp,
     &tcode ,title,mnq, ampl)
      real mtime,mfreq,zmax,zmin,ampl
      character*23 ,datetime,tcode,dpnum,amplif
      character*50, title, outname, meani
      integer*4 status
      integer iplot_val,dp,mesh,rdp2,rdp,mnq
      real rwdf(256, 128)rdp=128
      if (dp. eq. 128) then
        dpnum='128 data points'
      endif
      if (dp. eq. 256) then
```

```
dpnum='256 data points'
 end if
 if (dp. eq. 512) then
   dpnum= 512 data points'
 endif
 if (dp.eq.1024) then
   dpnum= 1024 data points'
 endif
 if (mnq.eq.1) then
   meani='Mean value removed'
 endif
 if (mnq. eq. 2) then
   meani='Mean value not removed'
 endif
 amplif='Time amplified'
 if (ampl. eq. 0. 0) amplif='Time amplified by 0.0'
 if (ampl. eq. 1. 0) amplif='Time amplified by 1.0'
 if (ampi. eq. 2. 0) amplif=&Time amplified by 2.0'
 if (ampl. eq. 3.0) amplif='Time amplified by 3.0'
 if (ampi. eq. 4. 0) amplif',Time amplified by 4.0'
 if (ampl.eq.5.0) amplif' Time amplified by 5.0'
 call range128 (rwdf, rdp, zmax, zmin)
 pr int*
 print*,' Enter limits for plotting (do not forget decimal)<br>print*,'        ZMIN                  ZMAX'
 write(5,*) zmin, zmax
 read(5,*) zmin, zmax
print*
 mesh=1rdp2=rdp*2call reset ('all')
write(5,*) ' Do you want to view the plot on the screen or get
\& a hardcopy?'<br>write(5,*)'
                         (1 for view, 2 for hardcopy)'
pr int*
 read(5,*) iplot_val
pr int*
 if (iplot-val .eq. 1) then
     print*,' When finished viewing hit return key'
     call pgpx
 endif
 if (iplot_val .eq. 2) then
     print*,' Please be patient'
     print*,' This will take several minutes.'
     call LN031
 endif
 call swissm
 call hwshd
 call chrpat (16)
 call height (.325)
 call physor (.75,.625)
 call area2d (7.5,9. 75)
 call alnmes (.5,0.)
 call messag (title,l00,7.5/2. ,9.25)
 call messag (outname,l00,7.5/2. ,8.75)
 call reset ('alnmes')
```

```
call bisur
      call volm3d (8. ,8. ,9. )
      call x3name ('Frequency (Hz)',15)
      call y3name ('Time (msec)',ll)
      call z3name ('Amplitude' ,9)
      call vuangi (-60. ,30. ,30. )
      call xintax
      call yintax
      call zintax
      call graf3d (0. ,mfreq/4. ,mfreq,O. ,mtime/2. ,mtime,zmin,
     \&(zmax-zmin)/3., zmax)
      print*',' Axes are complete'
      call reset ('hwshd')
      call surmat (rwdf,mesh,rdp2 ,mesh,rdp,0)
      call reset ('ainmes')
      call height (0. 150)
      call alnmes (0.0,1.0)
      call messag (meani,50,5.0,0.0)
      call messag (amplif,23,5.0,-0.2)
      call messag (tcode,23,5.0,-0.4)
      status = lib$date_time (datetime)
      call messag (datetime,23,Q.0,0.2)
      call messag (dpnum,23,0.0,0.0)
      call messag ('Reduced to 256 x 128',23,0.0,-0.2)
      call messag ('Smoothed 10 x 10' 23,0.0,-0.4)
      call reset ('ainmes')
      print*,' Surface is complete'
 510 call end3gr (0)
      call endpl (0)
             ' Plotting complete'
      print*
      return
      end
c [rossano. thesis] plot3dsplit32. include
c This subroutine uses disspla 11.0 to plot a series of
c 3 dimensional graphs of rwdf(64,32)
      subroutine plot3dsplit32 (rwdf,outname,mtime,mfreq,dp,tcode,
     &title,mnq,ampl)
      real mtime,mfreq,zmax,zmin,rwdf(64,32),ampl
      character*23,datetime,tcode,dpnum,amplif
      character*50, title, outname, meani
      integer*4 status
      integer iplot_val,dp,mesh,rdp2,rdp,mnq
      rdp=32
      if (dp. eq.128) then
        dpnum= 128 data points'
      endif
      if (dp. eq. 236) then
        dpnum= 256 data points'
      endif
```
**c**

```
if (dp.eq.512) then
        dpnum= 512 data points'
      endif
      if (dp. eq. 1024) then
        dpnum= 1024 data points'
      end if
      if (mnq. eq. 1) then
        meani='Mean value removed'
      end if
      if (mnq. eq. 2) then
        meani='Mean value not removed'
      endif
      amplit='Time amplitude'if (ampi. eq. 0. 0) amplif='Time amplified by 0.0'
      if (ampl.eq.1.0) amplif='Time amplified by 1.0'
      if (ampi. eq. 2. 0) amplif=Time amplified by 2.0'
      if (ampi. eq. 3. 0) amplif='Time amplified by 3.0'
      if (ampl.eq.4.0) amplif='Time amplified by 4.0'
      if (ampl.eq.5.0) amplif='Time amplified by 5.0'
      call range32 (rwdf,rdp,zmax,zmin)
      print*,' Enter limits for plotting (do not forget decimal)
      print*,' ZMIN ZMAX
      write(5,*) zmin, zmax
      read(5,*) zmin, zmax
      pr int*
      mesh=1rdp2=rdp*2
      call reset ('all')
     write(5,*) ' Do you want to view the plot on the screen or get
     & a hardcopy?'
      write(5,*)<sup>'</sup> (1 for view, 2 for hardcopy)'
      print*<br>read(5,*) iplot_val
      pr int*
      if (iplot_val .eq. 1) then
          print*,' When finished viewing hit return key'
          call pgpx
      endif
      if (iplot_val .eq. 2) thenprint*,' Please be patient'
          print*,' This will take several minutes.'
          call LN031
      endif
      call swissm
      call hwshd
      call chrpat (16)
c LABELS
      call height (0.200)
      call physor (0.5,0. 625)
      call area2d (7.5,9. 75)
      call alrnes (0.5,0.0)
      call messag (title,100,7.5/2. ,9.75)
      call messag (outname,l00,7.5/2. ,9.5)
      call reset ('alnmes')
      call height (0. 150)
```

```
call ainmes (0.0,1.0)
      call messag (meani,50,5.O,0.0)
      call messag (amplif,23,5.O,-0.2)
      call messag (tcode,23,5.O,-O.4)
      status = 1ib$date_time (datetime)
      call messag (datetime,23,O.0,O.2)
      call messag (dpnum,23,0.0,O.0)
      call messag ('Reduced to 64 x 32',23,0.0,-0.2)
      call messag ('Smoothed 10 x 10' ,23,0. 0,-0.4)
      call reset ('alnmes')
      call endgr (1)
      print*,' Labels are complete'
c FIRST SUBPLOT
      call height (. 150)
      call physor (.5,5.5)
      call area2d (3.5,4.875)
      cal' blsur
      call volm3d (8. ,8. ,9. )
      call x3name ('Frequency (Hz)',15)
      call y3name ('Time (msec)',ll)
      call z3name ('Amplitude',9)
      call vuangl (-50. ,0. ,30. )
      call xintax
      call yintax
      call zintax
      call graf3d (0. ,mfreq/4. ,mfreq,0. ,mtime/2. ,ntime,zmin,
     \delta(zmax-zmin)/3., zmax)
      print*,' First subplot axes are complete'
      call reset ('hwshd')
      call surmat (rwdf,mesh, rdp2 ,mesh, rdp,0)
      call endgr (2)
      print*,' First subplot surface is complete'
c SECOND SUBPLOT
      call height (. 150)
      call physor (4. 25,5. 5)
      call area2d (3.5,4.5)
      call blsur
      call volm3d (8. ,8. ,9.)
      call x3name (' ',I)
      call y3name ('Time (msec)',ll)
      call z3name ('Amplitude',9)
      call vuangl (0.,0.,30.)
      call yintax
      call zintax
      call xnonum
      call graf3d (0. ,mfreq/4. ,mfreq,0. ,mtime/2. ,mtime,zmin,
     \&(zmax-zmin)/3., zmax)print*,' Second subplot axes are complete'
      call reset ('hwshd')
      call surmat (rwdf,mesh,rdp2,mesh,rdp,0)
      call endgr (3)
      print*,' Second subplot surface is complete'
```
c THIRD **SUBPLOT**

```
call reset ('xnonum')
      call height (.150)
      call physor (.5,.625)
      call area2d (3.5,4.875)
      call blsur
      call volm3d (8. ,8. ,9. )
      call x3name ('Frequency (Hz)',15)
call y3name ('1 1,)
      call z3name ('Amplitude' ,9)
      call vuangl (-90. ,0. ,30. )
      call xintax
      call zintax
      call ynonum
      call graf3d (0. ,mfreq/4. ,mfreq,O. ,mtime/2. ,mtime,zmin,
     \&(zmax-zmin)/3., zmax)
      print*,' Third subplot axes are complete'
      call reset ('hwshd')
      call surmat (rwdf,mesh,rdp2,mesh,rdp,O)
      call endgr (4)
      print*,' Third subplot surface is complete'
C FOURTH SUBPLOT
      call reset ('ynonum')
      call height (.125)
      call physor (4. 75,1.5)
      call area2d (2.75,3.0)
      call blsur
      call xname ('Frequency (Hz)', 15)
      call yname ('Time (msec)', 11)
      call xintax
      call yintax
      call graf (0. ,mfreq/4. ,mfreq,0. ,mtime/2. ,mtime)
      print*,' Fourth subplot axes are complete'
      call messag ('Contour at zmax/3' ,17,0.5,3.3)
      call reset ('hwshd')
      call conbgn
      call zrange (zmax/3. ,zmax/3.)
      call conmak (rwdf,rdp2,rdp,l)
      call conend
      call conlin (l,'solid','nolabels',l,l0)
      call contur (l,'nolabels' ,'draw')
      call endgr (5)
      print*,' Fourth subplot surface is complete'
      call endpl (0)
      print*,' Plotting complete'
      print*
      return
      end
c
c [rossano. thesis] plot3dsplit64. include
c
c This subroutine uses disspla 11.0 to plot a series of
c 3 dimensional graphs of rwdf(128,64)
c
```
subroutine plot3dsplit64 (rwdf,outname,mtime,mfreq,dp,tcode,

```
&title,mnq,anpl)
```

```
real mtime,mfreq,zmax,zmin,rwdf(128,64),ampl
character*23 ,datetime ,tcode ,dpnun, amplif
 character*50 ,title ,outnane ,meani
 integer*4 status
 integer iplot_val,dp,mesh,rdp2,rdp,mnq
rdp=64
 if (dp.eq.128) then
   dpnum= 128 data points'
 endif
 if (dp.eq.256) then
   dpnum= 256 data points'
 endif
 if (dp. eq. 512) then
   dpnum= 512 data points'
 endif
 if (dp. eq.1024) then
   dpnum= 1024 data points'
 endif
 if (mnq. eq. 1) then
   meani='Mean value removed'
 endif
 if (mnq.eq.2) then
   meani= Mean value not removed'
 endif
 amplif='Time amplified'
 if (ampl. eq. 0. 0) amplif='Time amplified by 0.0'
 if (ampl. eq. 1. 0) amplif='Time amplified by 1.0'
 if (ampl.eq.2.O) amplif=&Time amplified by 2.0'
 if (ampl.eq.3.0) amplif='Time amplified by 3.0'
 if (ampi. eq. 4. 0) amplif='Time~ amplified by 4.0'
 if (ampi. eq. 5. 0) amplif='Time amplified by 5.0'
call range64 (rwdf,rdp,zmax,zmin)
 print*,' Enter limits for plotting (do not forget decimal)
 print*,' ZMIN ZMAX
write(5, *') zmin, zmax
read(5,*) zmin, zmax
print*~
mesh=1rdp2=rdp*2
call reset ('all')
write(5,*) ' Do you want to view the plot on the screen or get
& a hardcopy?'
write(5,*) \prime (1 for view, 2 for hardcopy)'
print*
read(5,*) iplot_val
pr int*
 if (iplot-val .eq. 1) then
     print*,' When finished viewing hit return key'
     call pgpx
endif
 if (iplot_val .eq. 2) then
     print*,' Please be patient'
     print*,' This will take several minutes.'
```

```
call LN031
      endif
      call swissm
      call hwshd
      call chrpat (16)
c LABELS
      call height (0.200)
      call physor (0.5,0.625)
      call area2d (7.5,9.75)
      call alnmes (0.5,0.0)
      call messag (title,100,7.5/2. ,9.75)
      call messag (outname,l00,7.5/2. ,9.5)
      call reset ('alnmes'
      call height (0. 150)
      call alnmes (0.0,1.0)
      call messag (meani, 50, 5. 0, 0. 0)
      call messag (amplif,23,5.0,-0.2)
      call messag (tcode,23,5.0,-0.4)
      status = lib$date_time (datetime)
      call messag (datetime,23,0.0,0.2)
      call messag (dpnum,23,0. 0,0. 0)
       call inessag ('Recduced to 128 x,64',23,0.0,-0.2)
       call messag ('Smo.othed 10 x 10' 23,0. 0,-0.4)
       call reset ('alnmes')
      call endgr (1)
      print*,' Labels are complete'
c FIRST SUBPLOT
      call height (. 150)
      call physor (.5,5.5)
      call area2d (3.5,4. 875)
      call blsur
      call volm3d (8. ,8. ,9.)
       call x3name (:Frequency (Hz)',15)
       call y3name ('Time (msec)',ll)
      call z3name ('Amplitude' ,9)
      call vuangl (-50. ,0. ,30. )
      call xintax
      call yintax
      call zintax
      call graf3d (0. ,mfreq/4. ,mfreq,0. ,mtime/2. ,mtime,zmin,
     \&(zmax-zmin)/3., zmax)print*,' First subplot axes are complete'
      call reset ('hwshd')
      call surmat (rwdf,mesh,rdp2 ,mesh,rdp,0)
      call endgr (2)
      print*,' First subplot surface is complete'
c SECOND SUBPLOT
      call height (.150)
      call physor (4. 25,5. 5)
      call area2d (3.5,4.5)
      call blsur
       call volm3d (8. ,8. ,9. )
       call x3name (' ',I)
```

```
call y3name ('Time (msec)',ll)
      call z3name ('Amplitude',9)
      call vuangl (0. ,O.,30. )
      call yintax
      call zintax
      call xnonum
      call graf3d (0. ,mfreq/4. ,mfreq,0. ,mtime/2. ,mtime,zmin,
     \delta(zmax-zmin)/3., zmax)
      print*,' Second subplot axes are complete'
      call reset ('hwshd')
      call surmat (rwdf,mesh,rdp2,mesh,rdp,0)
      call endgr (3)
      print*,' Second subplot surface is complete'
c THIRD SUBPLOT
      call reset ('xnonum')
      call height (.150)
      call physor (.5,.625)
      call area2d (3.5,4.875)
      call bisur
      call volm3d (8. ,8. ,9. )
      call x3name ('Frequency (Hz)',15)
      call y3name (' 1,)
      call z3name ('Amplitude',9)
      call vuangl (-90. ,O.,30. )
      call xintax
      call zintax
      call ynonum
      call graf3d (0. ,mfreq/4. ,mfreq,0. ,mtime/2. ,mtime,zmin,
     \&(zmax-zmin)/3., zmax)
      print*,' Third subplot axes are complete
      call reset ('hwshd')
      call surmat (rwdf,mesh,rdp2 ,mesh,rdp,0)
      call endgr (4)
      print*,' Third subplot surface is complete'
C FOURTH SUBPLOT
      call reset ('ynonum')
      call height (.125)
      call physor (4. 75,1. 5)
      call area2d (2.75,3.0)
      call blsur
      call xname ('Frequency (Hz)' ,15)
      call yname ('Time (msec)',1l)
      call xintax
      call yintax
      call graf (0. ,mfreq/4. ,mfreq,O. ,mtime/2. ,mtime)
      print*,' Fourth subplot axes are complete'
      call. messag ('Contour at zmax/3',17,O.5,3.3)
      call reset ('hwshd')
      call conbgn
      call zrange (zmax/3. ,zmax/3. )
      call conmak (rwdf,rdp2,rdp,l)
      call conend
      call conlin (l,'solid','nolabels',1,lO)
      call contur (l,'nolabels','draw')
```

```
call endgr (5)
     print*,' Fourth subplot surface is complete'
      call endpl (0)
      print*',' Plotting complete'
     print*
      return
      end
C
        c (rossano. thesisi plot3dsplit 128. include
C
c This subroutine uses disspla 11.0 to plot a series of
        c 3 dimensional graphs of rwdf(256,128)
c
      subroutine plot3dsplitl28 (rwdf,outname,mtime,mfreq,dp,tcode,
     &title,mnq,ampl)
      real mtime,mfreq,zmax,zmin,rwdf(256,128),ampl
      character*23 ,datetime ,tcode ,dpnum, amplif
      character*50 ,title,outname ,meani
      integer*4 status
      integer iplot_val,dp,mesh,rdp2,rdp,mnq
      rdp=128
      if (dp.eq.128) then
        dpnum= 128 data points'
      endif
      if (dp. eq. 256) then
        dpnum= 256 data points'
      endif
      if (dp. eq. 512) then
        dpnum= 512 data points'
      endif
      if (dp.eq.1024) then
        dpnum= 1024 data points'
      endif
      if (mnq.eq.l) then
        meani='Mean value removed'
      endif
      if (mnq. eq. 2) then
        mean i='Mean value not removed'
      endif
      amplif='Time amplified'
      if (ampl. eq. 0. 0) amplif='Time amplified by 0.0'
      if Campl.eq.l.0) amplif='Time amplified by 1.0'
      if (ampl.eq.2.0) amplif='Time amplified by 2.0'
      if (ampl. eq. 3. 0) amplif='Time amplified by 3.0'
      if (ampl. eq. 4. 0) amplif='Time amplified by 4.0'
      if (ampl.eq.5.0) amplif='Time amplified by 5.0'
      call rangel28 (rwdf,rdp,zmax,zmin)
      print*,' Enter limits for plotting (do not forget decimal)
      print*,' ZMIN ZMAX
      write(5,*) zmin, zmax
      read(5,*) zmin, zmax
      pr int*
      mesh=1
```
```
rdp2=rdp*2
      call reset ('all')
      write(5,*) ' IDo you want to view the plot on the screen or get
     & a hardcopy?'
      write(5,\dot{r}) ' (1 for view, 2 for hardcopy)'
      pr int*
      read(5,*) iplot_val
      pr int*
      if (iplot .val .eq. 1) then
          print*,' When finished viewing hit return key'
          call pgpx
      endif
      if (iplot_val .eq. 2) then
          print*,' Please be patient
          print*,' This will take several minutes.
          call LN031
      endif
      call swissm
      call hwshd
      call chrpat (16)
c LABELS
      call height (0.200)
      call physor (0.5,0. 625)
      call area2d (7.5,9. 75)
      call alnmes (0.5,0.0)
      call messag (title,lOO,7.5/2. ,9.75)
      call messag (outnarne,l00,7.5/2. ,9.5)
      call reset ('alnmes')
      call height (0. 150)
      call ainmes (0.0,1.0)
      call messag (meani,50,5.0,0.O)
      call messag (amplif,23,5.0,-0.2)
      call messag (tcode,23,5.0,-0.4)
      status = lib$date_time (datetime)
      call messag (datetime, 23, 0.0, 0.2)
      call messag (dpnum,23,0.0,0.0)
      call messag ('Reduced to 256 x 128' ,23,0.0,-0.2)
      call messag ('Smoothed 10 x 10' ,23,0.0,-0.4)
      call reset ('alnmes')
      call endgr (1)
      print*,' Labels are complete'
c FIRST SUBPLOT
      call height (.150)
      call physor (.5,5.5)
      call area2d (3.5,4. 875)
      call blsur
      call volm3d (8. ,8. ,9.)
      call x3name ('Frequency (Hz)' 13)
      call y3name ('Time (msec)',ll)
      call z3name ('Amplitude' ,9)
      call vuangl (-50. ,0. ,30. )
      call xintax
      call yintax
      call zintax
```

```
call graf3d (0. ,mfreq/4. ,mfreq,O. ,mtime/2. ,mtime,zmin,
     \delta(zmax-zmin)/3., zmax)
      print*,' First subplot axes are complete'
      call reset ('hwshd')
      call surmat (rwdf,mesh,rdp2,mesh,rdp,O)
      call endgr (2)
      print*,' First subplot surface is complete'
c SECOND SUBPLOT
      call height (. 150)
      call physor (4.25,5.5)
      call area2d (3.5,4.5)
      call blsur
       call volm3d (8. 8.,9.)
      call x3name \begin{pmatrix} 1 & 1 \\ 1 & 1 \end{pmatrix}call y3name ('Time (msec)',ll)
      call z3name ('Amplitude' ,9)
      call vuangl (0. ,O.,30. )
      call yintax
      call zintax
      call xnonum
      call graf3d (0. ,mfreq/4. ,mfreq,0. ,mtime/2. ,mtime,zmin,
     \&(zmax-zmin)/3. , zmax)print*,' Second subplot axes are complete'
      call reset ('hwshd')
      call surmat (rwdf,mesh,rdp2 ,mesh,rdp,O)
      call endgr (3)
      print*, Second subplot surface is complete'
c THIRD SUBPLOT
      call reset ('xnonum')
      call height (. 150)
      call physor (.5,.625)
      call area2d (3.5,4. 875)
      call blsur
      call volm3d (8. ,8. ,9. )
      call x3name ('Frequency (Hz)',15)
       call y3name (' ',l)
      call z3name ('Amplitude' ,9)
      call vuangl (-90. ,0. ,30.)
      call xintax
      call zintax
      call ynonum
      call graf3d (0. ,mfreq/4. ,mfreq,0. ,mtime/2. ,mtime,zmin,
     \&(zmax-zmin)/3., zmax)
      print*,' Third subplot axes are complete'
      call reset ('hwshd')
      call surmat (rwdf,mesh,rdp2,mesh,rdp,0)
      call endgr (4)
      print*,' Third subplot surface is complete'
C FOURTH SUBPLOT
      call reset ('ynonum')
      call height (.125)
      call physor (4. 75,1. 5)
      call area2d (2. 75,3. 0)
```

```
call bisur
      call xname ('Frequency (Hz)', 15)
      call yname ('Time (msec)', 11)
      call xintax
      call yintax
      call graf (0. ,mfreq/4. ,mfreq,O. ,mtime/2. ,mtime)
      print*,' Fourth subplot axes are complete'
      call messag ('Contour at zmax/3',17,0.5,3.3)
      call reset ('hwshd')
      call conbgn
      call zrange (zmax/3. ,zmax/3. )
      call conmak (rwdf,rdp2,rdp,l)
      call conend
      call conlin (1,'solid','nolabels',1,10)
      call contur (1,'nolabels','draw')
      call endgr (5)
      print*,' Fourth subplot surface is complete'
      call endpl (0)
      print*,' Plotting complete'
      pr int*
      return
      end
c [rossano. thesis] plotcon32. include
c charge 11.0 This subroutine uses disspla 11.0 to plot contour c araphs of rwdf(64.32)
        graphs of rwdf(64,32)subroutine plotcon32 (rwdf,outname,mtime,mfreq,dp,tcode,
     &title,mnq,ampl)
      real mtime,mfreq,zmax,zmin,rwdf(64,32) ,ampi
      character*23 ,datetime,tcode ,dpnum,amplif
      character*50 ,title ,outname,meani
      integer*4 status
      integer iplot_val,dp,mesh,rdp2,rdp,mnq
      rdp=32
      if (dp.eq. 128) then
        dpnum='128 data points'
      end if
      if (dp. eq. 256) then
        dpnum='256 data points'
      endif
      if (dp. eq. 512) then
        dpnum= 512 data points'
      end if
      if (dp. eq. 1024) then
        dpnum= 1024 data points'
      endif
      if (mnq. eq. 1) then
        meani='Mean value removed'
      endif
      if (mnq.eq.2) then
        meani-'Ne an value not removed'
```
 $\ddot{\phantom{a}}$ 

**c**

**c**

**c**

```
endif
      amplit='Time amplitude'if (ampl.eq.0.0) amplif=&Time amplified by 0.0'
      if (ampi. eq. 1.0) amplif='Time amplified by 1.0'
      if (ampl. eq. 2.0) amplif='Time amplified by 2.0'
       if (ampi. eq. 3. 0) amplif='Time amplified by 3.0'
      if (ampl.eq.4.0) amplif='Time amplified by 4.0'
      if (ampi. eq. 5. 0) amplif='Time amplified by 5.0'
      call range32 (rwdf,rdp,zmax,zmin)
      print*,' Enter limits for plotting (do not forget decimal)
      print*,' ZMIN ZMAX
      write(5,*) zmin, zmax
      read(5,*) zmin, zmax
      pr int*
      mesh = 1r dp2=rdp* 2
      call reset ('all')<br>write(5,*) ' Do yo
                    Do you want to view the plot on the screen or get
     \& a hardcopy?'<br>write(5,*)'
                               (1 for view, 2 for hardcopy)'
      pr int*
      read(5,*) iplot_val
      pr int*
      if (iplot-val .eq. 1) then
          print*,' When finished viewing hit return key'
           call pgpx
      endif
      if (iplot_val .eq. 2) then
           print*,' Please be patient'
           print*,' This will take several minutes.
           call LN031
      end if
      call swissm
      call hwshd
      call chrpat (16)
c LABELS
      call height (0.200)
      call physor (0.5,0. 625)
      call area2d (7.5,9. 75)
      call alnmes (0.5,0.0)
      call messag (title,l00,7.5/2. ,9.75)
      call messag (outname,l00,7.5/2. ,9.5)
      call messag ('Contours from zmax/6 to zmax',l00,7.5/2. ,9.25)
      call reset ('alnmes')
      call height (0. 150)
      call alnmes (0.0,1.0)
      call messag (meani,50,5.0,0.0)
      call messag (amplif,23,5.0,-0.2)
      call messag (tcode,23,5.0,-0.4)
      status = lib$date_time (datetime)
      call messag (datetime,23,0.0,0.2)
      call messag (dpnum, 23, 0.0, 0.0)<br>call messag ('Reduced to 64 \timescall messag ('Reduced to 64 x 32' ,23,0.0,-0.2)
      call messag ('Smoothed 10 x 10',23,0.0,-0.4)
      call reset ('alnmes')
```

```
call endgr (1)
      print*,' Labels are complete'
c PLOT
      call height (.125)
      call physor (0.75,1.5)
      call area2d (7.0,8.0)
      call blsur
      call xname ('Frequency (Hz)',15)
      call yname ('Time (msec)',ll)
      call xintax
      call yintax
      call xticks (10)
      call yticks (10)
      call graf (0. ,mfreq/4. ,mfreq,O. ,mtime/2. ,mtime)
      print*,' Axes are complete'
      call reset ('hwshd')
      call conbgn
      call zrange (zmax/6. ,zmax)
      call conmak (rwdf,rdp2,rdp,zmax/6.)
      call conend
      call conlin (l,'solid','nolabels',l,l0)
      call conlin (2,'d~ot','nolabels',l,l0)
      call conlin (3,'solid','nolabels ,l,l0)
      call conlin (4,'dot','nolabels',l,l0)
      call conlin (5,'solid','nolabels',1,10)
      call conlin (6,'dot','nolabels',l,l0)
      call contur (6,'nolabels','draw'
      call endgr (2)
      print*,' Contours are complete'
      call endpl (0)
      print*,' Plotting complete'
      pr int*~
      return
      end
c
c [rossano. thesis] plotcon64. include
c
c This subroutine uses disspla 11.0 to plot contour
c graphs of rwdf(128,64)
c
      subroutine plotcon64 (rwdf,outname,mtime,mfreq,dp,tcode,
     &title,mnq,ampl)
      real mtime,mfreq,zmax,zmin,rwdf(128,64),ampl
      character*23,datetime,tcode,dpnum,amplif
      character*50 ,title,outname ,meani
      integer*4 status
      integer iplot_val,dp,mesh,rdp2,rdp,mnq
      rdp=64
      if (dp. eq. 128) then
        dpnum= 128 data points'
      endif
      if (dp.eq.256) then
```

```
dpnum='256 data points'
      endif
      if (dp. eq. 512) then
        dpnum= 512 data points'
      endif
      if (dp.eq.1024) then
        dpnum= 1024 data points'
      endif
      if (mnq. eq. 1) then
        meani='Mean value removed'
      endif
      if (mnq. eq. 2) then
        meani='Mean value not removed'
      endif
      amplif='Time amplified'
      if (ampi. eq. 0. 0) amplif='Time amplified by 0.0'
      if (ampl.eq. 1.0) amplif='Time amplified by 1.0'
      if (ampl. eq. 2. 0) amplif='Time amplified by 2.0'
      if (ampl. eq. 3. 0) amplif='Time amplified by 3.0'
      if (ampl. eq. 4. 0) amplif='Time amplified by 4.0'
      if (ampl.eq.5.0) amplif='Time amplified by 5.0'
      call range64 (rwdf,rdp,zmax,zmin)
      print*,' Enter limits for plotting (do not forget decimal)<br>print*,'       ZMIN            ZMAX'
      write(5,*) zmin,zmax
      read(5,*) zmin, zmax
      print*
      mesh=1rdp2=rdp*2
      rupz-rup"z<br>call reset ('all'
      write(5, \dot{r}) 'Do you want to view the plot on the screen or get
     & a hardcopy?'
      write(5,*) ' (1 for view, 2 for hardcopy)'
      pr int*
      read(5,*) iplot_val
      print*
      if (iplot-val .eq. 1) then
          print*,' When finished viewing hit return key'
          call pgpx
      endif
      if (iplot_val .eq. 2) thenprint*,' Please be patient
           print*,' This will take several minutes.'
          call LN031
      endif
      call swissm
      call hwshd
      call chrpat (16)
c LABELS
      call height (0.200)
      call physor (0.5,0. 625)
      call area2d (7.5,9. 75)
      call alnmes (0.5,0.0)
      call messag (title,l00,7.5/2. ,9.75)
      call messag (outname,l00,7.5/2. ,9.5)
```

```
call messag ('Contours from zmax/6 to zmax',l00,7.5/2. ,9.25)
      call reset ('ainmes')
      call height (0.150)
      call ainmes (0.0,1.0)
      call messag (meani,50,5.0,0.0)
      call messag (amplif,23,5.0,-0.2)
      call messag (tcode,23,5.0,-0.4)
      status = lib$date_time (datetime)
      call messag (datatime, 23, 0.0, 0.2)call messag (dpnum,23,0. 0,0. 0)
      call messag ('Reduced to 128 x 64',23,0.0,-0.2)
      call messag ('Smoothed 10 x 10' ,23,0.0,-0.4)
      call reset ('ainmes')
      call endgr (1)
      print*,' Labels are complete'
c PLOT
      call height (.125)
      call physor (0. 75,1.5)
      call area2d (7.0,8.0)
      call blsur
      call xname ('Frequency (Hz)',15)
      call yname ('Time (msec)',ll)
      call xintax
      call yintax
      call xticks (10)
      call yticks (10)
      call graf (0. ,mfreq/4. ,mfreq,0. ,mtime/2. ,mtime)
      print*,' Axes are complete'
      call reset ('hwshd')
      call conbgn
      call zrange (zmax/6., zmax)
      call conmak (rwdf,rdp2,rdp,zmax/6.)
      call conend
      call conlin (l,'solid' ,'nolabels' ,l,l0)
      call conlin (2,'dot','nolabels',l,l0)
      call conlin (3,'solid','nolabels',l,l0)
      call conlin (4,'dot','nolabels',l,l0)
      call conlin (5,'solid','nolabels',1,l0)
      call conlin (6,'dot','nolabels',1,l0)
      call contur (6,'nolabels','draw')
      call endgr (2)
      print*,' Contours are complete'
      call endpl (0)
      print*,' Plotting complete'
      pr int*
      return
      end
c
c [rossano. thesis] plotconl28. include
c
c This subroutine uses disspla 11.0 to plot contour
c graphs of rwdf(256,128)
C
```
subroutine plotcon128 (rwdf, outname, mtime, mfreq, dp, tcode,

```
&title,mnq,anpl)
 real mtime,mfreq,zmax,zmin,rwdf(256,128),ampl
 character*23 ,datetime ,tcode,dpnum,amplif
 character*50, title, outname, meani
 integer*4 status
 integer iplot_val,dp,mesh,rdp2,rdp,mnq
 rdp=128
 if (dp. eq. 128) then
   dpnum= 128 data points'
 end if
 if (dp.eq.256) then
   dpnum= 256 data points'
 endif
 if (dp. eq. 512) then
   dpnum= 512 data points'
 end if
 if (dp. eq. 1024) then
   dpnum= 1024 data points'
 endif
 if (mnq. eq. 1) then
   meani='Mean value removed'
 endif
 if (mnq. eq. 2) then
   meani='Mean value not removed'
 endif
 amplif='Time amplified'
 if (arnpl.eq.0.0) amplif='Time amplified by 0.0'
 if (ampl.eq. 1. 0) amplif='Time amplified by 1.0'
 if (ampl. eq. 2. 0) amplif='Time amplified by 2.0'
 if (ampl.eq.3.0) amplif='Time amplified by 3.0'
 if (ampl.eq.4.0) amplif='Time amplified by 4.0'
 if (ampl.eq.5.0) amplif='Time amplified by 5.0'
 call range128 (rwdf,rdp,zmax,zmin)
 print*,' Enter limits for plotting (do not forget decimal)
 print*,' ZMIN ZMAX
write(5,*) zmin, zmax
 read(5,*) zmin, zmax
pr int*
mesh~l
 rdp2=rdp*2
 call reset ('all')
write(5,*) ' Do you want to view the plot on the screen or get
\& a hardcopy?'<br>write(5,*)'
                         (1 for view, 2 for hardcopy)'
pr int*
 read(5,*) iplot_val
pr int*
 if (iplot_val .eq. 1) then
     print*,' When finished viewing hit return key'
     call pgpx
 endif
 if (iplot_val .eq. 2) then
     print*,' Please be patient'
     print*,' This will take several minutes.'
```

```
call LN031
      endii
      call swissm
      call hwshd
      call chrpat (16)
c LABELS
      call height (0.200)
      call physor (0.5,0. 625)
      call area2d (7.5,9.75)
      call alnmes (0.5,0.0)
      call messag (title,l00,7.5/2. ,9.75)
      call messag (outname,l00,7.5/2. ,9.5)
      call messag ('Contours from zmax/6 to zmax',l0O,7.5/2. ,9.25)
      call reset ('alnmes')
      call height (0. 150)
      call ainmes (0.0,1.0)
      call messag (meani,50,5. 0,0. 0)
      call messag (anplif,23,5.0,-0.2)
      call messag (tcode,23,5.0,-0.4)
      status = lib$date_time (datetime)
      call messag (datetime,23,0.0,0.2)
      call messag (dpnum,23,0.0,0.0)
      call messag ('Reduced to 256 x 128' ,23,0.0,-0. 2)
      call messag ('Smoothed 10 x 10' ,23,0.0,-0.4)
      call reset ('alnmes')
      call endgr (1)
      print*,' Labels are complete'
c PLOT
      call height (.125)
      call physor (0. 75,1. 5)
      ca.1l area2d (7.0,8.0)
      call bisur
      call xname ('Frequency (Hz)',15)
      call yname ('Time (msec)',ll)
      call xintax
      call yintax
      call xticks (10)
      call yticks (10)
      call graf (0., mfreq/4., mfreq, 0., mtime/2., mtime)
      print*,' Axes are complete
      call reset ('hwshd')
      call conbgn
      call zrange (zmax/6. ,zmax)
      call conmak (rwdf,rdp2,rdp,zmax/6.)
      call conend
      call conlin (l,'solid','nolabels',1,10)
      call conlin (2,'dot','nolabels',l,l0)
      call conlin (3,'solid','nolabels',l,l0)
      call conlin (4,' dot','nolabels',l,10)
      call conlin (5,'solid','nolabels',l,l0)
      call conlin (6,'dot','nolabels',1,10)
      call contur (6,'nolabels','draw')
      call endgr (2)
      print*,' Contours are complete'
```

```
call endpl (0)
      print*,' Plotting complete'
      pr int*
      return
      end
C
c f rossano. thesisi pseudo. include
C
c This subroutine smooths the WDF along both the time and
        frequency axes
c
      subroutine pseudo (dimt,dimf,rwdf,dp,dt,nn,mm)
      integer dp,i,j ,dimt,dimf,dp2,rdp,rdp2,nn,mm,nf,mt,nf2,mt2,
     &ii,jj,L,LL,k,kk
      real rwdf(256,128),hg(-25:25,-25:25),pi,dt,df,
     \&\text{wdf}(1100,550), coef, val
      common /wdfc/ wdf
      pi=4. *atan( 1. )
      df=1. /(4. \pi dp \pi dt)dp2=dp*2
      rdp = dp/mmrdp2=dp2/nn
      print*,' Smoothing 10 x 10'
      nf=1O
      mt=10nf2=nf*2
      mt2 = mt*2<br>val=1./((2.*pi*nf*df)*(2.*pi*mt*dt))
      do 20 j=-mt2,mt2
        do 10 i=-nf2,nf2<br>coef=-((j*j)/(2.*mt*mt))-((i*i)/(2.*nf*nf))
          hg(i, j) = val*exp(coef)10 continue
 20 continue
      do 100 j=1,rdp
      do 100 i=1,rdp2
 100 rwdf(i,j)=0.0do 500 i=1,dp2,nn
        i = 1 + (i - 1)/nndo 450 \text{ j=1,dp,mm}jjl+( j-l)/mm
          do 400 L=i-nf2, i+nf2LL=L
             if (L. It. 1) LL-l+dp2
             if (L,gt,dp2) LF^{-1-d}p2do 350 kj-mt2,j+mt2
               kk=k
               if (k. 1t. 1) kk=k+dp
               if (k.gt.dp) kk=k-dp
               rwdf(ii,jj)=rwdf(ii,jj)+wdf(LL,kk)*hg(L-i,k-j)
 350 continue
           continue
 450 continue
```
 $\ddot{\phantom{a}}$ 

 $\bullet$ 

```
500 continue
c This loop removes a plotting artifact
      do 600 j=1,rdp
       rwdf(rdp2-3,j)=0. 0
        rwdf(rdp2-2,j)=0.0
        rvdf(rdp2-1,j)=0.0rwdf(rdp2, j)=0.0600 continue
      return
      end
c
c [rossano. thesis] range32. include
C
c This subroutine finds the maximum and minimum amplitudes
c of array rwdf(64,32) c
      subroutine range32 (rwdf,dp,zmax,zmin)
      real zmax,zmin,rwdf(64,32)
      integer i,j,dp,dp2
     dp2=dp*2
     zmax=0. 0
     zmin=0. 0
     do 100 j=1,dp
       do 200 i=1,dp2
          if (rwdf(i,j).gt,zmax) zmax=rwdf(i,j)
         if (rwdf(i,j).ltzmin) zmin=rwdf(i,j)200 continue
100 continue
     return
      end
c
c [rossano. thesis] range64. include
c
c increase This subroutine finds the maximum and minimum amplitudes
c of array rwdf(128,f
c
     subroutine range64 (rwdf,dp,zmax,zmin)
     real zmax,zmin,rwdf(128,64)
      integer i,j,dp,dp2
     dp2=dp*2
     zmax=0. 0
     zmin=0. 0
     do 100 j=1,dp
       do 200 i=1, dp2if (rwdf(i,j),gt,zmax) zmax=rwdf(i,j)if (rwdf(i,j).ltzmin) zmin=rwdf(i,j)200 continue
100 continue
     return
```

```
end
C
c Irossano. thesis] rangel28. include
C
c This subroutine finds the maximum and minimum amplitudes
         c of array rwdf(256,128)
C
      subroutine rangel28 (rwdf,dp,zmax,zmin)
      real zmax,zmin,rwdf(256, 128)
       integer i,j,dp,dp2
      dp2=dp*2
      zmax=0. 0
      zmin=0. 0
      do 100 j=1,dp
         do 200 i=1, dp2if (rwdf(i,j).gt.zmax) zmax=rwdf(i,j)if (rwdf(i,j). lt. zmin) zmin=rwdf(i,j)200 continue
 100 continue
      return
       end
c
c [rossano. thesis] reduce. include
c
c This subroutine reduces the data in wdf to rwdf
C
      subroutine reduce (dimt,dimf,dt,dp,nn,mm,rwdf,rval)
       integer dimt, dimf, dp, dp2, i, j, ii, jj,nn,mm, rval
       real wdf(1100,550),rwdf(256,128)
       common /wdfc/ wdf
      dp2=dp*2
      df=l. /(4.*dp*dt)
      print*,' What do you want to reduce to?'<br>print*,' 1. 64 x 32'
      print*, 1. 64 x 32'<br>
print*, 2. 128 x 64'<br>
<sup>2</sup> 256 y 128
      print*,' 2. 128 x 64'<br>print*,' 3. 256 x 128
                       print* ,' 3. 256 x 128'
       read(5,*) rval
       if (rval.eq.1) then
         nn = dp2/64mm = dp/32endif
       if (rval.eq.2) then
         nn = dp2/128mm = dp/64endif
       if (rval. eq. 3) then
         nn = dp2/256mm = dp/128
```
 $\bullet$ 

```
endif
      i = 0j j=0
      do 100 j=l,dp,mm
        jj=jj+l
        do 200 i=l,dp2,nn
          ii=ii+l
          rwdf(i, jj)=wdf(i, j)200 continue<br>100 continue
     100 continue
     return
      end c
C [rossano. thesis] size. include
c
c This code is included in wigfunl. for and wigfunlb. for and their
c subroutines. It provides an easy way to change the size of the
c time plotting arrays.
c
c real x(128),y(128),t(128)
c real x(256),y(256),t(256)
      real x(512), y(512), t(512)c real x(1024), y(1024), t(1024)integer sizedp
      s izedp=512
c
c (rossano. thesis] timesig. include
c
c This subroutine modifies and plots the time signal
c
     subroutine timesig (dimt, ain, dp, dt, outname, tcode,
    &title ,s sr ,si,mnq, ampl)
      integer dp ,mnq ,wndwcode ,anq ,dimt ,atvq
      real ain(dimt),sr(dimt),si(dimt),meanv,dt,zmax,ampl
      complex s(dimt)
      character*23 tcode
      character'*50 title,titlehold,outname
     pr int*
      print*.,' Do you want to plot the raw time signal?'
      print*,' (1 for yes, 2 for no)
     read(5,*) atvq
      if (\text{atvq. eq. 1}) then
        title= IRaw Time Signal'
        call plot2d (ain,dt,dp,title,outname)
      endif
     pr int*
     call mean (dimt,ain,dp,meanv)
     print*,' The mean value is'
     write(5,906) meanv
     pr int*
```

```
print*,' Do you want to remove the mean from the time signal?'<br>print*,' (1 for yes, 2 for no)'
                           (1 for yes, 2 for no)<sup>'</sup>
     read(*,*) mnq
     if (mnq.eq.1) call meanr (dimt, ain, dp, meanv)
     call maxamp (ain,dp,zmax)
    print*
    print*,' The max amplitude is'
    print* ,zmax
    print*
    print*,' You want this to be approx 1 in order to avoid
    &plotting artifacts.'
     amp1=1.0/zmaxprint*
     print*,' Recommend an amplification of'
     print* ,ampl
     pr int*
    print*,' Do you want to amplify the signal?'<br>print*,' (1 \text{ for yes}, 2 \text{ for no})'(1 for yes, 2 for no)'
     read(5,*) atvq
     if (atvq.eq.l) call amplify (dimt,ain,dp,ampl)
     if (atvq.ne.l) ampl=0.0
     pr int*
     print*,' Do you want to window the time signal?'
     print*,' (1 for yes, 2 for no)
     read(5,*) atvq
     if (atvq. eq. 1) then
        call window (dimt ,ain ,dp ,dt ,wndwcode)
        if (wndwcode. eq. 2) tcode='Hanning window time'
        if (wndwcode. eq. 3) tcode='Hamming window time'endif
     print*
    print*,' Do you want to plot the modified time signal?'
    print*,' (1 for yes, 2 for no)'
     read(5,*) atvq
     if (\text{atvq. eq. 1}) then
       title='Modified Time Signal'
       call plot2d (ain,dt,dp,title,outname)
     endif
     title='Wigner Distribution'
     print*
    print*,' Do you want to make the time signal analytic?'
     print*,' (1 for yes, 2 for no)'
     read(5,*) anq
     if (anq.eq.l) then
        title= Wigner-Ville Distribution'
        call analytic (dimt,ain,s,dp)
        do 100 j=1, dp
          sr(j)=ain(j)si(j)=aimag(s(j))
100 continue
        print*
        print*,' Do you want to plot the analytic time signal?'
        print*,' (1 for yes, 2 for no)
        read(5,*) atvq
        if (atvq.eq.l) then
          print*
```

```
if (dp. ge. 512) then
              print*,' The STD00001.dat file may be too large to print.
             print*,' The STD00001.dat file may be too large to print.<br>print*,' For a hardcopy run [rossano.thesis]wigfunlb.for'<br>print*
              pr int*
     print, Do you want to continue with analytic plotting<br>b here?'
              print*, (1 for yes, 2 for no)'
              read(5,*) atvq
              if (atvq.eq.2) go to 300
           endif
           titlehold=title
           title='Analytic Time Signal'
           call plot2d2 (sr,si,dt,dp,title,outname,mnq)
           title=titlehold
         endif
      endif
 300 if (anq.eq.2) then
         do 200 j=1,dp
           sr(j)=ain(j)si(j)=0. 0
           s(j) = \text{cmplx}(sr(j), si(j))200 continue
      end if
      return
 906 format(f16.8)
      end
c
c [rossano. thesisl wigh. include
c
c This subroutine calculates the WDF
c
      subroutine wigh (dimt,dimf,s ,c,df,dt,dp2,dp)
      integer dimt,dimf,i,j ,dp2,dp
      complex s(dimt),c(dimf)
      real wdf(l200,550),df,dt
      common /wdfc/ wdf
      do 100 j=1,dp
        call corr (dimt,dimf,s,j,dt,c,dp)
        call fft (dimf,c,dp2,0)
        do 200 i=1, dp2wdf(i,j)=real(c(i))200 continue
 100 continue
      return
      end
c
c [rossano. thesis] window. include
c
c This subroutine calls the available windowing functions
c
```
subroutine window (dimt,ain,dp,dt,wndwcode)

```
integer atvq ,dp ,wndwcode ,dimt
       real ain(dimt),dt
      print*
      print*,' Which window would you like to apply?'<br>print*,' 1. None'
      print*,'<br>print*,'<br>x
      print*,' 2. Hanning'<br>print*,' 3. Hamming'
                        print*,' 3. Hamming'
      read(5,*) atvq
       if (atvq.eq.l) go to 100-
                                    \sim \simif (atvq. eq. 2) then
          call hanning (dimt,ain,dp,dt)
          wndwcode=2
       endif
       if (atvq. eq. 3) then
          call hamming (dimt,ain,dp,dt)
          wndwcode=3
       endif
 100 return
       end
D. DATA CONVERSION PROGRAM
c
c j rossano. thesis] convert, for
c
c This program converts the experimental input data file obtained
c from HP Vista into the format used for WIGFUNl. FOR c
       real \tan(2), amp(2)integer modq,i,n
       character*20 inname, outname
      character*l c(6)
      print*
       print*,' This program converts HP Vista data input format into
       print*,' the data format used in
     & [rossano. thesis] WIGFUN1. FOR'
      pr int*~
      print*,' Enter HP Vista input filename'
      read(5,901) inname
      print*
       print* , Has the last line been modified so that 9.999999'
       print*,' is in each column to indicate an end of file?
       print*,': An example follows:'
print*, ( 4.960938e-01, 7.668274e-01)
     & ( 4.980469e-01, 1.742336e-01)'
       print*,' ( 5.OOOOOOe-01, -5.128824e-01)
     & C 9.999999 9 9.999999 )1
       print*,' ( 9.999999 $ 9.999999 )
     a print*,' ( 9.9999999 , 9.9999999<br>
6 ( 9.999999 , 9.999999 )'<br>
print*,' (1 for yes, 2 for n
                           print*c,' (l for yes, 2 for no)'
      read(5 ,902)modq
       if (modq.eq.2) then
        print*,' You need<br>print*,' Good bye'
                   You need to edit the HP Vista file'
```

```
go to 900
     endif
     pr int*
     print*,' Enter output filename (i.e. sin62.5e)'
     read(5 ,901) outname
     open (unit=4,file=inname,status='old')
     rewind 4
     open (unit=7,file=outname,status='new')
     pr int*
     print*,' Delta t'
     pr int*
     n=0do 100 i=1,10000
       read(4,903) c(1), tim(1), c(2), amp(1), c(3), c(4), tim(2),& c(5),amp(2),c(6)
       if (tim(l).eq.9.999999) then
         if (amp(l). eq. 9. 999999) go to 200
       endif
       n=n+1write(7,904) tim(1), amp(1)if (tim(2).eq. 9. 999999) then
         if (amp(2). eq. 9. 999999) go to 200
       endif
       n=n+1write(7,904) tim(2),amp(2)
       if (n.eq.2) go to 300
       if (n. eq. 102) go to 300
       if (n. eq. 202) go to 300
       if (n. eq. 302) go to 300
       if (n. eq. 402) go to 300
       if (n.eq.502) go to 300
       if (n. eq. 602) go to 300
       if (n. eq. 702) go to 300
       if (n. eq. 802) go to 300
       if (n. eq. 902) go to 300
100 continue
     pr int*
     print*,' There are more points remaining in HP Vista data file'
     print*,' increase the loop size'
200 write(7,904) 9999. ,9999.
     print*
     print*,' Total number of data points is'
     write(5,905) n
     go to 900
300 dt=tim(2)-tim(1)
     print* ,dt
     go to 100
900 close (unit=4)
     close (unit=7)
901 format (a20)
902 format (il)
903 format (3x,al,el5.6,al,e15.6,al,2x,al,e15.6,al,el5.6,al)
904 format (2x,e16.8,5x,e16.8)
905 format (lx,ilO)
     end
```
# **APPENDIX B. DATA TRANSFER FROM SOURCE TO VAX COMPUTER**

#### **A. DATA SOURCE TO HP3565 COMPUTER**

**Numerous sources of data were used. Analog sources included function generators and FM** tape recordings of accelerometer, velocity, and pressure transducers. Another source of data resulted from direct measurements of vibrations of machinery in the laboratory. **All** signals were fed into an input module of an **HP3565** computer based on the HP9000 **350 CPU** which included a dynamic signal analyzer. Hewlett-Packard s HP-Vista software was used to control the hardware. The input module was calibrated and ranged for the applicable voltages of the input signal. The digital filters were set to allow the frequencies of interest to pass. The primary purpose of the **HP3565** computer svstem was to digitize and filter the data.

#### B. **HP3565 COMPUTER TO PC**

Once the data was digitized, a copy of the raw data was printed out for use in **veri**fying the data upon arrival in the VAX computer. The digitized data was transferred from the **HIP3565** to a personal computer **(PC)** as a printed **ASCII** file output. The actual data transfer took place over an RS232 cable connecting the laser printer port on the HP3565 to the **PC** communications port.

### **C. PC TO VAX**

At the **PC** the data **file** was transferred to a **5.25" floppy** disc. This data was downloaded to the **VAX** computer in the Mechanical Engineering **CAD CAE** Lab via the terminal available there.

### **D.** EDITING **DATA FILE UPON ARRIVAL IN THE VAX**

The data **file** which arrived in the VAX included a banner page and file header information which had to be manually removed **by** editing. In addition, there were formfeed characters throughout the file which had to **be** removed. The data in the VAX was compared with the data printouts made **by** the **HP3565.** On the average there were **3** or 4 corrections to a 1024 data point file due to the high data transfer rate across the RS232 cable **(9600** Baud). **A** slower data transfer rate could have been used to improve the accuracy, but the transfer time would have taken much longer. **A** final line of characters was added to the data file to serve as an end of **file** indication. **A** computer

program, CONVERT.FOR (the last program in Appendix A), was used to convert the data from the edited HP3565 format into the format used in subroutine DATAIN.INCLUDE. The data format conversion program also provided a final check to ensure that all data points had been included by counting the number of data points. A block size setting of 1024 real or 8192 real on the HP3565 resulted in 1024 or 8192 data points, respectively.

### **LIST OF REFERENCES**

- **1.** Naval Postgraduate School Report **NPS 69-90-03,** *Submarine-Installed Mfachinepy Monitoring* and Diagnostics.- A State-of-the-Art Review, by **J.** Robinson, G. Rossano, and Y. Shin, Mar 1990.
- 2. Hewlett-Packard, *Dynamic Signal Analyzer Applications: Effective Machinery Mainenance Using Vibration Analysis,* HP Application Note 243-1.
- 3. Bastiaans, M.J., "The Wiener Distribution Function Applied to Optical Signals and Systems," *Optics Communications,* vol. 25, no. 1, pp. 26-30, Apr 1978.
- 4. Bastiaans. M.J., "Wiener Distribution Function and its Application to First-Order Optics," *Journal of the Optical Society of America,* vol. 69, no. 12, pp. 1710-1716, Dec 1979.
- 5. Bartelt. H.O.. Brenner. K.H. and Lohmann, A.W., "The Wigner Distribution Function and its Optical Production," *Optics Communications,* vol. 32, no. 1, pp. 32-3S, Jan 19S0.
- 6. Riley, **M.,** *Speech 7'ime-Frequency Representations,* Kluwer Academic Publishers, 19S9.
- 7. Velez, E. and Absher, R., "Transient Analysis of Speech Signals using the Wigner Time-Frequency Representation," IEEE International Conference on Acoustics, Speech, and Signal Processing. vol. 4, pp. 2242-2245, May 1989.
- **S.** Wahl. T., and Bolton, **J.,** "The Use of the Wigner Distribution to Analyze Structural Impulse Responses," International Congress on Recent Developments in Air and Structure-Borne Sound, Mar 1990.
- 9. Flandrin, P., Garreau, D., and Puyal, C., "Improving Monitoring of PWR Electrical Power Plants 'In Core' Instrumentation with Time- Frequency Signal Analysis,"

IEEE International Conference on Acoustics, Speech, and Signal Processing. vol. 4, pp. 2246-2249, May 1989.

- 10. Forrester, B., "Analysis of Gear Vibration in the Time-Frequcncy Domain," Proceedings of the 44th Meeting of the Mechanical Failures Prevention Group, pp. 225-234, Apr 1990.
- **11.** Wigner. E., "On the Quantum Correction for Thermodynamic Equilibrium," Phvsical Review, vol. 40, pp. 749-759, Jun 1932.
- 12. Claasen. T. and Mccklenbrauker, W., "The Wigner Distribution A Tool for Time-Frequency Signal Analysis Part I: Continuous-Time Signals," *Philips Journal of Research,* vol. 35, no. 3, pp. 217-250, 1980.
- 13. Claasen. T. and Mecklenbrauker. V., "The Wigner Distribution A Tool for Time-Frequency Signal Analysis Part II: Discrete-Time Signals," *Philips Journal of Research,* vol. 35. nos. 4 *5,* pp. 276-300, **1980.**
- 14. Claasen, T. and Mecklenbrauker, **W.,** "The Wigner Distribution A Tool for Time-Frequency Signal Analysis Part III: Relations with other Time-Frequency Signal Transformations," *Philips Journal of Research,* vol. 35, no. 6, pp. 372-389. 1980.
- 15. Yen, N., "Time and Frequency Representation of Acoustic Signals by Means of the Wiener Distribution Function: Implementation and Interpretation," *Journal of the Acoustical Society of America,* vol. **81,** no. 6, pp. 1841-1850. Jun 1987.
- 16. Ville, J., "Theorie et Applications de ]a Notion de Signal Analytique," *Cables el Transmission,* vol. 2a, no. **1.** pp. 61-74, 194S.
- 17. Boashash. B. and Black, P.J., "An Efficient Real-Time Implementation of the Wigner-Ville Distribution," IEEE Transactions on Acoustics, Speech, and Signal Processing, vol. ASSP-35, no. 11, pp. 1611-1618, Nov 1987.
- **IS.** Boashash. B., "Note on the Use of the Wigner Distribution for Time- Frequency Signal Analysis," **IEEE** Transactions on Acoustics, Speech, and Signal Processing, vol. **36,** no. **9, pp. 151S-1521, Sep 1988.**
- **19.** Jones. **D.** and Parks, T., **"A** Resolution Comparison of Several Time- Frequency Representations," **IEEE** International Conference on Acoustics, Speech, and Signal Processing. vol. 4, pp. 2222-2225. May 1989.
- 20. Andrieux, **J.C.** et al., "Optimum Smoothing of the Wigner-Ville Distribution," **IEEE** Transactions on Acoustics, Speech, and Signal Processing, vol. **ASSP-35,** no. **6. pp. 764-768.** Jun **1987.**
- 21. Kadambe, **S.,** Boudreaux-Bartels, **G.F.,** and Duvaut, P., "Window Length Selection for Smoothing the Wigner Distribution **by** Applying an Adaptive Filter Technique," **IEEE** International Conference on Acoustics, Speech, and Signal Processing. vol. 4, pp. 2226-2229, May 1989.
- 22. Sun. **M..** et. al., "Elimination of Cross-Components of the Discrete Pseudo Wiener Distribution via Image Processing." **IEEE** International Conference on Acoustics, Speech. and Signal Processing. vol. 4, **pp. 2230-2233,** May **19S9.**
- 23. Naval Underwater Systems Center Technical Report **8225,** *l'igner Distribution Function. Relation to Short-Term Spectral Estimation, Smoothing, and Performance* in *Noise*, **by A. Nuttall**, Feb 1988.
- 24. Computer Associates International. Inc., *CA* **-** *DISSPLA ®* **,** version **11.0, 1988.**
- **25.** Strum. **R.,** and Kirk, **D..** *First Principles of Discrete Systems and Digital Signal Processing.* **p. 560,** Addison-Wesley Publishing **Co., 1988.**
- **26.** Bendat, **J.,** and Piersol, **A.,** *Engineering Applications of Correlation and Spectral Analysis,* John Wiley **&** Sons, **p.** 74, **19S0.**

#### **BIBLIOGRAPHY**

Bouachache. B. and Rodriguez, F., "Recognition of Time-Varying Signals in the Time-Frequency Domain **by,** leans of the Wigner Distribution," IEEE International Conference on Acoustics, Speech, and Signal Processing, vol. 2, pp. 22.5.1 **-221. 5.4** Mar 1984.

Boudreaux-Bartels, G.F. and Parks, T.W., "Signal Estimation Using Modified Wiener Distributions," IEEE International Conference on Acoustics, Speech, and Signal Processing. vol. 2. pp. *22.3.1-* 22.3.4, Mar 1984.

Boudreaux-Bartels, G.F. and Parks, T.W., "Time-Varying Filtering and Signal Estimation Using Wigner Distribution Synthesis Techniques," IEEE Transactions on Acoustics, Speech, and Signal Processing. vol. ASSP-34, no. 3, pp. 442-451, Jun 19S6.

Chan. D.. "A Non-Aliased Discrete-Time Wiener Distribution for Time-Frequency Signal Analysis," IEEE International Conference on Acoustics, Speech, and Signal Processing, vol. 2, pp. 1333-1336, May 19S2.

Claasen. T. and Mecklenbrauker, **W.,** "The Aliasing Problem in Discrete-Time Wigner Distributions," **IEEE** Transactions on Acoustics. Speech. and Signal Processing. vol. ASSP-31, no. 5, pp. 1067-1072. Oct 1983.

Cohen, F.S.. Boudreaux-Bartels, G.F., and Kadambe. S., "Tracking of Unknown Non-Stationary Chirp Signals using Unsupervised Clustering in the Wigner Distribution Space." IEEE International Conference on Acoustics, Speech, and Signal Processing. vol. 4. pp. 2180-2183, Apr **19SS.**

Cohen. L., "On a Fundamental Property of the Wigncr Distribution." **IEEE** Transactions on Acoustics, Speech, and Signal Processing. vol. ASSP-35, no. 4. pp. 559-561. Apr 19S7.

Cohen, L., "Wigner Distribution for Finite Duration or Band-Limited Signals and Limiting Cases," IEEE Transactions on Acoustics, Speech, and Signal Processing, vol. ASSP-35, no. 6, pp. 796-806, Jun 1987.

Flandrin, P., "Maximum Signal Energy Concentration in a Time-Frequency Domain," IEEE International Conference on Acoustics, Speech, and Signal Processing. vol. 4. pp. 2176-2179, Apr 19S8.

Griffin, C., Rao. P., and Taylor, F., "Roundoff Error Analysis of the Discrete Wigner Distribution using Fixed-Point Arithmetic," IEEE International Conference on Acoustics, Speech, and Signal Processing, vol. 2, pp. 869-871, May 1989.

Hewlett-Packard, *The Fundamentals of Signal Analysis,* HP Application Note 243.

Hippenstiel. R. and Oliveira. P., "Contributions to Time Varying Spectrum Estimation using the Instantaneous Power Spectrum (IPS)," IEEE International Conference on Acoustics, Speech, and Signal Processing, vol. 4, pp. 2093-2096. May 1989.

Janssen, A., "On the Locus and Spread of Pseudo-Density Functions in the Time-Frequency Plane," *Philips Journal of Research,* vol 37, no. 3, pp. 79-110, 1982.

Janssen. A., "Wigner Weight Functions and Weyl Symbols of Non-Negative Definite Linear Operators," *Philips Journal of Research,* vol. 44, no. 1, pp. 7-42, 19S9.

Lee, C. and Cohen, L., "Instantaneous Mean Quantities in Time-Frequency Analysis." IEEE International Conference on Acoustics, Speech, and Signal Processing. vol. 4. pp. 2188-2191, Apr **198S.**

Mark, W., "Power Spectrum Representation for Nonstationary Random Vibration," *Randoin Vibration* - *Status and Recem Developinens,* Elsevier, pp. 211-240, 1986.

Naval Underwater Systems Center Technical Report 8317, The Wigner Distrib*ution Function with Minimum Spread,* by A. Nuttall, Jun 1988.

Oliveira, P., *Instantancous Power Spectrum,* Master's Thesis, Naval Postgrcduate School, Monterey, CA. Mar 19S9.

Robinson. **J.,** *lachinery Vibration Analysis Using Statistical Parameters of the Time* Domain *Signal,* Master's Thesis, Naval Postgraduate School, Monterey, CA, Dec 19S9.

Romberg, T., Cassar, A., and Harris, R., "A Comparison of Traditional Fourier and Maximum Entropy Spectral Methods for Vibration Analysis," *Transactions of the ASME Journal of ibration, Acousics, Stress, and Reliability in Design.* vol. 106, no. **1.** pp. 36-39, Jan 19S4.

Salch, B. and Subotic, N., "Time-Variant Filtering of Signals in the Mixed Time-Frequency Domain," IEEE Transactions on Acoustics, Speech, and Signal Processing, vol. ASSP-33, no. **6.** pp. 1479-14S5, Dec 19S5.

Stamm. J., Machinery Diagnostics via Mechanical Vibration Analysis using Spectral *Analsis Techniques,* Master's Thesis, Naval Postgraduate School, Monterey, CA, **Sep** 19SS.

Yu. K. and Cheng. S., "Signal Synthesis from Pseudo-Wigner Distribution and Applications," IEEE Transactions on Acoustics, Speech, and Signal Processing. vol. ASSP-35, no. **9, pp.** 12S9-1302. Sep 19S7.

## **INITIAL DISTRIBUTION LIST**

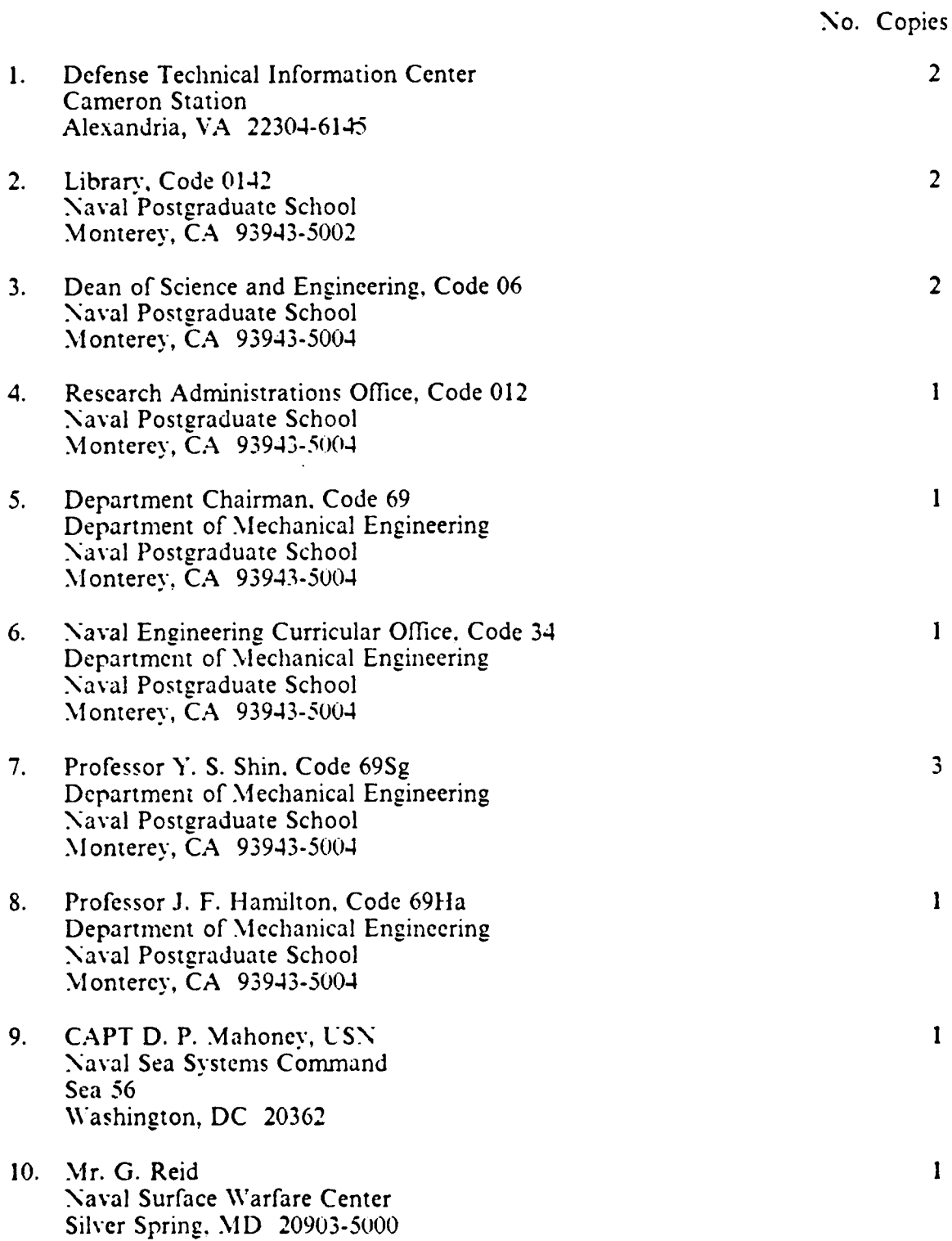

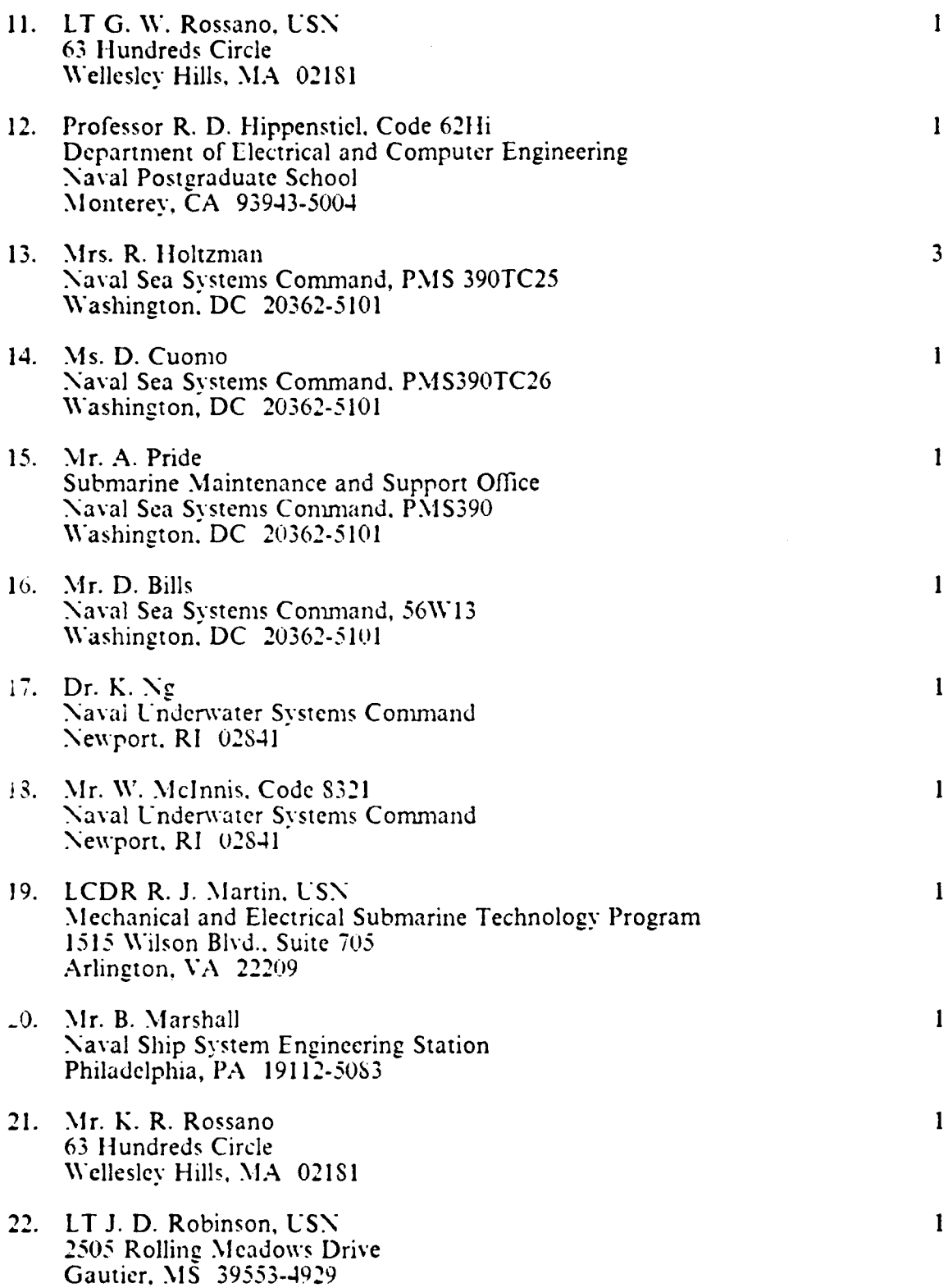

**I**